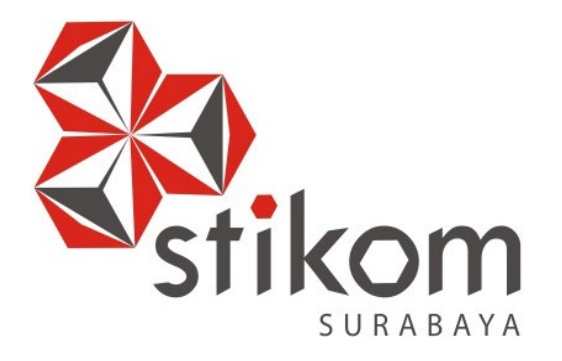

# **LAPORAN KERJA PRAKTIK**

**PENERAPAN ROUTING OSPF BERBASIS CISCO PADA JARINGAN DINAS PERHUBUNGAN PROVINSI JAWA TIMUR**

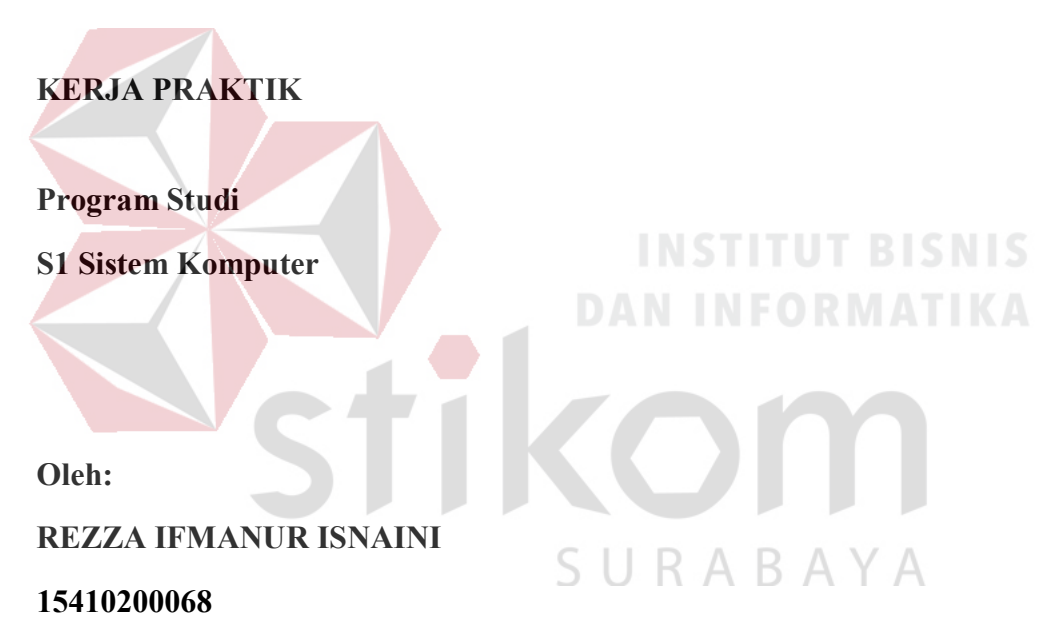

**FAKULTAS TEKNOLOGI DAN INFORMATIKA INSTITUT BISNIS DAN INFORMATIKA STIKOM SURABAYA 2018** 

## **LAPORAN KERJA PRAKTIK**

# **PENERAPAN** *ROUTING* **OSPF BERBASIS CISCO PADA JARINGAN DINAS PERHUBUNGAN PROVINSI JAWA TIMUR**

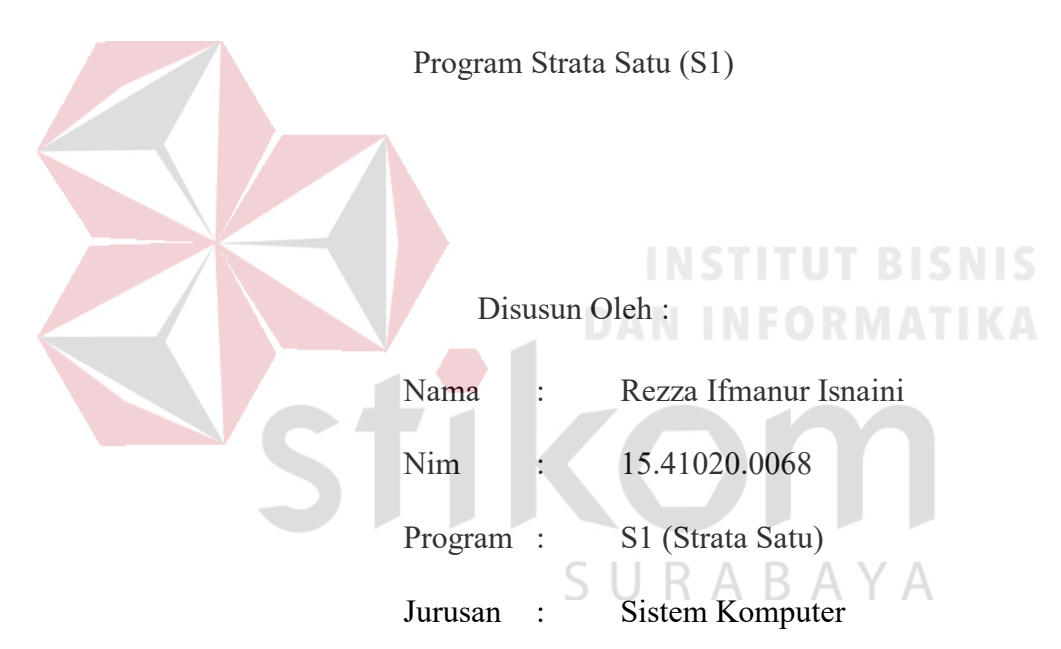

### Diajukan sebagai salah satu syarat untuk menempuh ujian Tahap Akhir

#### **FAKULTAS TEKNOLOGI DAN INFORMATIKA**

#### **INSTITUT BISNIS DAN INFORMATIKA STIKOM SURABAYA**

**2018**

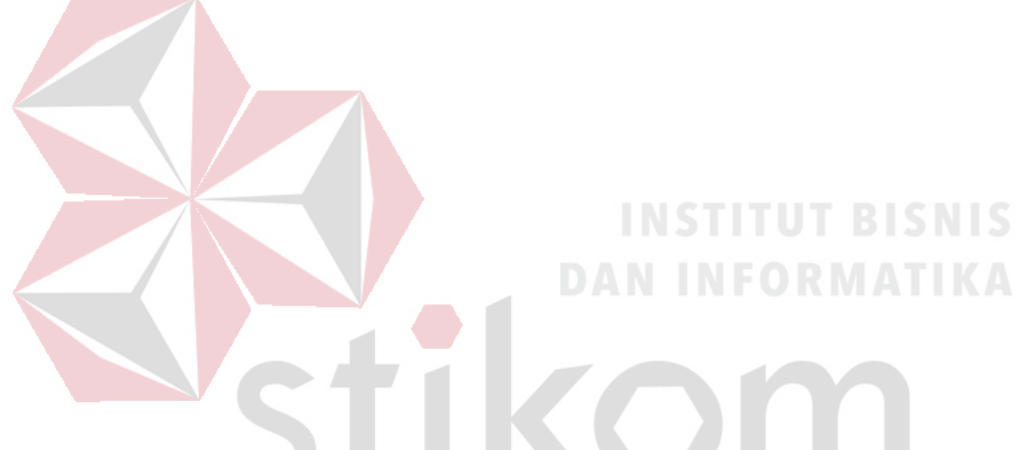

*selalu ada jalan bagi mereka yang terus berusaha dan berikhtiar.* 

SURABAYA

### **Kupersembahkan Kepada**

#### **ALLAH SWT**

**Ibu, Bapak, Kakak, Adik dan semua keluarga tercinta,** 

**Yang selalu mendukung, memotivasi dan menyisipkan nama saya dalam** 

**doa-doa terbaiknya.**

SURABAYA

**Beserta semua orang yang selalu membantu, mendukung dan memotivasi** 

**agar tetap berusaha menjadi lebih baik.** 

#### **SURAT PERNYATAAN**

#### PERSETUJUAN PUBLIKASI DAN KEASLIAN KARYA ILMIAH

Sebagai mahasiswa Institut Bisnis dan Informatika Stikom Surabaya, saya:

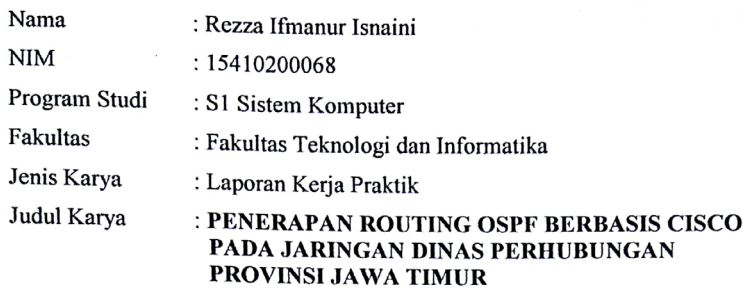

#### Menyatakan dengan sesungguhnya bahwa:

 $\mathbf{1}$ .

 $2.$ 

 $\overline{3}$ 

Demi pengembangan Ilmu Pengetahuan, Teknologi dan Seni, saya menyetujui memberikan kepada Institut Bisnis dan Informatika Stikom Surabaya Hak Bebas Royalti Non-Eksklusif (Non-Exclusive Royalti Free Right) atas seluruh isi/ sebagian karya ilmiah saya tersebut di atas untuk disimpan, dialihmediakan dan dikelola dalam bentuk pangkalan data (database) untuk selanjutnya didistribusikan atau dipublikasikan demi kepentingan akademis dengan tetap mencantumkan nama saya sebagai penulis atau pencipta dan sebagai pemilik Hak Cipta Karya tersebut di atas adalah karya asli saya, bukan plagiat baik sebagian maupun keseluruhan. Kutipan, karya atau pendapat orang lain yang ada dalam karya ilmiah ini adalah semata hanya rujukan yang dicantumkan dalam Daftar Pustaka saya

Apabila dikemudian hari ditemukan dan terbukti terdapat tindakan plagiat pada karya ilmiah ini, maka saya bersedia untuk menerima pencabutan terhadap gelar kesarjanaan yang telah diberikan kepada saya.

Demikian surat pernyataan ini saya buat dengan sebenarnya.

Surabaya, 12 Desember 2018

Yang menyatakan ХO

> Rezza Ifmanur Isnaini NIM: 15410200068

iv

#### **LEMBAR PENGESAHAN**

# PENERAPAN ROUTING OSPF BERBASIS CISCO PADA JARINGAN DINAS PERHUBUNGAN PROVINSI JAWA **TIMUR**

Laporan Kerja Praktik oleh

#### Rezza Ifmanur 1snaini

NIM: 15.41020.0068

Telah diperiksa, diuji dan disetujui

Disetujui

U,

 $\alpha$ 

Surabaya, 12 Desember 2018

Penyelia

<u>Agus Setiyono, A.Ma PKB., SH., MM</u><br>AVANF119690624 198903 1 002

₹

**AYA** 

AHP

DINAS PERHUBUN

Pembimbing

Pauladie Susanto, S.Kom., M.T.<br>NIDN. 0729047501

Mengetahui<br>Ketua Program Studi S1 Sistem Komputer FAKULTAS TEKNOLO

 $\bigcirc$ J SURAB Y A Pauladie Susanto, S.Kom., M.T.

NIDN. 0729047501

 $\mathbf{v}$ 

#### **ABSTRAKSI**

*Routing* merupakan proses mengirimkan paket – paket dari jaringan satu ke jaringan lainnya menjadi rute – rute tertentu. *Open Shortest Path First* (OSPF) merupakan salah satu protokol *dynamic routing* yang menggunakan algoritma *link state* untuk membangun dan menghitung jalur terpendek ke semua tujuan yang diketahui.

Sistem dari OSPF adalah mengirimkan paket – paket ke tujuan dengan jalur terpendek berdasarkan nilai *metric, cost* dan *bandwitch*. Perancangan jaringan pada Dinas Perhubungan Provinsi Jawa Timur dimulai dengan pengumpulan data, penganalisaan data, melakukan perancangan jaringan, menentukan teknologi yang akan dipakai, menentukan perkiraan *bandwitch,* serta melakukan simulasi jaringan menggunakan apikasi *Cisco Packet Tracer*. Dari hasil percobaan yang dilakukan, diketahui hasil *Dead Time* paling lama yaitu 10 detik, *Metric* paling besar yaitu sebesar 385 dan *link count* yang paling jauh yaitu sebanyak 4 *link*. Dengan demkian, diharapkan dapat memberikan manfaat pada kantor Dinas Perhubungan Provinsi Jawa Timur.

Kata Kunci : *Routing*, OSPF, *Bandwidth*, *cost*.

#### **KATA PENGANTAR**

Alhamdulillah, puji Syukur kehadirat Tuhan Yang Maha Esa, Karena berkat dan rahmat penulis dapat menyelesaikan Laporan Kerja Praktik yang berjudul Penerapan *Routing OSPF* Berbasis Cisco pada Jaringan Dinas Perhubungan Provinsi Jawa Timur. Laporan Kerja Praktik ini adalah sebagai salah satu syarat untuk menempuh Tugas Akhir pada Program Studi S1 Sistem Komputer Institut Bisnis dan Informatika Stikom Surabaya.

Laporan Kerja Praktik ini disusun dalam rangka penulis laporan untuk memperoleh gelar Sarjana Komputer pada Program Studi S1 sistem komputer Stikom Surabaya.

Dikesempatan ini, penulis mengucapkan terima kasih kepada pihak-pihak terkait Kerja Praktik yang telah memberi dukungan moral dan juga bimbingannya pada kami. Ucapan terima kasih ini kami tujukan kepada :

- 1. Kedua Orang Tua yang selalu memberikan dukungan sehingga penulis mampu menyelesaikan Laporan Kerja Praktik
- 2. Bapak Prof. Dr. Budi Jatmiko, M.Pd. selaku Rektor
- 3. Bapak Pauladie Susanto, S.Kom., M.T. selaku dosen pembimbing kerja praktik
- 4. Bapak Dr. Ir. Wahid Wahyudi, MT. Selaku kepala Dinas Perhubungan Provinsi Jawa timur
- 5. Bapak Agus Setiyono, Ama.PKB, SH, MM. Selaku pembimbing dan kepala seksi terknik kendaraan

6. Semua pihak terkait yang tidak dapat disebutkan satu persatu dalam kesempatan ini, yang telah memberikan bantuan dalam proses penyelesaian laporan ini.

Ucapan terima kasih atas bantuan dan dukungan yang diberikan sehingga Kerja Praktik dapat diselesaikan. Semoga Allah SWT membalas segala kebaikan yang telah penulis terima.

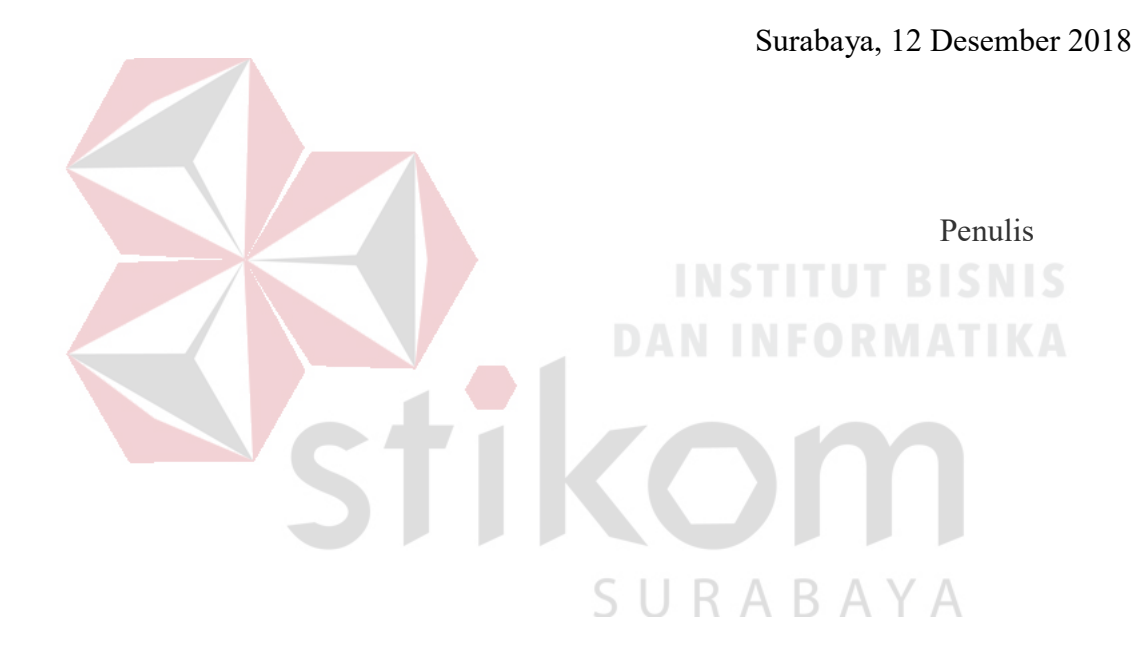

### **DAFTAR ISI**

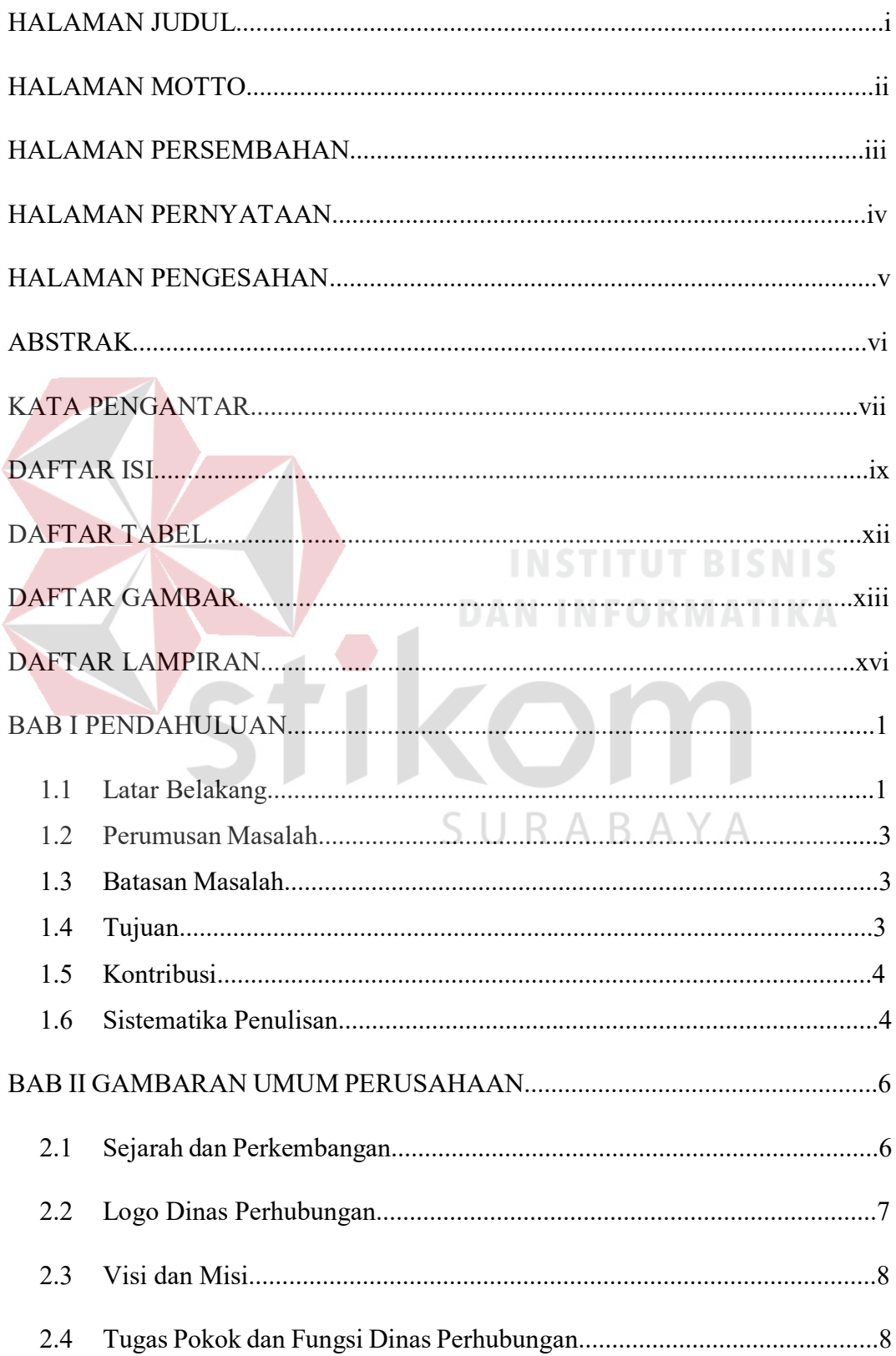

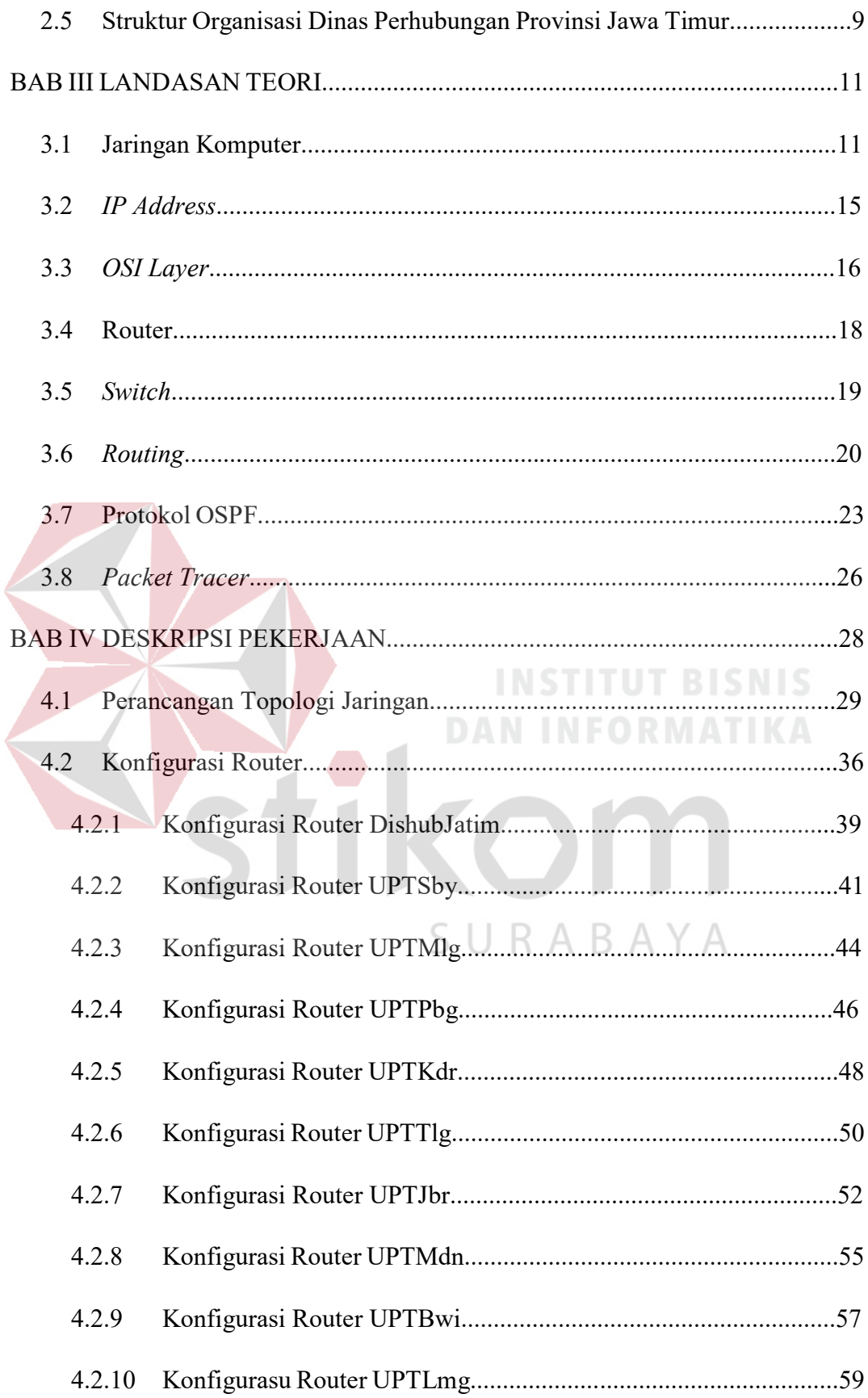

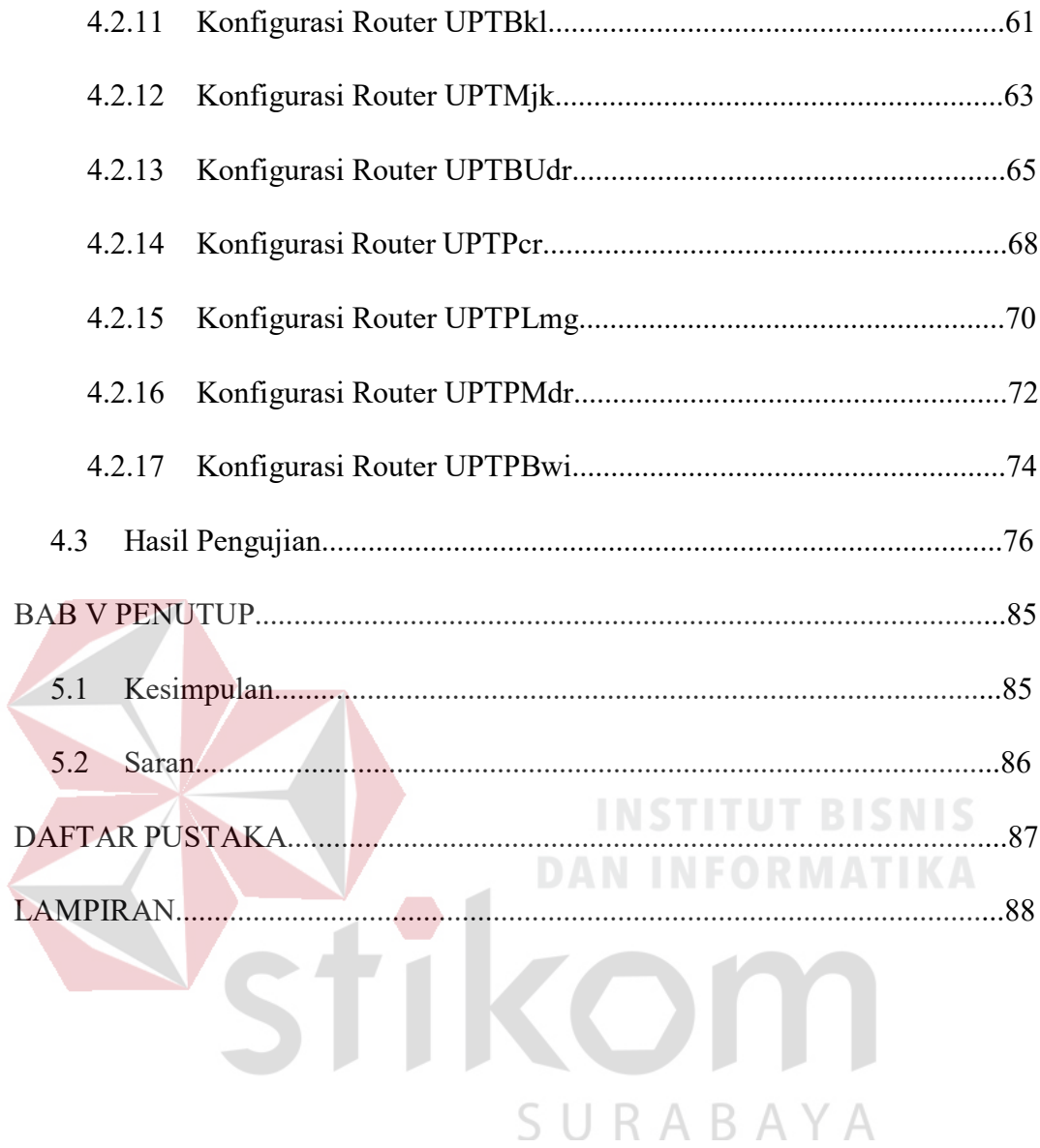

#### **DAFTAR TABEL**

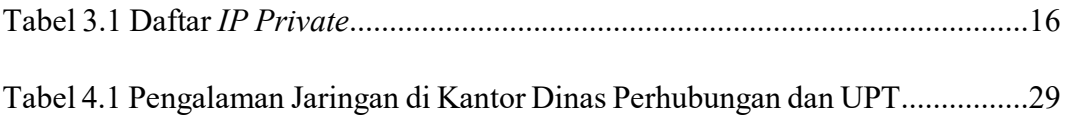

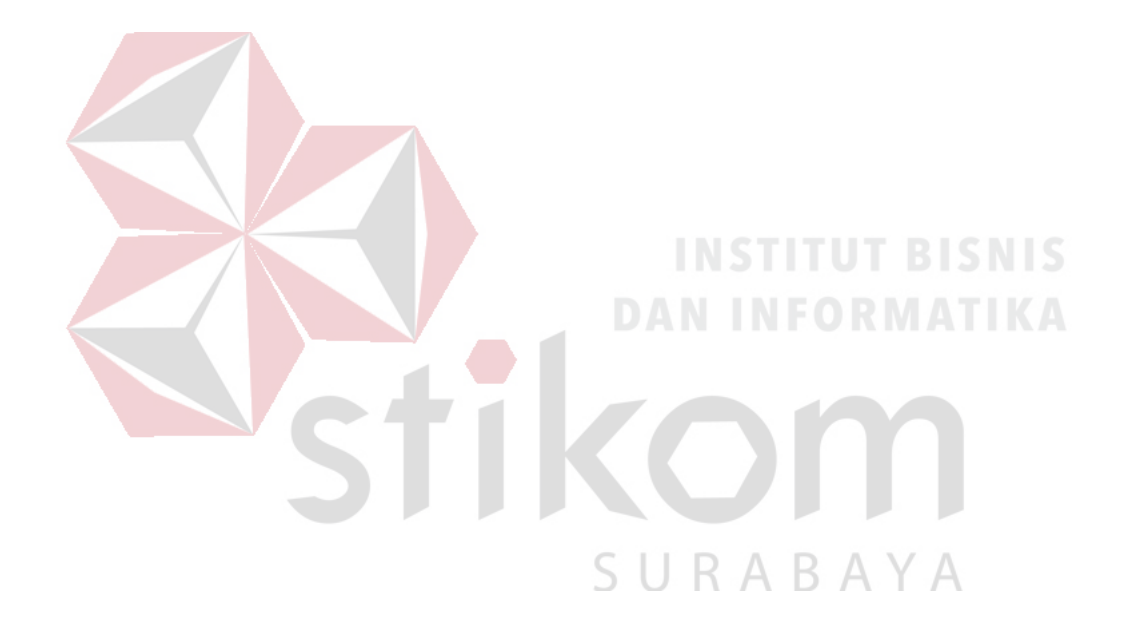

#### **DAFTAR GAMBAR**

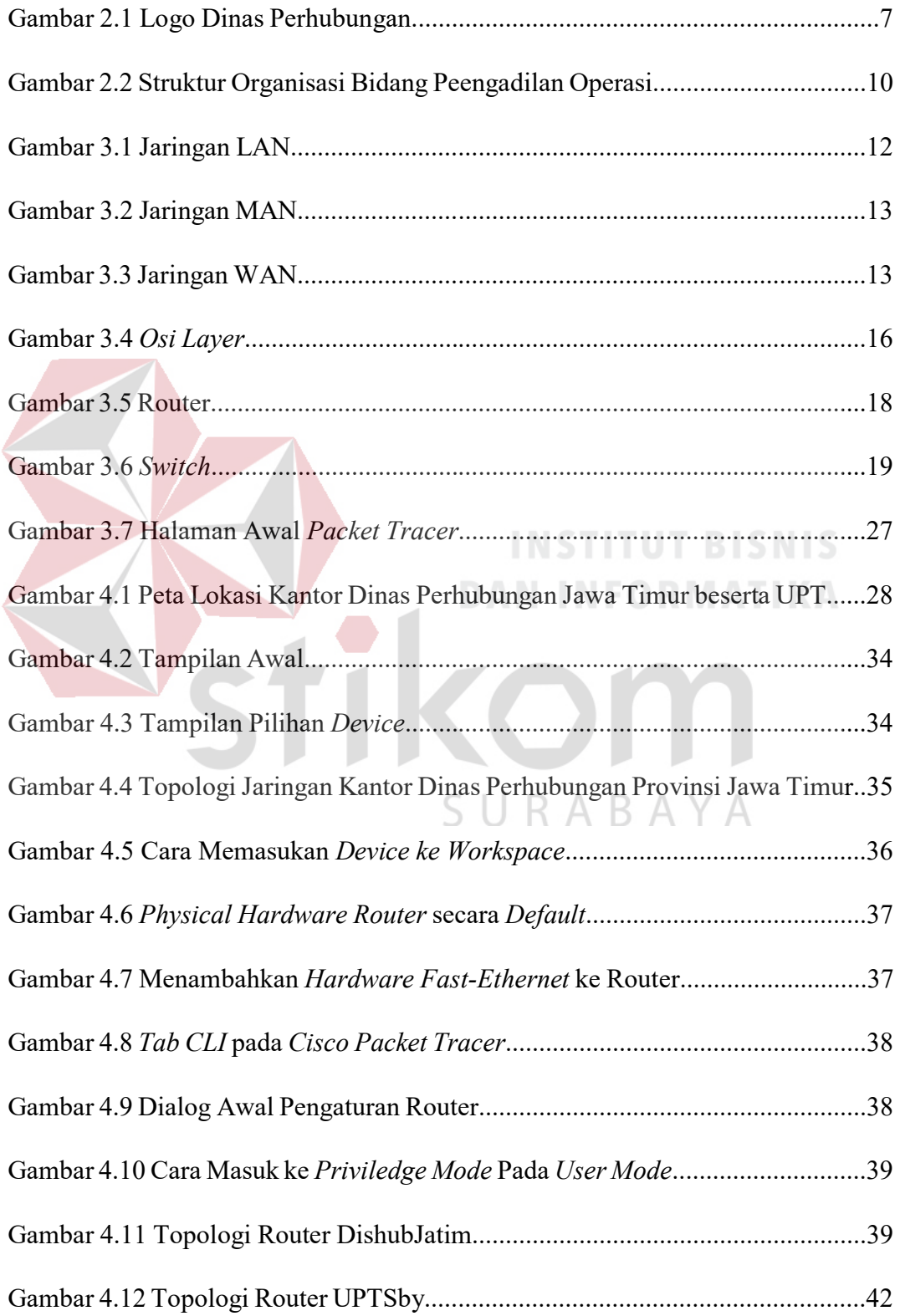

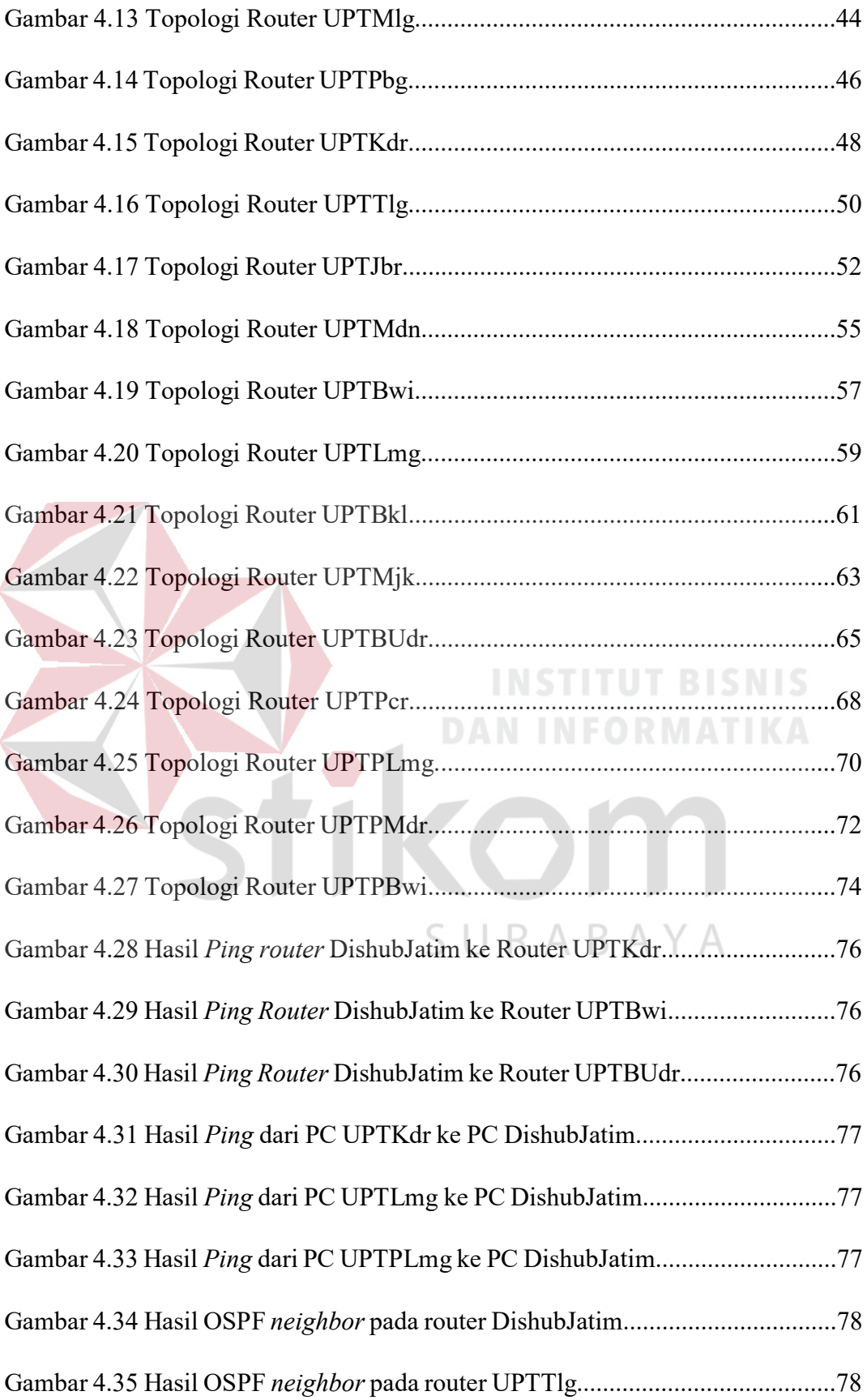

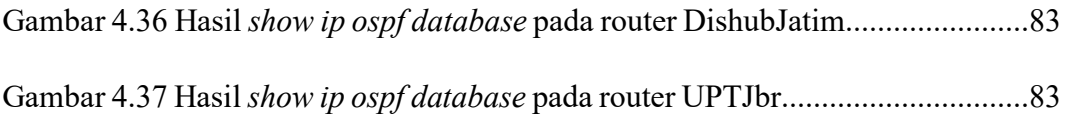

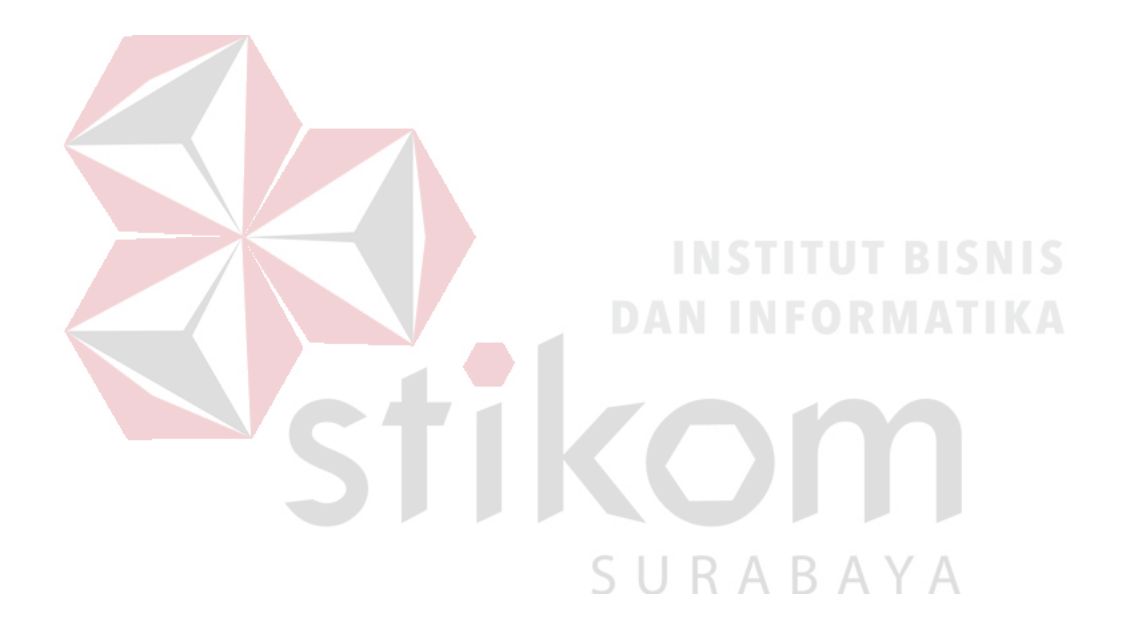

### **DAFTAR LAMPIRAN**

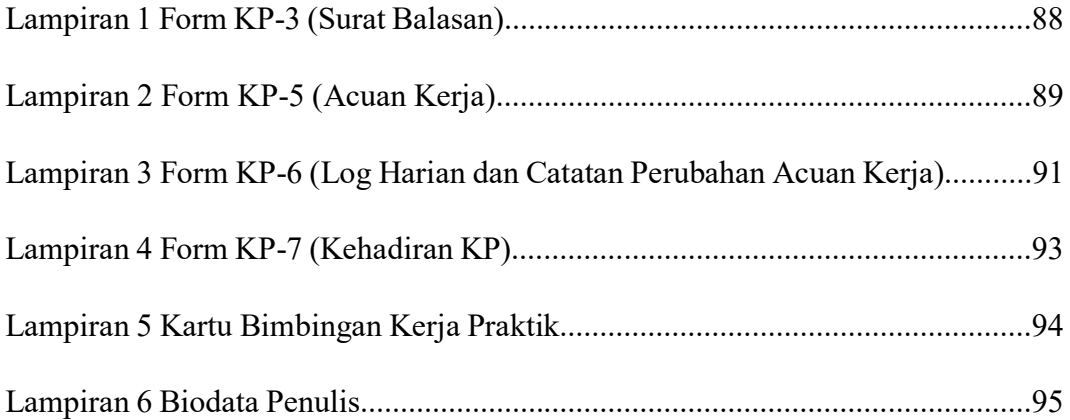

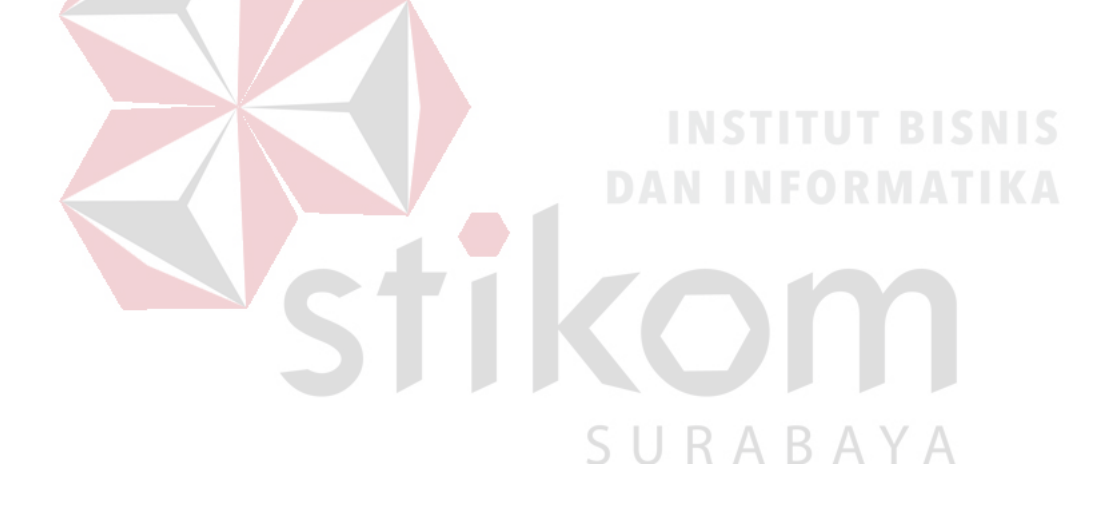

#### **BAB I**

#### **PENDAHULUAN**

Dinas Perhubungan merupakan lembaga pemerintah yang bergerak di bidang perhubungan, komunikasi dan teknologi. Dinas Perhubungan Provinsi Jawa Timur berfungsi untuk mengatur perhubungan, komunikasi, teknologi Provinsi Jawa Timur. Dalam hal ini dapat dipastikan Dinas Perhubungan Provinsi Jawa Timur sudah menerapkan teknologi yang canggih untuk memudahkan pekerjaan. Kemajuan teknologi telah memberikan jawaban akan kebutuhan informasi, komputer yang semakin canggih memungkinkan untuk memperoleh informasi secara cepat dan tepat. Penggunaan serta pemanfaatan komputer secara optimal dapat memacu laju perkembangan pembangunan. NEORMATIKA

Pada era globalisasi ini jaringan komputer sudah tidak asing di kehidupan manusia. Dalam hal ini, Dinas Perhubungan Provinsi Jawa Timur tentunya memiliki jaringan komputer dan komunikasi yang sangat luas untuk proses operasional komunikasi antara kantor satu dengan lainnya. Jaringan komputer sendiri merupakan salah satu trobosan dari kemajuan teknologi informasi yang memiliki banyak fungsi.

#### **1.1 Latar Belakang**

Perkembangan teknologi informasi yang maju dengan pesat mengakibatkan kebutuhan terhadap tenaga kerja yang menguasai bidang teknologi informasi sangat meningkat. Lembaga pendidikan formal di bidang informasi dan komputer seperti Institut Bisnis dan Informatika Stikom Surabaya salah satu lembaga Pendidikan yang melahirkan lulusan – lulusan muda yang berpola pikir akademik, bertindak profesional, berakhlak, serta berupaya melaksanakan program pendidikan yang bertujuan menghasilkan lulusan – lulusan yang tidak hanya memahami ilmu pengetahuan dan teknologi, akan tetapi mampu mempraktikan serta mengembangkan ilmu yang di dapat pada bangku kuliah baik di dunai pendidikan maupun dunia industri. Dengan mengikuti kerja praktik ini diharapkan mahasiswa dapat mencoba ilmu pengetahuan yang sudah di peroleh dalam perkuliahan sekaligus mendapatkan pengalaman kerja di suatu perusahaan.

Saat ini, internet sangat dibutuhkan untuk berbagai hal, salah satunya yaitu sebagai media komunikasi data bagi *personal* maupun kepentingan perusahaan. Pada lingkup kantor Dinas Perhubungan Jawa Timur, jaringan komputer digunakan salah satunya untuk berbagi *file* dari satu unit ke unit yang lain. Selain itu, juga digunakan untuk berkomunikasi antara kantor dengan Unit Pelaksana Tugas (UPT). Komunikasi yang digunakan antara kantor dengan Unit Pelaksana Tugas (UPT) melalui *wireless* atau menggunakan kabel. Jika terjadi penambahan atau pengurangan kantor atau UPT, maka akan terjadi perubahan pengaturan konfigurasi pada router. Dalam kerja praktik ini, untuk memudahkan pengaturan routing, penulis akan mencoba membangun jaringan pada kantor Dinas Perhubungan Jawa Timur dengan menggunakan metode OSPF (*Open Shortest Path First*). Metode ini mempunyai kelebihan yaitu mampu mendukung penggunaan beberapa metrik sekaligus.

#### **1.2 Perumusan Masalah**

Dalam perumusan masalah yang ada pada kerja praktik yang dilakukan oleh penulis terdapat beberapa masalah yang harus diselesaikan. Adapun masalah yang harus diselesaikan berdasarkan latar belakang diatas adalah sebagai berikut:

- 1. Bagaimana keunggulan menggunakan OSPF.
- 2. Bagaimana kelebihan menggunakan jaringan OSPF.

#### **1.3 Batasan Masalah**

Melihat permasalahan yang ada, maka penulis membatasi masalah dari kerja praktik, yaitu:

a. Perancangan topologi dan desain menggunakan *software* Packet Tracer.

b. Merancang jaringan *Open Shortest Path First*

**DAN INFORMATIKA** 

#### **1.4 Tujuan**

Tujuan umum dari kerja praktik yang dilaksanakan mahasiswa adalah agar mahasiswa dapat melihat serta merasakan kondisi dan keadaan *real* yang ada pada dunia kerja sehingga mendapatkan pengalaman yang lebih banyak lagi dan dapat memperdalam kemamapuan pada suatu bidang. Tujuan khusus adalah sebagai berikut:

- 1. Membandingkan dan Menguji rancangan permodelan dengan menggunakan program simulasi *Packet Tracer*.
- 2. Memberikan cara konfigurasi dan proses pada perancangan jaringan yang dibangun.

#### **1.5 Kontribusi**

Adapun Kontribusi dari kerja praktik terhadap Dinas Perhubungan Provinsi Jawa Timur adalah yang sebelumnya masih belum menggunakan *routing OSPF* atau biasa saja, dengan adanya kerja prakti dapat menganalisa kinerja jaringan menggunakan OSPF dan menerapkannya.

#### **1.6 Sistematika Penulisan**

Penulisan laporan disusun dengan sistematika sebagai berikut :

#### BAB **I** : **PENDAHULUAN**

Bab ini membahas tentang uraian mengenai latar belakang masalah, perumusan masalah, pembatasan masalah, tujuan, kontribusi serta sistematika penulisan dalam penyusunan laporan kerja praktik. NINFORMATIKA

#### **BAB II : GAMBARAN UMUM PERUSAHAAN**

Bab dua berisi sejarah dan perkembangan, lokasi, visi, misi, struktur organisasi, tugas dan fungsi Dinas Perhubungan Provinsi Jawa Timur sebagai tempat kerja praktik.

#### **BAB III : LANDASAN TEORI**

Bab ini membahas tentang teori penunjang yang digunakan sebagai acuan dalam kerja praktik yaitu Jaringan Komputer, *IP Address*, *OSI Layer,* Router, *Switch*, *Routing*, Protokol OSPF, dan *Packet Tracer*

#### **BAB IV : HASIL DAN PEMBAHASAN**

Bab ini membahas tentang kantor dinas yang menggunakan OSPF, perancangan topologi jaringan, Konfigurasi router, dan Hasil Pengujian semua router pada setiap kantor dinas.

#### **BAB V : PENUTUP**

Bab ini merupakan bagian akhir dari laporan kerja praktik yang membahas tentang kesimpulan dari keseluruhan hasil dari kerja praktik serta saran disesuaikan dengan hasil dan pembahasan pada bab-bab yang sebelumnya.

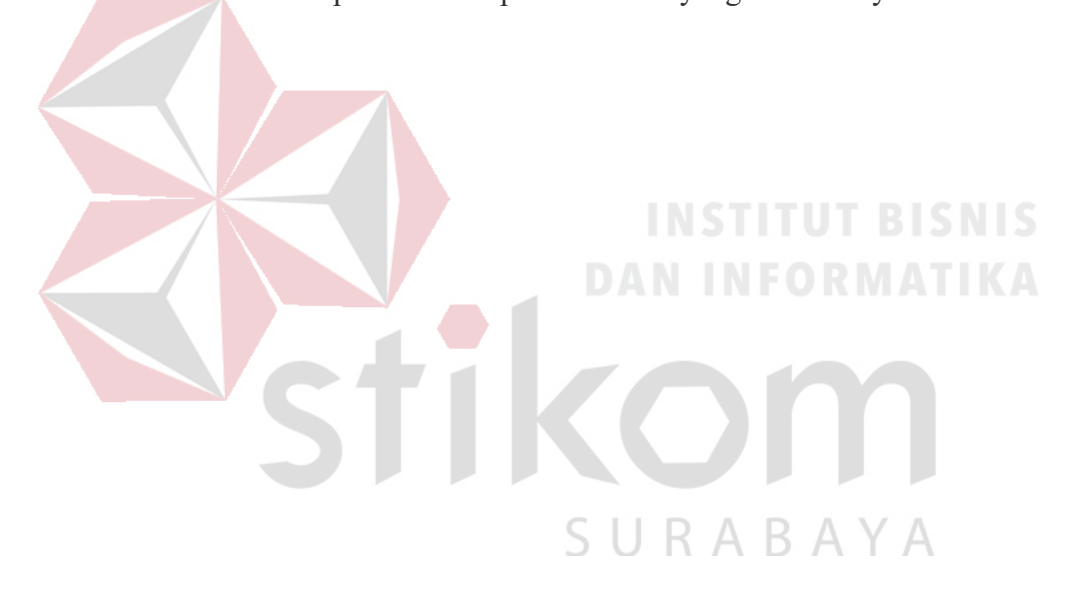

#### **BAB II**

#### **GAMBARAN UMUM DINAS PERHUBUNGAN PROVINSI JAWA TIMUR**

Bab dua berisi sejarah dan perkembangan, lokasi, visi, misi, struktur organisasi, dan dalam hal ini Dinas Perhubungan Provinsi Jawa Timur sebagai tempat kerja praktik.

#### **2.1 Sejarah dan Perkembangan**

Sejak zaman Pemerintah Hindia Belanda masalah lalu lintas ditangani oleh *DEPARTEMEN WEG VERKEER EN WATER STAAT.* Sebagai aturan hukum dan aturan pelaksanaannya diatur dalam *WEG VERKEER ORDONATIE (WVO),* Stat Blad Nomor : 86 Tahun 1993. Pada tahun 1942 s/d 1945 Departemen yang mengatur lalu lintas, tidak berjalan dikarenakan adanya perang kemerdekaan. Pada tahun 1950, diaktifkan kembali dibawah kendali DEPARTEMEN LALU LINTAS DAN PENGAIRAN NEGARA. Pada tahun 1957, lahirlah Undang-Undang Nomor : 1 Tahun 1957 tentang pokok-pokok pemerintahan di daerah. Atas dasar hal tersebut terbentuklah DJAWATAN LALU LINTAS DJALAN (LLD) yang dilaksanakan di 10 provinsi (Pulau Jawa dan Sumatera). Pada Tahun 1958 terbit Peraturan Pemerintah Nomor : 16 Tahun 1958 yang mengatur tentang penyerahan sebagian urusan tugas bidang lalu lintas kepada Daerah Tingkat I.

Unit Pelaksana Teknis Lalu Lintas dan Angkutan Jalan (LLAJ) di Jawa Timur, berlokasi di Jl. Ahmad Yani 268 Surabaya, Telp (031) 8292276. Dalam rangka meningkatkan penyelenggaraan kegiatan pemerintahan dan pembangunan

serta meningkatkan pelayanan pada masyarakat, berdasarkan Undang-Undang Nomor 121 Tahun 2008 Tanggal 25 Agustus 2008 tentang Organisasi dan Tata Kerja Unit pelaksana Teknis LLAJ di Jawa Timur merupakan Unit Pelaksana Teknis Dinas yang melaksanakan tugas operasional di lapangan dengan meliputi wilayah kerja seluruh Jawa Timur dan mempunyai tugas melaksanakan sebagian tugas Dinas di bidang pelayanan, pengaturan, pengendalian, pemeriksaan pelanggaran dan penyidikan bidang lalu lintas angkutan jalan yang dipimpin oleh Kepala Dinas.

#### **2.2 Logo Dinas Perhubungan**

Logo Departemen Perhubungan dalah suatu simbolis yang menggambarkan keluarga besar Perhubungan. Logo terdiei dari bentuk lingkaran mempunyai unsurunsur roda bergigi, jangkar, burung Garuda dan bulatan bumi.

Logo departemen perhubungan dapat dilihat pada Gambar

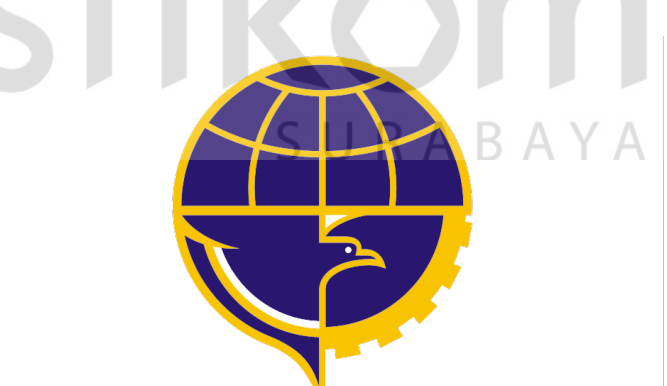

Gambar 2.1 Logo Dinas Perhubungan

#### **Arti Logo**

- 1. Roda bergigi berarti matra Perhubungan Darat
- 2. Jangkar berarti matra Perhubungan Laut
- 3. Burung Garuda berarti matra Perhubungan Udara
- 4. Bulatan bumi berarti lingkup pelayanan jasa Perhubungan
- 5. Warna logo terdiri dari biru langit (*cerulean blue*) berarti kedamaian dan kuning berarti keagungan.

#### **2.3 VISI dan MISI**

#### **VISI :**

Mewujudkan pelayanan transportasi yang berkualitas untuk mendukung peningkatan kesejahteraan masyarakat dan pembangunan daerah.

#### **MISI :**

- 1. Meningkatkan pemerataan pelayanan, dengan prioritas pada wilayah kepulauan dan masyarakat berpenghasilan rendah.
- 2. Meningkatkan pelayanan yang murah, mudah, aman, nyaman, dan cepat
- 3. Meningkatkan peran bidang transportasi dalam percepatan dan pemerataan proses pembangunan daerah.
- 4. Mendorong partisipasi masyarakat dan dunia usaha dalam meningkatkan SURABAYA pelayanan perhubungan.

#### **2.4 Tugas Pokok dan Fungsi Dinas Perhubungan**

#### **Tugas Pokok :**

Dinas perhubungan, komunikasi dan informatika mempunyai tugas pokok melaksanakan urusan pemerintahan daerah bidang perhubungan, komunikasi, dan informatika berdasarkan asas otonomi daerah dan tugas pembantuan.

#### **Fungsi :**

- 1. Perumusan kebijakan teknik bidang perhubungan, komunikasi dan informatika.
- 2. Penyelenggaraan urusan pemerintahan dan pelayanan umum bidang perhubungan, komunikasi, dan infromatika.
- 3. Pembinaan dan pelaksanaan tugas bidang perhubungan, komunikasi, dan informatika
- 4. Pelaksanaan tugas di bidang lalu lintas jalan, angkutan jalan, pengendalian operasional dan keselamatan jalan, komunikasi, dan informatika
- 5. Pemantauan, evaluasi dan pelaporan bidang perhubungan, komunikasi, dan informatika

6. Pelaksanaan kesekretariatan dinas.

7. Pelaksanaan tugas lain yang diberikan oleh Gubernur sesuai dengan tugas dan fungsinya.

# SURABAYA

#### **2.5 Struktur Organisasi Dinas Perhubungan Provinsi Jawa Timur**

Departemen Perhubungan adalah suatu bentuk simbolis yang menggambarkan keluarga besar Perhubungan yang terdapat beberapa bagian atau departemen yang menangani semua kegiatan yang ada di organisasi ini. Semua bagian bertanggung jawab langsung kepada pimpinan, struktur organisasi dapat dilihat pada Gambar

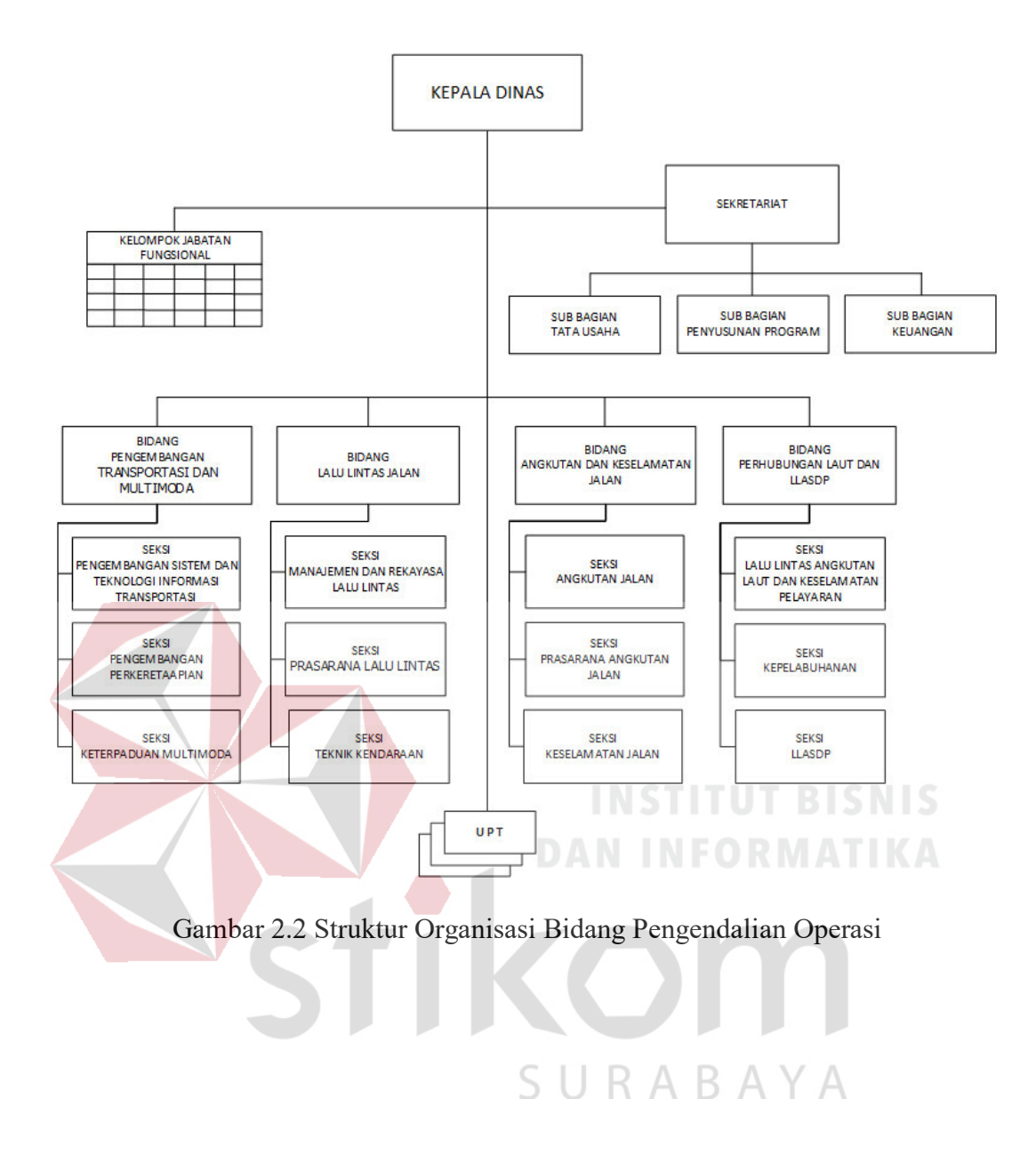

#### **BAB III**

#### **LANDASAN TEORI**

#### **3.1 Jaringan Komputer**

Jaringan komputer adalah sebuah sistem yang terdiri atas komputer – komputer yang didesain untuk dapat berbagi sumber daya (*printer*, CPU), berkomunikasi (surel, pesan instan), dan dapat mengakses informasi (peramban *web*). Tujuan dari jaringan komputer adalah agar dapat mencapai tujuannya, setiap bagian dari jaringan komputer dapat meminta dan memberikan layanan (*service*). Pihak yang meminta/menerima layanan disebut klien (*client*) dan yang memberikan/mengirim layanan disebut peladen (*server*). Desain ini disebut dengan sistem *client-server*, dan digunakan pada hampir seluruh aplikasi jaringan komputer. (Yudianto, 2013). Berdasarkan jangkauan jaringan maka bisa dibedakan menjadi:

a. *Local Area Network* (LAN)

# SURABAYA

Jaringan komputer yang jaringannya hanya mencakup wilayah kecil; seperti jaringan komputer kampus, gedung, kantor, dalam rumah, sekolah atau yang lebih kecil. Saat ini, kebanyakan LAN berbasis pada teknologi IEEE 802.3 *Ethernet* menggunakan perangkat *switch*, yang mempunyai kecepatan *transfer data* 10, 100, atau 1000 Mbit/s. Selain teknologi *Ethernet*, saat ini teknologi 802.11b (atau biasa disebut *Wi-fi*) juga sering digunakan untuk membentuk LAN. Tempat-tempat yang menyediakan koneksi LAN dengan teknologi *Wi-fi* biasa disebut *hotspot*.

Pada sebuah LAN, setiap *node* atau komputer mempunyai daya komputasi sendiri, berbeda dengan konsep *dump* terminal. Setiap komputer juga dapat mengakses sumber daya yang ada di LAN sesuai dengan hak akses yang telah diatur. Sumber daya tersebut dapat berupa data atau perangkat seperti printer. Pada LAN, seorang pengguna juga dapat berkomunikasi dengan pengguna yang lain dengan menggunakan aplikasi yang sesuai.

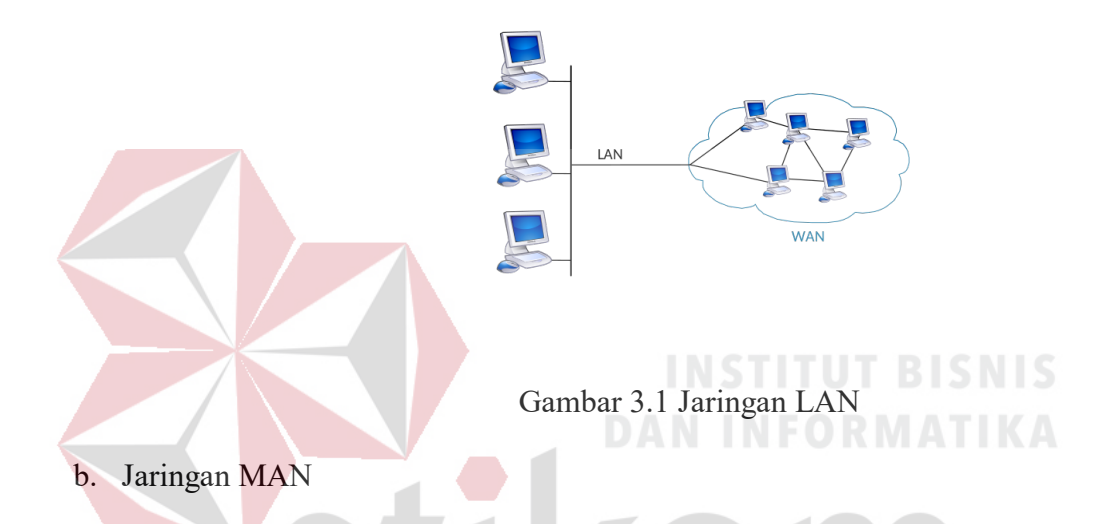

*Metropolitan area network* atau disingkat dengan MAN. Suatu jaringan dalam suatu kota dengan transfer data berkecepatan tinggi, yang menghubungkan berbagai lokasi seperti kampus, perkantoran, pemerintahan, dan sebagainya. Jaringan MAN adalah gabungan dari beberapa LAN. Jangkauan dari MAN ini antar 10 hingga 50 km, MAN ini merupakan jaringan yang tepa *Metropolitan area network* atau disingkat dengan MAN. Suatu jaringan dalam suatu kota dengan transfer data berkecepatan tinggi, yang menghubungkan berbagai lokasi seperti kampus, perkantoran, pemerintahan, dan sebagainya. Jaringan MAN adalah gabungan dari beberapa LAN. Jangkauan dari MAN ini antar 10 hingga 50 km, MAN ini merupakan jaringan yang tepat untuk membangun jaringan antar kantor-

kantor dalam satu kota antara pabrik/instansi dan kantor pusat yang berada dalam jangkauannya.

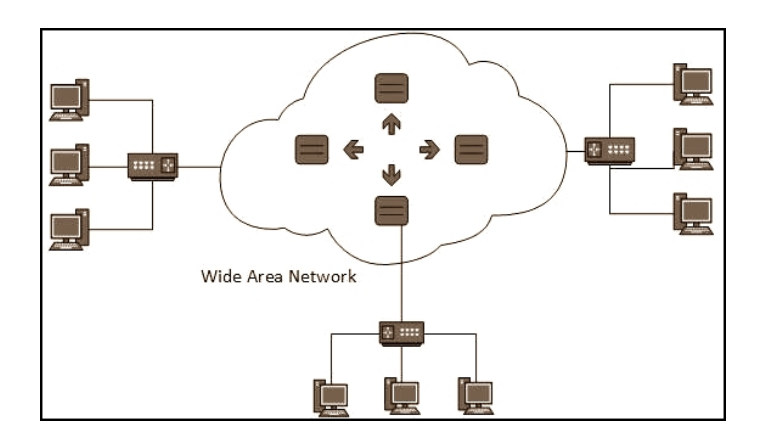

Gambar 3.2 Jaringan MAN

#### c. Jaringan WAN

WAN adalah singkatan dari istilah teknologi informasi dalam bahasa Inggris: *Wide Area Network* merupakan jaringan komputer yang mencakup *area* yang besar sebagai contoh yaitu jaringan komputer antar wilayah, kota atau bahkan negara, atau dapat didefinisikan juga sebagai jaringan komputer yang membutuhkan router dan saluran komunikasi publik. WAN digunakan untuk menghubungkan jaringan lokal yang satu dengan jaringan lokal yang lain, sehingga pengguna atau komputer di lokasi yang satu dapat berkomunikasi dengan pengguna dan komputer di lokasi yang lain.

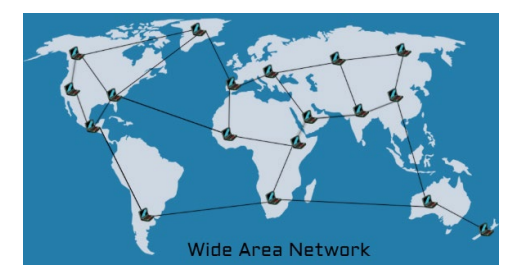

Gambar 3.3 Jaringan WAN

Adapun manfaat yang didapat dalam membangun jaringan komputer yaitu:

*1. Sharing Resources* 

Bertujuan membuat semua program, peralatan, atau peripheral lainnya sehingga dapat dimanfaatkan setiap orang yang ada pada jaringan komputer tanpa harus terpengaruh oleh lokasi.

2. Media Komunikasi

Memungkinkan terjadinya komunikasi antar pengguna jaringan, baik itu untuk *teleconference, instant messaging, chatting,* mengirim surat elektronik (*e-mail*) maupun mengirim informasi penting lainnya.

3. Integrasi Data

Bertujuan mencegah ketergantungan pada komputer pusat, setiap proses data tidak harus dilakukan pada satu komputer saja melainkan dapat didistribusikan ke tempat lainnya atau dengan kata lain dapat dikerjakan oleh komputer – komputer lain yang ada dalam jaringan.

4. Keamanan Data

Sistem jaringan komputer dapat memberikan perlindungan terhadap data melalui pengaturan hak akses pengguna dan *password*, serta teknik perlindungan yang lainnya.

*5. Web Browsing* 

*Browser web* memungkinkan kita untuk melihat informasi yang ada di dalam sebuah *web server* di suatu tempat di dalam Internet.

#### **3.2** *IP Address*

*IP Address* merupakan alamat pengenal standar untuk perangkat yang terhubung dengan jaringan dengan menggunakan protokol *TCP/IP* agar bisa saling terhubung antar perangkat. *IP Address* yang digunakan pada perangkat dibagi menjadi 2 yaitu :

#### *a. IP Address Public*

*IP public* adalah alamat *ip* yang digunakan dalam jaringan *global* internet serta penggunaan dan alokasinya diatur oleh *InterNIC* untuk menjamin penggunaan *IP address* ini secara unik. Perangkat yang menggunakan *IP Public*, sperti *web server, mailserver, DNS server, game server* ataupun perangkat lain dapat diakses dari jaringan yang terkoneksi internet

*b. IP Address Private*

*IP private* digunakan untuk jaringan lokal agar sesama komputer dapat saling berkomunikasi, misalnya digunakan di jaringan sekolah, kantor, toko, warnet dan sebagainya. Perangkat yang terhubung ke jaringan lokal seperti printer, komputer, laptop, *smartdevice* menggunakan biasanya akan mendapatkan *IP address private*. Agar *IP private* dapat terhubung ke internet maka diperlukan router yang mempunyai kemampuan untuk melakukan NAT (*Network Address Translation*) agar semua *device* dengan *IP private* dapat terkoneksi ke internet dengan menggunakan *IP public* yang terkoneksi langsung ke Internet). Meskipun sudah terkoneksi ke internet, *IP private* tetap tidak bisa diakses langsung dari jaringan internet.

| Kelas         | IP Address                      | Total Address |
|---------------|---------------------------------|---------------|
| $\mathbf{A}$  | $10.0.0.0 - 10.255.255.255.255$ | 16.777.216    |
| <sup>B</sup>  | 172.16.0.0 - 172.31.255.255     | 1.048.576     |
| $\mathcal{C}$ | 192.168.0.0 - 192.168.255.255   | 65.536        |

Tabel 3.1 Daftar *IP Private*

#### **3.3** *OSI Layer*

*Open System Interconnection* atau biasa disingkat OSI adalah sebuah model referensi dalam bentuk kerangka konseptual yang mendefinisikan standar koneksi untuk sebuah komputer. Tujuan dibuatnya model referensi OSI ini adalah agar menjadi rujukan untuk para *vendor* dan *developer* sehingga produk atau *software* yang mereka buat dapat bersifat *interporate*, yang berarti dapat bekerja sama dengan sistem atau produk lainnya tanpa harus melakukan upaya khusus dari si pengguna.

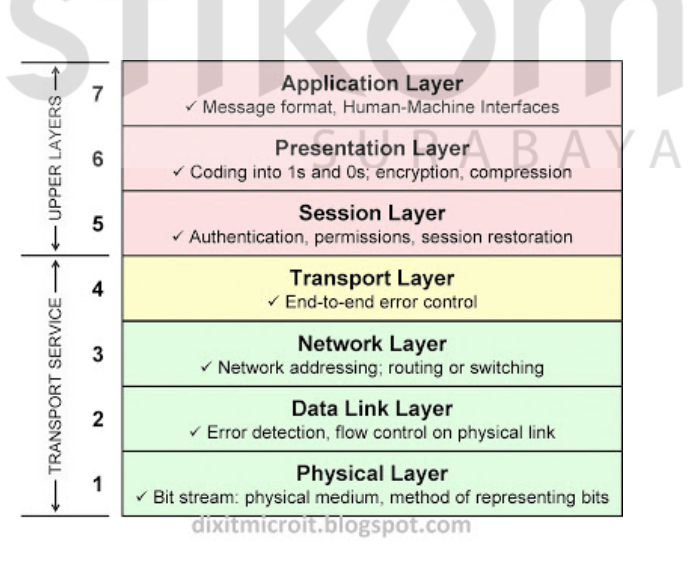

Gambar 3.4 *Osi Layer*

Menyediakan antarmuka antara aplikasi dan protokol. Misal *browser* dengan http. Putty dengan *telnet*. dst.

*Layer 6: Presentation*

Mendefinisikan dan menentukan format seperti ASCII, *text*, *binary*, JPEG. Juga enkripsi.

*Layer 5: Session* 

Mendefinisikan bagaimana komunikasi dimulai, dikontrol dan dihentikan (oleh karena itu disebut *session*).

*Layer 4: Transport* 

*Host to host connection*, pembentukan koneksi, disini terjadi *error recovery* dan *flow control*.

*Layer 3: Network* 

Memiliki 3 fungsi utama, pengalamatan *logic, routing*, dan menentukan rute terbaik.

*Layer 2: Data Link* 

Menentukan aturan ketika perangkat mengirim data melalui media kabel/nirkabel.

*Layer 1: Physical*

Menentukan karakteristik fisik media, seperti nilai tegangan, konektor, jumlah pin, dst.

#### **3.4 Router**

Router adalah sebuah alat yang mengirimkan paket data melalui sebuah jaringan atau internet menuju tujuannya, melalui sebuah proses yang dikenal sebagai *routing*. Fungsi utama router yaitu mengubungkan beberapa jaringan untuk menyampaikan data dari suatu jaringan ke jaringan yang lain. Seperti menghubungkan *network* yang menggunakan topologi *Bus, Star*, dan *Ring*. Router juga digunakan untuk membagi *network* besar menjadi beberapa buah *subnetwork* (*network – network* kecil). Setiap *subnetwork* seolah – olah "terisolir" dari *network* lain.

Router juga digunakan untuk menghubungkan antar satu LAN dengan LAN yang lainnya. Serta menstransmisikan informasi dari satu jaringan ke jaringan lain yang sistem kerjanya seperti *Bridge*. Cara kerjanya adalah merutekan paket (informasi) atau kemampuan *routing* yang dapat mengetahui kemana rute perjalanan paket (informasi) akan dikirimkan untuk *host* lain yang satu *network* atau berada di *network* yang berbeda. Jika paket – paket ditujukan untuk *host* yang satu *network* maka router akan menghalangi paket – paket keluar.

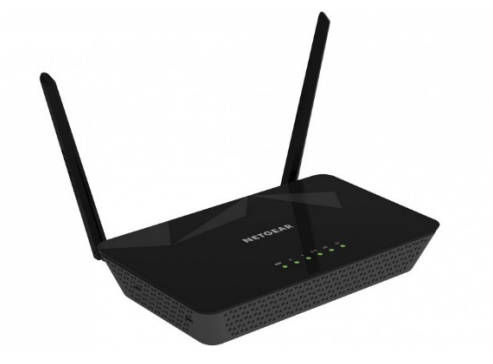

Gambar 3.5 Router

#### **3.5** *Switch*

*Switch* adalah suatu perangkat atau *device* yang berfungsi sebagai pengatur dan pembagi sinyal data dari suatu komputer ke komputer lainnya yang terhubung pada perangkat tersebut, fungsi tersebut sama dengan fungsi hub yang menjadi perbedaan adalah *switch* bisa melakukan pengaturan berupa proses *filter* paket data. Biasanya masing-masing *port* pada *switch* bisa disetting sehingga bisa ditentukan *port* mana saja yang bisa saling terhubung. *Switch* beroperasi pada *layer* dua (*Data Link layer*) dari OSI model.

Seperti halnya hub, *switch* memiliki banyak *port* yang digunakan untuk menghubungkan komputer. Banyaknya port yang terdapat pada *Switch* pun bermacam-macam, mulai dari 8 *port*, 16 *port*, 24 *port* dan seterusnya. *Switch* disajikan untuk *Eternet* komputer, masing-masing dari *port* yang terdapat pada *switch* dimungkinkan untuk diatur *support speed* atau *support* kecepatan *Ethernet* pada *switch*, misalnya saja kecepatan 10 Mbps, 100 Mbps, 1000 Mbps atau bisa juga disetting *auto*. Kemampuan *switch* untuk melewatkan data ke hanya *device* yang dituju bisa menghemat *bandwidth* jaringan juga paket data yang melewati *switch* akan lebih terjaga keamanannya ketimbang yang dilewatkan melalui hub.

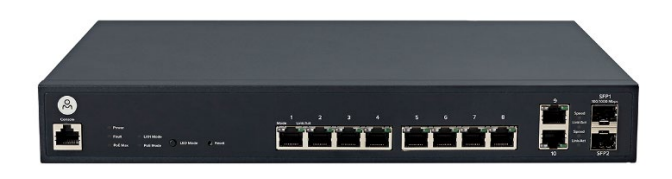

Gambar 3.6 *Switch*
### **3.6** *Routing*

*Routing* adalah sebuah proses untuk meneruskan paket-paket jaringan dari satu jaringan ke jaringan lainnya sehingga menjadi rute tertentu. Untuk melakukan routing dalam suatu jaringan, kita membutuhkan suatu alat yang disebut router yang berfungsi untuk meneruskan paket-paket dari sebuah jaringan ke jaringan yang lainnya sehingga *host-host* yang ada pada suatu jaringan bisa berkomunikasi dengan *host-host* yang ada pada jaringan yang lain.

*Routing Protocol* adalah *protocol* yang digunakan dalam *dynamic routing*. *Routing protocol* mengizinkan router-router untuk berbagi informasi tentang jaringan dan koneksi antar router. Agar router dapat mengetahui bagaimana meneruskan paket-paket ke alamat yang dituju dengan menggunakan jalur yang baik, router menggunakan peta atau tabel *routing*.

Secara umum ada dua jenis algoritma yang digunakan oleh protokol *routing*, yaitu:

#### *1. Distance vector*

*Routing distance vector* adalah proses *routing* berdasarkan arah dan jarak. *Routing distance vector* bertujuan untuk menentukan arah atau *vector* dan jarak ke *link-link* lain dalam suatu *internetwork*. Informasi *routing* hanya diperoleh dari router terdekat (tetangganya). Contohnya RIP (*Routing Information Protocol*), IGRP (*Interior Gateway Routing Protocol*), EIGRP (*Enhanced Interior Gateway Routing Protocol*), BGP (*Border Gateway Protocol*). Protokol *routing distance vector* biasanya menggunakan sebuah algoritma *routing* dimana setiap router secara periodik mengirimkan *update routing* kepada semua tetangga (*neighbor*) dengan cara mem-*broadcast* seluruh isi tabel *routing*.

# *2. Link state*

*Routing link state* adalah proses *routing* yang membangun topologi databasenya sendiri. *Link state* bekerja dengan cara yang berbeda dari *distance vector*. Walaupun proses pengumpulan informasi *routing* pada *link state* lebih rumit dan berat dari *distance vector*, namun *link state* lebih *realible*, lebih *skalabel* dalam melayani jaringan besar, lebih terstruktur dan juga lebih menghemat *bandwith*. Pada *link state* akan melakukan penyelidikan terhadap semua koneksi yang ada dalam jaringan. Status dari koneksi-koneksi tersebut, jenis dan tipe koneksi, bahkan kecepatan dari koneksi tersebut semuanya dikumpulkan menjadi sebuah informasi. Algoritma *distance vector* memiliki informasi yang tidak spesifik tentang jaringan tujuan dan tidak mengetahui jarak router. Sedangkan algoritma *link state* memperbaiki pengetahuan dari jarak. Proses *routing* dibagi menjadi 2 jenis, yaitu *routing* statis dan *routing* dinamis.

#### a. *Routing* Statis

# SURABAYA

*Routing* statis adalah jenis *routing* yang dilakukan admin atau pengelola jaringan untuk mengkonfigurasi informasi tentang jaringan yang dituju secara manual. Tidak seperti protokol *routing* dinamis, rute statis tidak diperbarui secara otomatis dan harus dikonfigurasi ulang secara manual kapan saja terjadi perubahan topologi jaringan. Rute statis tidak berubah sampai administrator menyetel ulang secara manual. Ciri-ciri *routing* statis adalah sebagai berikut:

- Jalur spesifik ditentukan oleh admin jaringan

- Pengisian tabel *routing* dilakukan secara manual oleh admin jaringan
- Biasanya digunakan untuk jaringan berskala kecil

Keuntungan menggunakan *routing* statis

- 1. Meringankan kinerja *processor* router
- 2. Tidak ada *bandwidth* yang diguanakn untuk pertukaran informasi dari tabel isi *routing* pada saat pengiriman paket
- 3. *Routing* statis lebih aman dibandingkan *routing* dinamis
- 4. *Routing* Statis kebal dari segala usaha *hacker* untuk men-*spoof* dengan tujuan membajak trafik

Kerugian menggunakan *routing* statis

- 1. *Administrator* jaringan harus mengetahui semua informasi dari masing masing router yang digunakan
- 2. Hanya dapat digunakan untuk jaringan berskala kecil
- 3. Admisnistrasinya cukup rumit dibanding *routing* dinamis, terlebih jika banyak router yang harus dikonfigurasi secara manual  $\triangle$
- 4. Rentan terhadap kesalahan saat entri data *routing* statis yang dilakukan secara manual.
- b. *Routing* Dinamis

*Routing* dinamis merupakan *routing* yang mempelajari sendiri rute yang terbaik yang akan ditempuhnya untuk meneruskan paket dari sebuah *network* ke *network* lainnya. *Administrator* hanya menentukan bagaimana cara router mempelajari paket, masing-masing router akan saling memberikan informasi kepada router tetangganya dan bersama-sama membentuk suatu *routing table*, kemudian router mempelajarinya sendiri. Aktifitas *routing* dinamis yaitu :

- *1. Automatic network discovery*
- *2.* Memelihara dan meng-*update table routing*

#### **3.7 Protokol OSPF**

OSPF dikembangkan menggunakan algoritma Dijkstra's *Shortest Path First* (SPF). Protokol *Link State* dapat mengetahui kondisi *network* secara lebih akurat. Masing-masing router memiliki gambaran jelas tentang topologi *network*, termasuk juga info *bandwith* dari *network* lainnya (Tunggil, Najoan, & Sugiarso, 2013). Perkembangan awal OSPF dimulai pada tahun 1987 oleh Kelompok Kerja OSPF *Internet Engineering Task Force* (IETF). Pada saat itu, Internet sebagian besar merupakan jaringan akademis dan penelitian yang didanai oleh pemerintah Amerika Serikat. Pada tahun 1989, spesifikasi untuk OSPFv1 diterbitkan di RFC 1131. Dua implementasi ditulis. Salah satu implementasi dikembangkan untuk berjalan di router dan yang lainnya berjalan di *workstation* UNIX. Implementasi yang terakhir ini menjadi proses UNIX yang luas yang dikenal dengan GATE. OSPFv1 adalah sebuah protokol *routing* eksperimental dan tidak pernah digunakan. Pada tahun 1991, OSPFv2 diperkenalkan di RFC 1247 oleh John Moy. OSPFv2 menawarkan peningkatan teknis yang signifikan atas OSPFv1. Protokol ini tidak mengenal kelas. Oleh karena itu, ia mendukung VLSM dan CIDR.

Pada tahun 1998, spesifikasi OSPFv2 diperbarui di RFC 2328, yang tetap merupakan RFC saat ini untuk OSPF. Pada tahun 1999, OSPFv3 untuk IPv6

diterbitkan di RFC 2740. OSPF untuk IPv6, dibuat oleh John Moy, Rob Coltun, dan Dennis Ferguson, tidak hanya merupakan implementasi protokol baru untuk IPv6, namun juga merupakan penulisan ulang utama dari pengoperasian protokol. Pada tahun 2008, OSPFv3 diperbarui di RFC 5340 sebagai OSPF untuk IPv6. Protokol OSPF ini memiliki karakteristik, yaitu:

- Classless Protokol ini tidak mengenal kelas. Oleh karena itu, ia mendukung VLSM dan CIDR.
- Efisien Perubahan routing memicu pembaruan *routing* (tidak ada pembaruan berkala). Ini menggunakan algoritma SPF untuk memilih jalur terbaik.
- Konvergensi cepat Dengan cepat menyebarkan perubahan jaringan.

Scalable - Ini bekerja dengan baik dalam ukuran jaringan kecil dan besar. Router dapat dikelompokkan ke dalam area untuk mendukung sistem hirarkis. - Secure - Mendukung otentikasi *Message Digest* 5 (MD5). Bila diaktifkan, router OSPF hanya menerima *update routing* terenkripsi dari teman sebaya dengan kata kunci yang sama diulang sebelumnya.<br>2 <br/>  $\wedge$   $\vee$   $\wedge$ 

*Administrative Distance* (AD) adalah kepercayaan (atau preferensi) dari sumber rute. OSPF memiliki jarak *administratif default* 110. Protokol OSPF mempunyai sebuah mekanisme untuk dapat menemukan router tetangganya dan dapat membuka hubungan. Mekanisme tersebut disebut dengan istilah Hello *protocol*. Dalam membentuk hubungan dengan tetangganya, protokol OSPF akan mengirimkan sebuah paket berukuran kecil secara periodik ke dalam jaringan atau ke sebuah perangkat yang terhubung langsung dengannya. Paket kecil tersebut dinamai dengan istilah hello *packet*.

Pada kondisi standar, hello *packet* dikirimkan berkala setiap 10 detik sekali (dalam media *broadcast multiaccess*) dan 30 detik sekali dalam media *Point-to Point*. Hello *packet* berisikan informasi seputar pernak-pernik yang ada pada router pengirim. Hello *packet* pada umumnya dikirim dengan menggunakan *multicast address* untuk menuju ke semua router yang menjalankan OSPF (*IP multicast* 224.0.0.5). Semua router yang menjalankan OSPF pasti akan mendengarkan protokol hello ini dan juga akan mengirimkan hello *packet*-nya secara berkala. Cara kerja dari hello protokol dan pembentukan *neighbour* router terdiri dari beberapa jenis, tergantung dari jenis media di mana router OSPF berjalan.

OSPF memiliki 3 tabel di dalam router, yaitu:

- 1. *Routing* table biasa juga disebut sebagai *forwarding database*. *Database* ini berisi *lowest cost* untuk mencapai router-router atau *network-network* lainnya. Setiap router mempunyai *routing table* yang berbeda-beda.
- 2. *Adjecency database*, *Database* ini berisi semua router tetangganya. Setiap router mempunyai *adjecency database* yang berbeda-beda.
- 3. *Topological database*, *Database* ini berisi seluruh informasi tentang router yang berada dalam satu *network-*nya atau areanya.

#### Kelebihan dari OSPF sebagai berikut

- Tidak menghasilkan *routing loop*
- Mendukung penggunaan beberapa metrik sekaligus
- Dapat menghasilkan banyak jalur ke sebuah tujuan
- Membagi jaringan yang besar mejadi beberapa area.
- Waktu yang diperlukan untuk konvergen lebih cepat

### *3.8 Packet Tracer*

*Packet Tracer* adalah simulator jaringan *cross-platform* yang dirancang oleh *Cisco Systems* untuk berjalan di Mac OS, Linux dan Microsoft Windows. Sebuah aplikasi Android serupa juga tersedia. *Packet Tracer* memungkinkan pengguna untuk membuat topologi jaringan simulasi dengan menyeret dan menjatuhkan router, *switch* dan berbagai jenis lain dari perangkat jaringan. Sebuah koneksi fisik antara perangkat diwakili oleh "kabel" *item*. *Packet Tracer* mendukung sebuah *array* dari simulasi protokol *Application Layer*, serta dasar *routing* dengan RIP , OSPF , EIGRP , BDP , dengan luasan yang dibutuhkan oleh arus CCNA kurikulum. Pada versi 5.3, Packet Tracer juga mendukung *Border Gateway Protocol* , meskipun, protokol ini tidak diajarkan dalam kurikulum CCNA.

 Pada versi 6.2, *Packet Tracer* mendukung tertanam *web server* dengan *JavaScript* dan dukungan CSS. Baris perintah dapat digunakan untuk membuat sambungan *router-to-pc*. Versi 6.1.1 menambahkan dukungan untuk berbagai DHCP, EIGRP dan OSPF perintah, meningkatkan dukungan untuk kebijakan *Firewall Zona* Berbasis. Versi 6.0 menambahkan dukungan untuk iOS versi 15 dan *Hot Standby Routing Protocol*. Versi 7.0 menambahkan router 819OX, 829, 1240, *switch* IE 2000, *Microcontroller unit* (MCU), *Single Board Computer* (SBC), *Generic Thing*, *IoT HomeGateway*, *IoT Actuators*, dan *Sensors*.

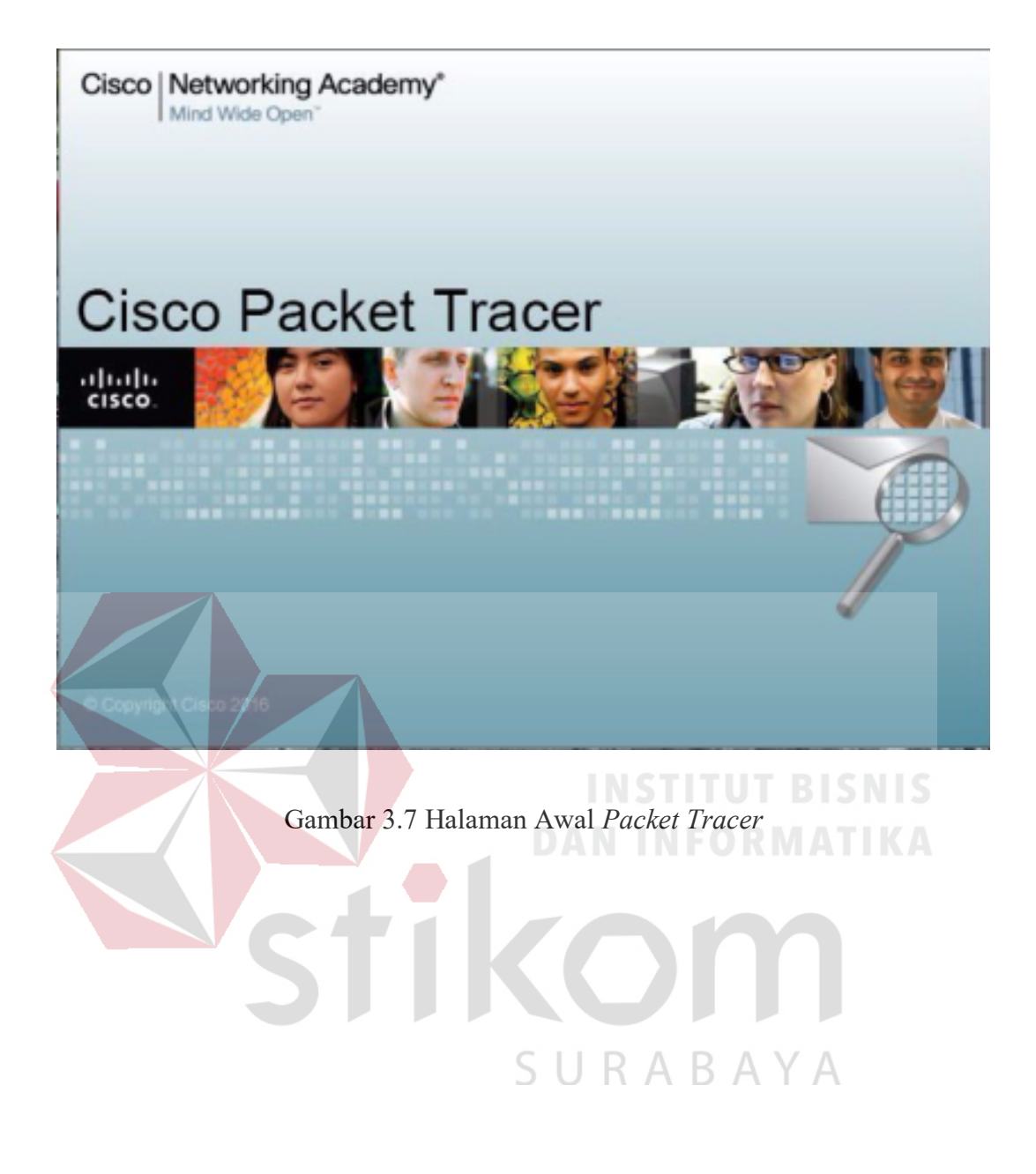

#### **BAB IV**

# **DESKRIPSI PEKERJAAN**

Bab ini akan membahas tentang proses instalasi dan konfigurasi pada jaringan yang telah diterapkan. Untuk pembuatan topologi jaringan berdasarkan jarak kantor Unit Pelaksana Tugas (UPT) terdekat. Foto area kantor Dinas Perhubungan wilayah Jawa Timur beserta Unit Pelaksana Tugas (UPT) yang diambil dari *Google Maps* yang diberi tanda

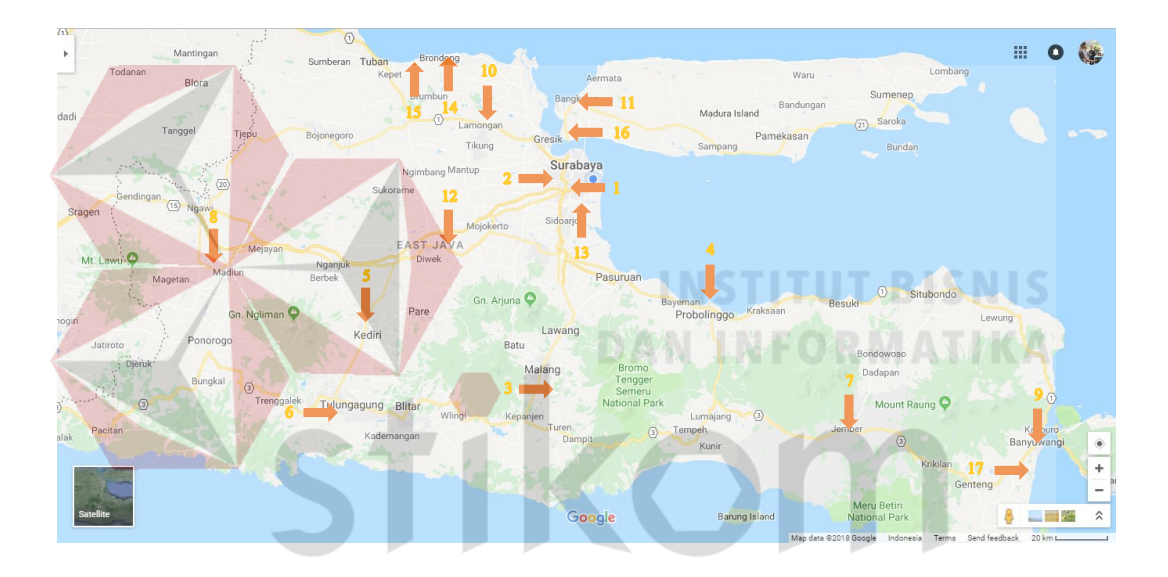

Gsmbar 4.1 Peta lokasi kantor Dinas Perhubungan Jawa Timur beserta UPT

Keterangan :

- 1. Dnas Perhuungan Provinsi Jawa Timur.
- 2. UPT LLAJ Surabaya
- 3. UPT LLAJ Malang
- 4. UPT LLAJ Probolinggo
- 5. UPT LLAJ Kediri
- 6. UPT LLAJ Tulungagung
- 7. UPT LLAJ Jember
- 8. UPT LLAJ Madiun
- 9. UPT LLAJ Banyuwangi
- 10. UPT LLAJ Lamongan
- 11. UPT LLAJ Bangkalan
- 12. UPT LLAJ Mojokerto
- 13. UPT Bandar Udara
- 14. UPT Pelabuhan Penyebrangan Paciran
- 15. UPT Pelabuhan Pengumpan Regional Lamongan
- 16. UPT Pelabuhan Pengumpan Regional Madura
- 17. UPT Pelabuhan Pengumpan Regional Banyuwangi

# **4.1 Perancangan Topologi Jaringan**

Untuk membuat topologi dibutuhkan data *IP address* yang terhubung dengan jaringan serta data berupa daftar kantor dan upt yang berada di wilayah Dinas Perhubungan Provinsi Jawa Timur. Banyaknya kantor Dinas dan unit pelaksana tugas (UPT) yang akan dipakai sejumlah 17 kantor. Berikut daftar pengalamatan IP kantor dan UPT yang dipakai :

**DAN INFORMATIKA** 

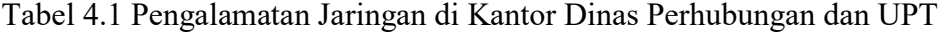

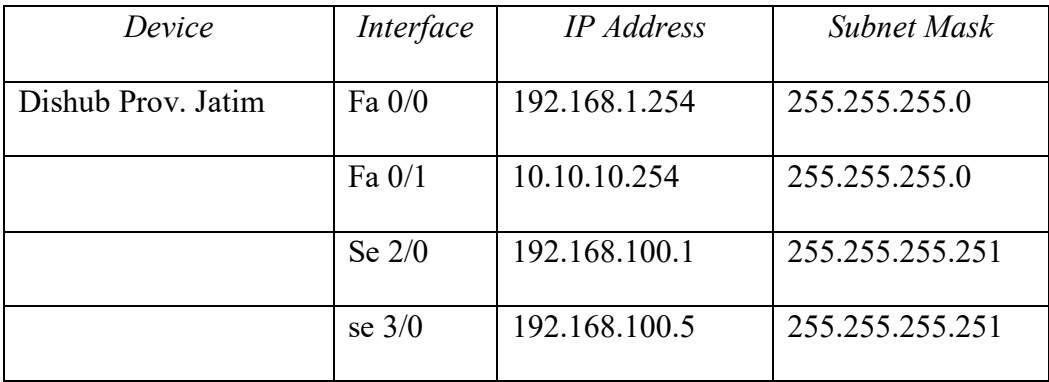

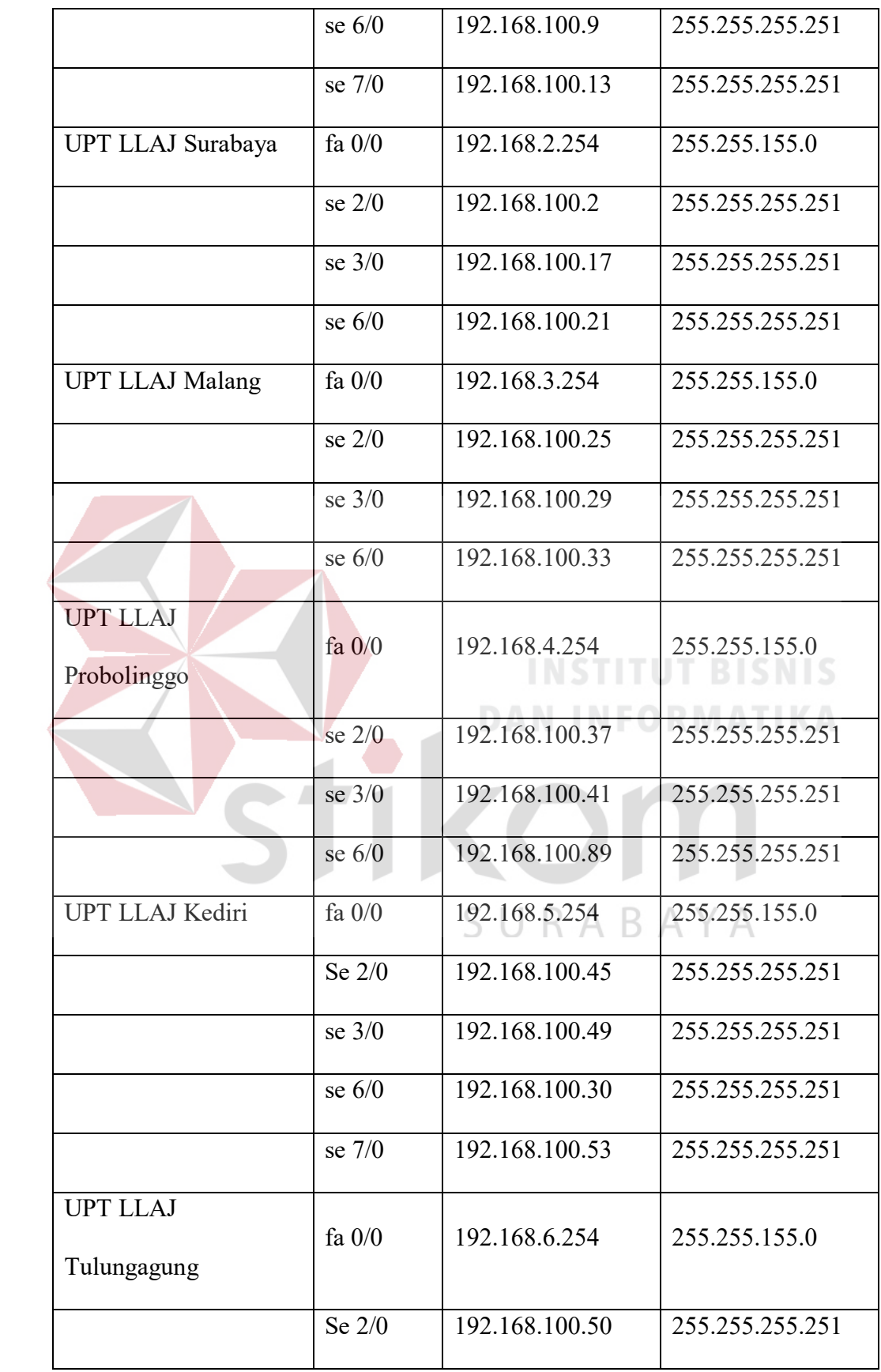

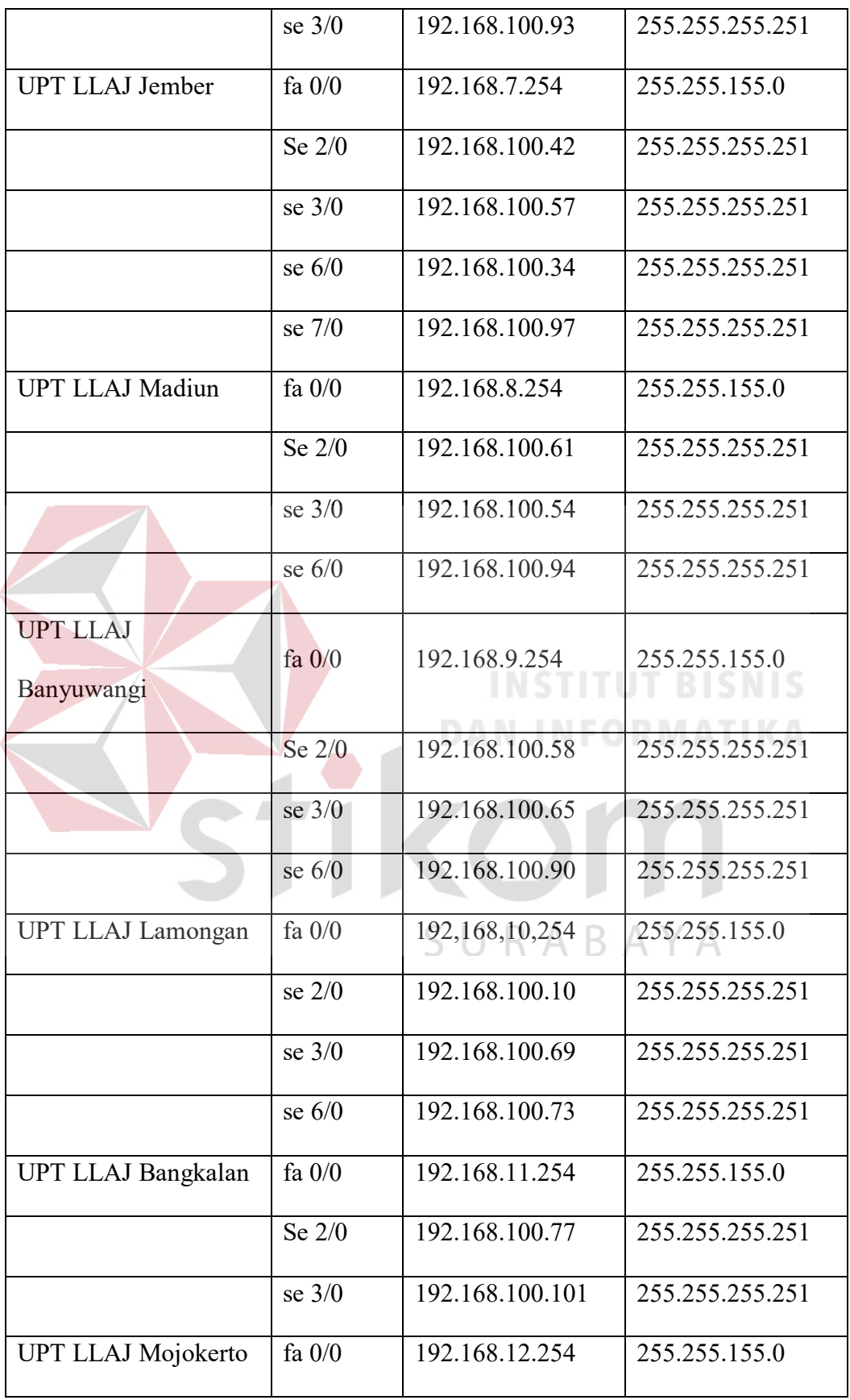

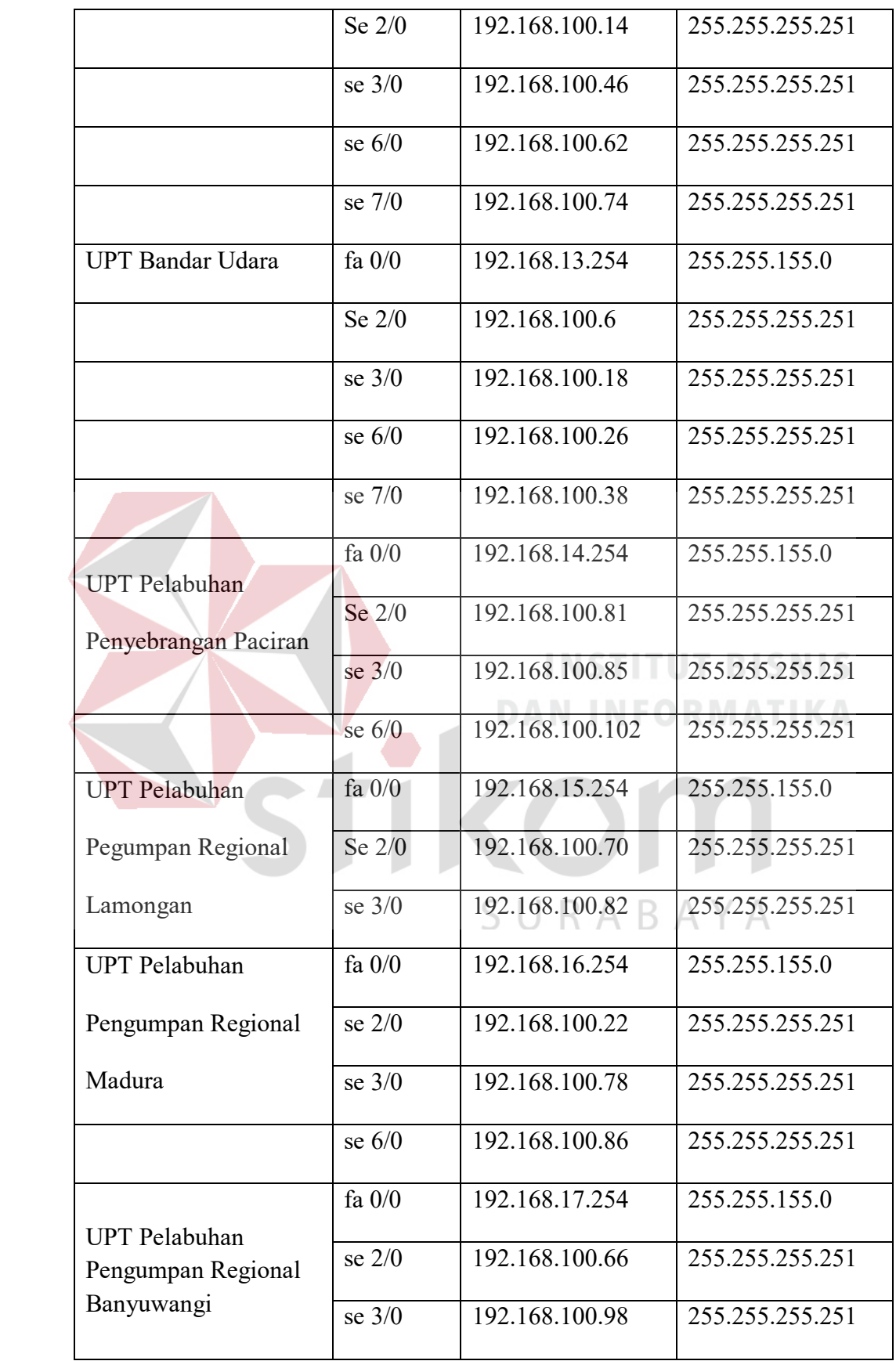

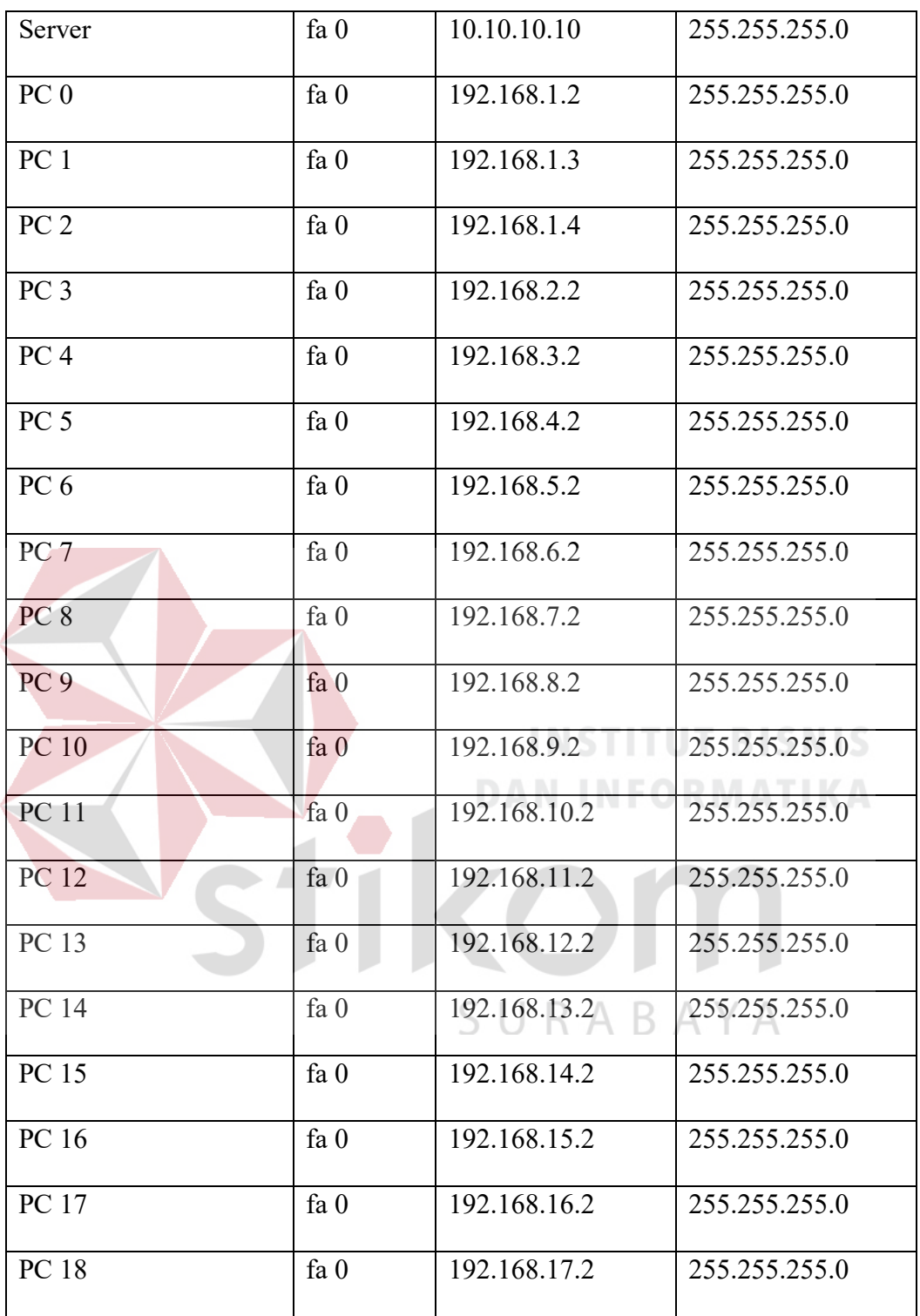

Dari tabel tersebut dapat digunakan sebagai acuan dalam pembuatan topologi.

1. Buka *software Cisco Packet Tracer* yang telah di *install*, maka akan muncul tampilan *workspace* seperti gambar.

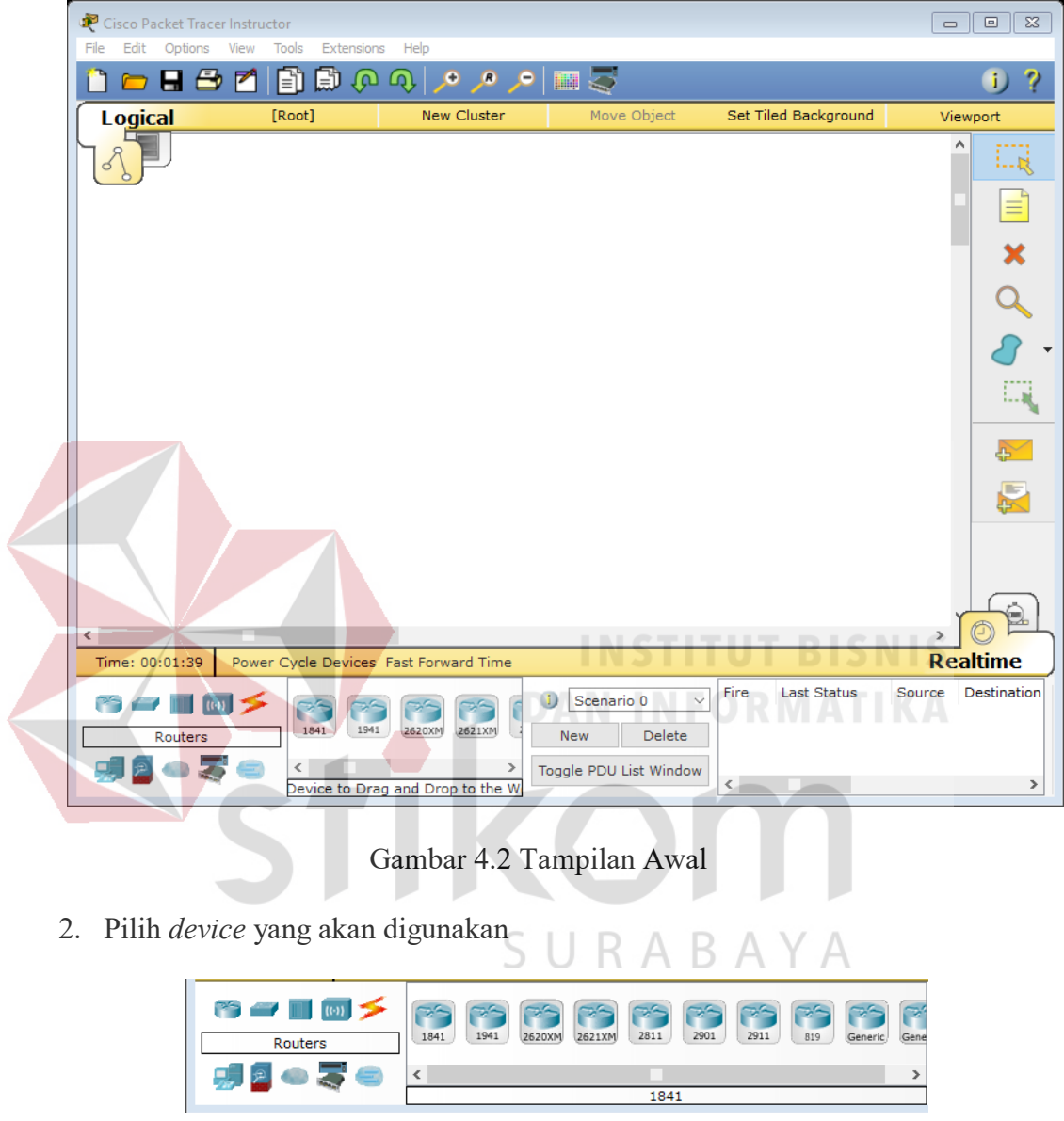

Gambar 4.3 Tampilan Pilihan *Device*

3. Berikut ini adalah perancangan topologi untuk kantor dinas dan upt perhubungan provinsi jawa timur

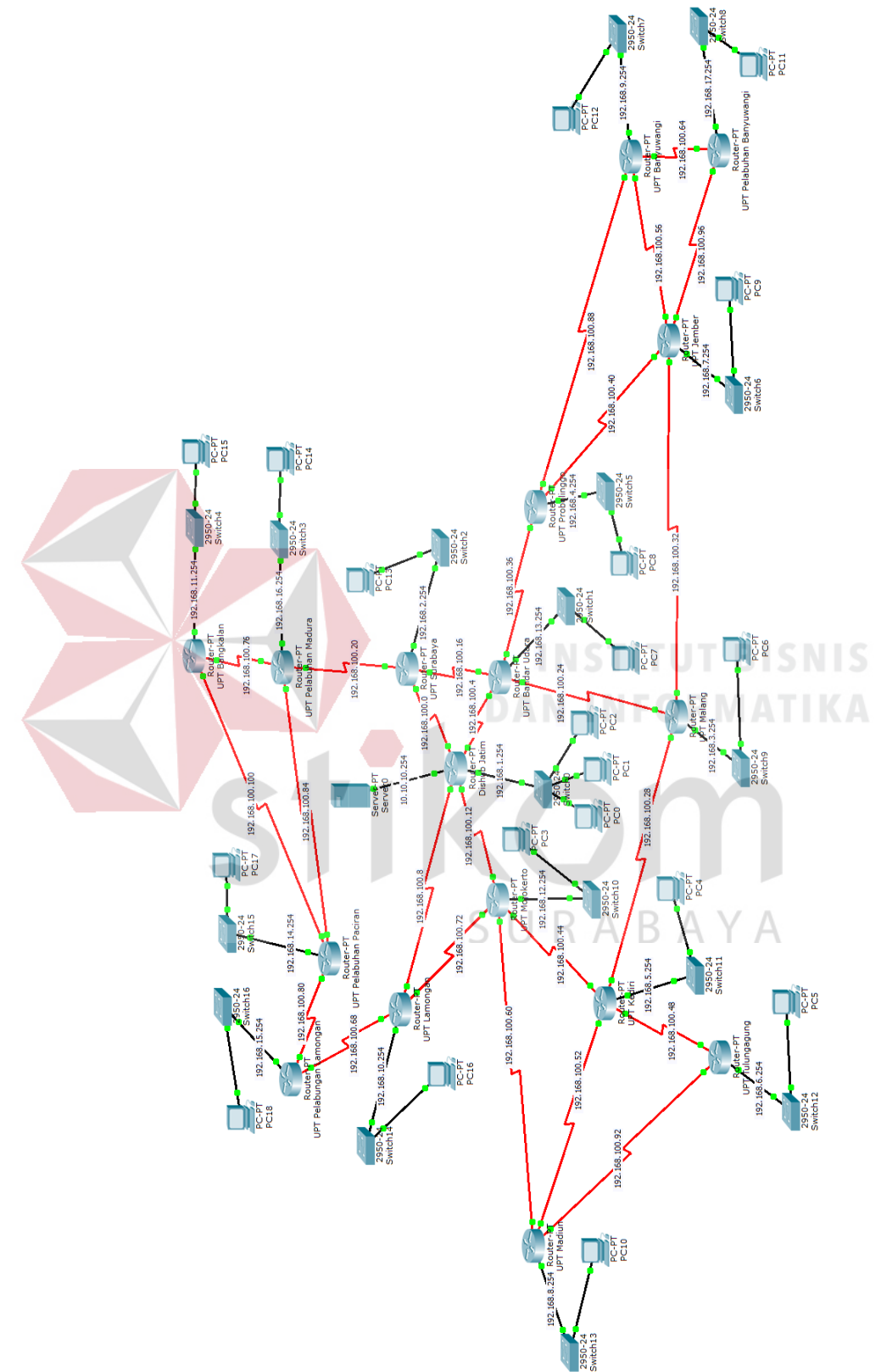

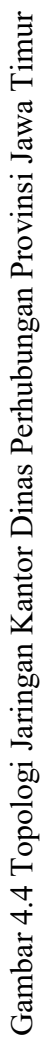

Komponen diatas terdiri dari 17 router 2621 XM, 17 *Switch Catalyst* 2960, dan 19 PC dari masing – masing kantor dan upt Dinas Perhubungan provinsi Jawa Timur. Serta menggunakan kabel jenis *FastEthernet*.

# **4.2 Konfigurasi Router**

Sebelum melakukan konfigurasi, pilih Router yang akan digunakan dengan cara men-Drag *icon device* tersebut ke *workspace.*

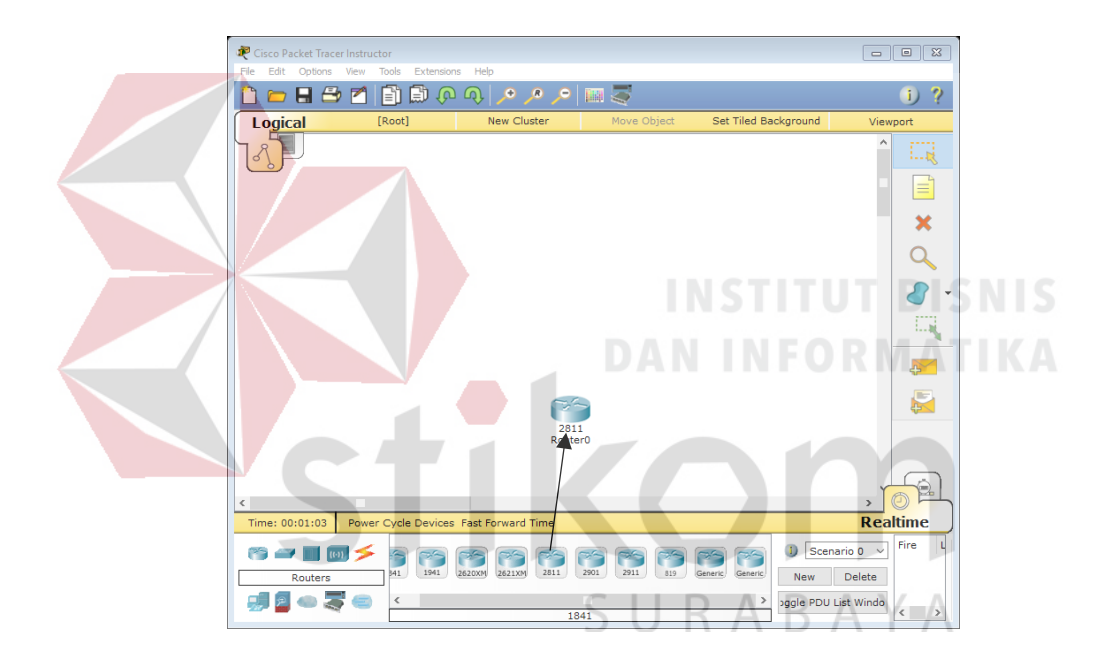

Gambar 4.5 Cara Memasukan *Device* ke *Workspace*

Supaya Router mampu tersambung ke beberapa kantor dinas perhubungan dan upt, memerlukan *hardware* tambahan berupa 2 *port Fast-Ethernet* karena secara standar belum terpasang. Caranya klik router 1 kali kemudian pilih tab *Physical.* Kemudian matikan Router dengan cara klik tombol *power* disebelah kanan Router.

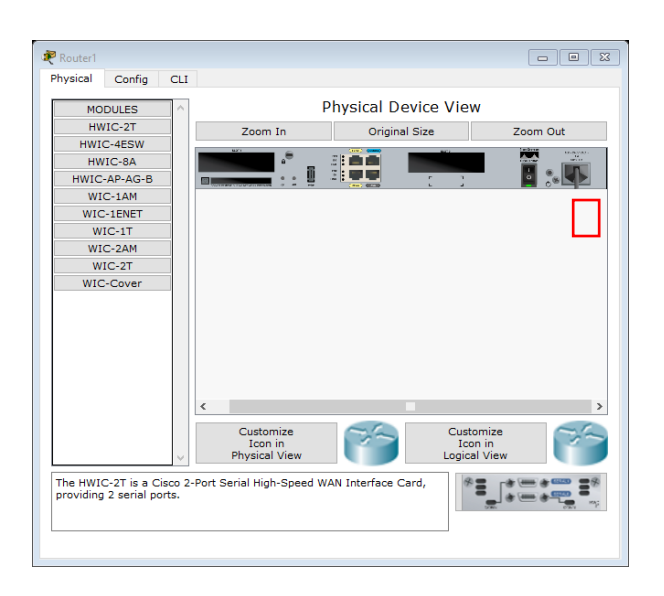

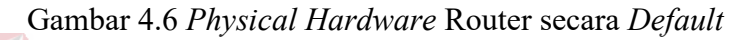

Kemudian tambahkan *hardware port Fast-Ethernet* caranya pilih modul NM-2FE2W kemudian *drag* ke slot yang kosong di sebelah kiri (lakukan pada semua

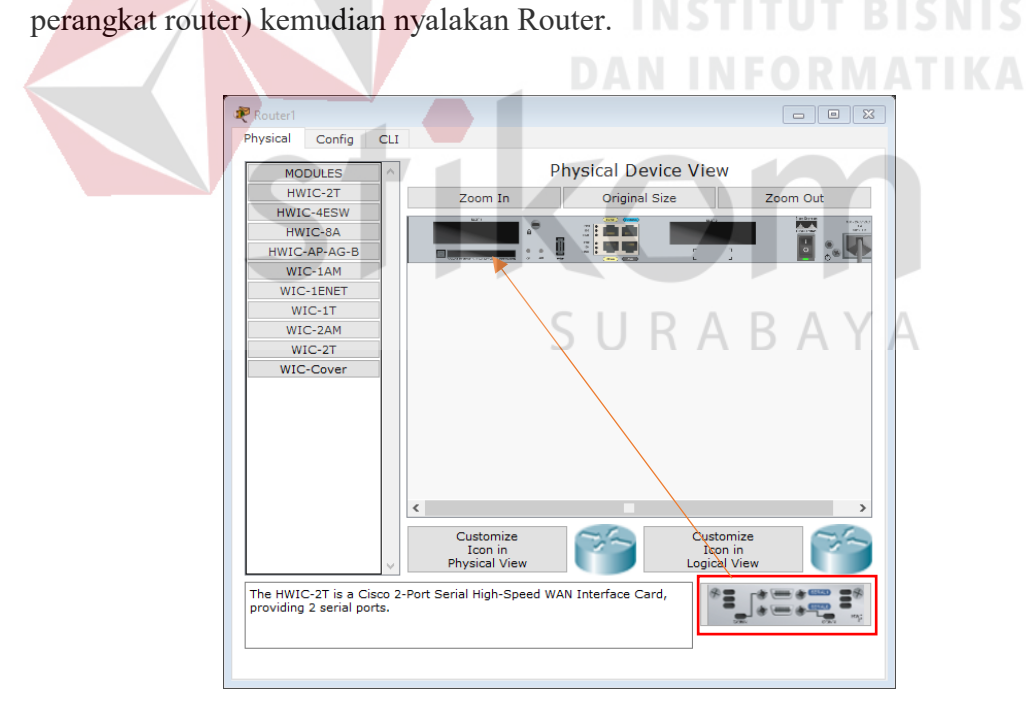

Gambar 4.7 Menambahkan *Hardware Fast-Ethernet* ke Router

Kemudian klik 1 kali Router *Device* kemudian pilih tab *CLI (Command Line Interface)* untuk memulai konfigurasi router tersebut.

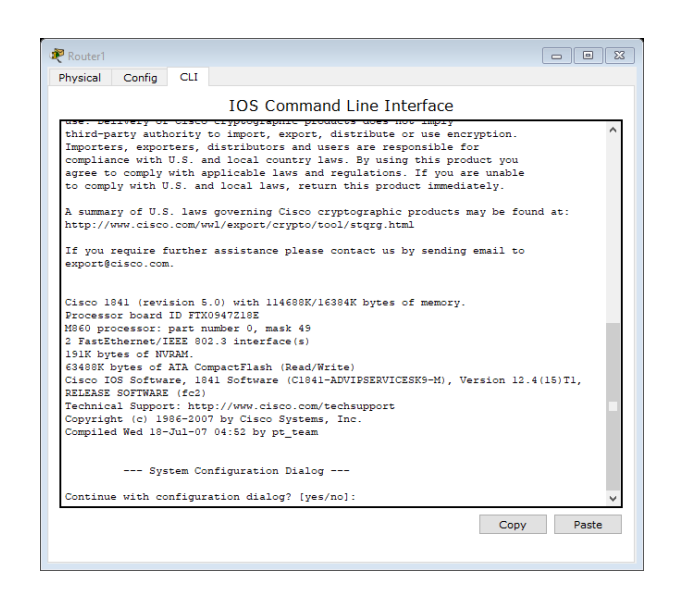

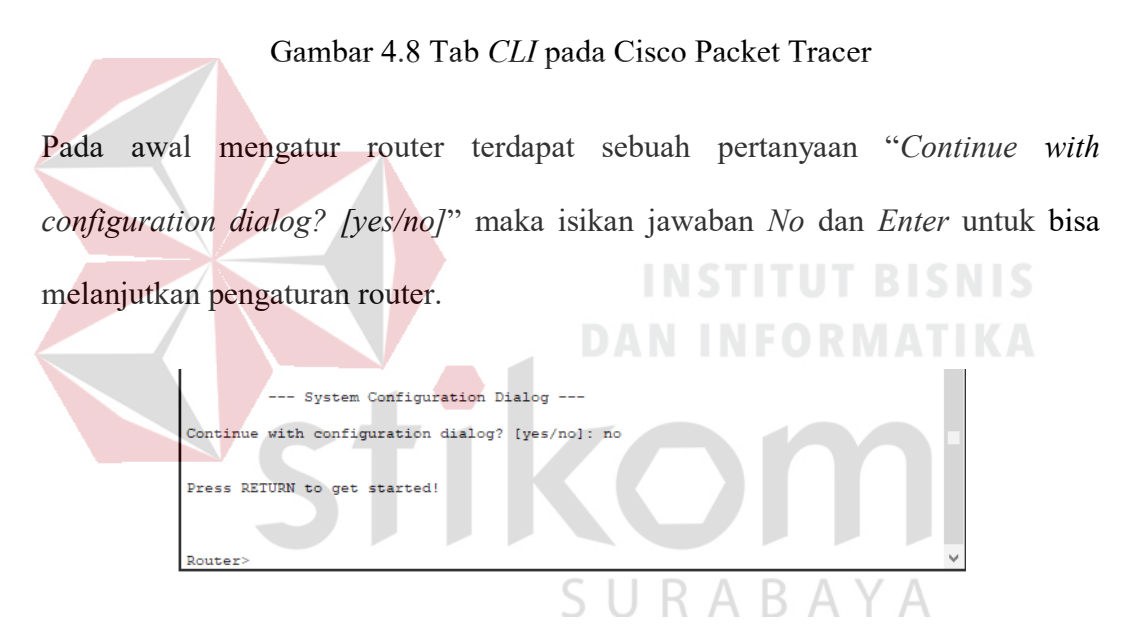

Gambar 4.9 Dialog Awal Pengaturan Router

Pada perintah "Router> " maka ini masih masuk tingkatan *User exec Mode* untuk bisa mengkonfigurasi secara penuh, ketikkan perintah "*enable*", maka perintahnya seperti "*Router> enable*". Setelah itu masuk ke *Global Configuration*, dengan mengetik Router#configure *terminal* maka akan masuk ke *Global Configuration* menjadi Router(*config*)#.

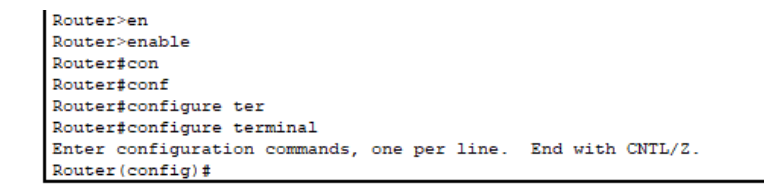

Gambar 4.10 Cara masuk ke *Priviledge Mode* pada *User Mode*

# **4.2.1 Konfigurasi Router DishubJatim**

Berikut adalah perintah yang digunakan untuk konfigurasi pada Router Kantor Dinas Perhubungan Porvinsi Jawa Timur agar dapat saling terkoneksi dengan *device* lainnya.

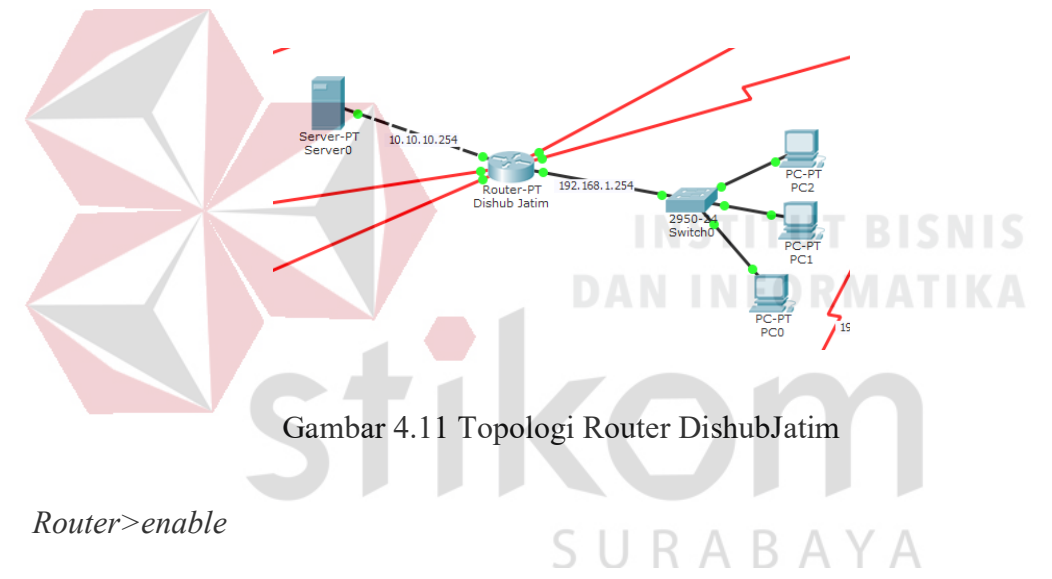

#### *Router#configure terminal*

- Memberi nama *host* pada router dengan nama DishubJatim supaya tidak menyebabkan kebingungan saat melakukan konfigurasi.

*Router(config)#hostname DishubJatim* 

- Memasukkan alamat IP pada *port* yang dipakai, *subnet mask*, *bandwidth*, dan menyalakan *port*. Untuk *bandwidth* yang dipakai pada router kantor Dinas Perhubungan Provinsi Jawa Timur sebanyak 3000 Kb.

*DishubJatim(config)#interface fastEthernet 0/0*

*DishubJatim(config-if)#ip address 192.168.1.254 255.255.255.0 DishubJatim(config-if)#bandwidth 3000 DishubJatim(config-if)#no shutdown DishubJatim(config-if)#exit DishubJatim(config)#interface fastEthernet 0/1 DishubJatim(config-if)#ip address 10.10.10.254 255.255.255.0 DishubJatim(config-if)#bandwidth 3000 DishubJatim(config-if)#no shutdown DishubJatim(config-if)#exit DishubJatim(config)#interface serial 2/0 DishubJatim(config-if)#ip address 192.168.100.1 255.255.255.251 DishubJatim(config-if)#bandwidth 3000 DishubJatim(config-if)#no shutdown DishubJatim(config-if)#exit DishubJatim(config)#interface serial 3/0 DishubJatim(config-if)#ip address 192.168.100.5 255.255.255.251 DishubJatim(config-if)#bandwidth 3000 DishubJatim(config-if)#no shutdown DishubJatim(config-if)#exit DishubJatim(config)#interface serial 6/0 DishubJatim(config-if)#ip address 192.168.100.9 255.255.255.251 DishubJatim(config-if)#bandwidth 3000 DishubJatim(config-if)#no shutdown DishubJatim(config-if)#exit*

*DishubJatim(config)#interface serial 7/0 DishubJatim(config-if)#ip address 192.168.100.13 255.255.255.251 DishubJatim(config-if)#bandwidth 3000 DishubJatim(config-if)#no shutdown DishubJatim(config-if)#exit*

- Melakukan proses *routing* OSPF dengan cara memasukan alamat jaringan pada masing – masing *port* yang dipakai. Dalam hal ini *area* yang digunakan dibuat satu *area* yang sama, yaitu *area 1*. Untuk perhitungan *wildcard-mask* yaitu dengan cara :

> $255.255.255.255 - 255.255.255.0 = 0.0.0.255$  $255.255.255.255 - 255.255.255.251 = 0.0.0.4$

*DishubJatim(config)#router ospf 1 DishubJatim(config-router)#network 192.168.1.0 0.0.0.255 area 1 DishubJatim(config-router)#network 10.10.10.0 0.0.0.255 area 1 DishubJatim(config-router)#network 192.168.100.0 0.0.0.255 area 1 DishubJatim(config-router)#network 192.168.100.4 0.0.0.255 area 1 DishubJatim(config-router)#network 192.168.100.8 0.0.0.255 area 1 DishubJatim(config-router)#network 192.168.100.12 0.0.0.255 area 1 DishubJatim(config-router)#exit* 

#### **4.2.2 Konfigurasi Router UPTSby**

Berikut adalah perintah yang digunakan untuk konfigurasi pada Router Kantor Dinas UPT LLAJ Surabaya agar dapat saling terkoneksi dengan *device* lainnya.

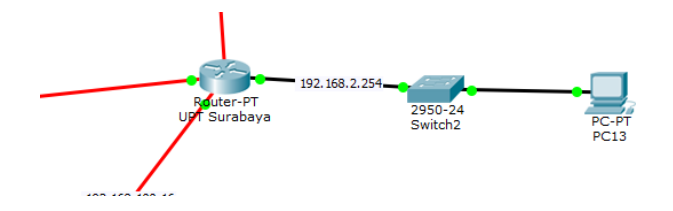

Gambar 4.12 Topologi Router UPTSby

# *Router>enable*

*Router#configure terminal*

- Memberi nama *host* pada router dengan nama UPTSby supaya tidak menyebabkan kebingungan saat melakukan konfigurasi.

*Router(config)#hostname UPTSby* 

- Memasukkan alamat IP pada *port* yang dipakai, *subnet mask*, *bandwidth*, dan menyalakan *port*. Untuk *bandwidth* yang dipakai pada router kantor Dinas UPT

SURABAYA

LLAJ Surabaya sebanyak 3000 Kb.

*UPTSby(config)#interface fastEthernet 0/0*

*UPTSby(config-if)#ip address 192.168.2.254 255.255.255.0* 

*UPTSby(config-if)#bandwidth 3000* 

*UPTSby(config-if)#no shutdown* 

*UPTSby(config-if)#exit*

*UPTSby(config)#interface serial 2/0*

*UPTSby(config-if)#ip address 192.168.100.2 255.255.255.251* 

*UPTSby(config-if)#bandwidth 3000* 

*UPTSby(config-if)#no shutdown* 

*UPTSby(config-if)#exit*

*UPTSby(config)#interface serial 3/0 UPTSby(config-if)#ip address 192.168.100.17 255.255.255.251*  *UPTSby(config-if)#bandwidth 3000* 

*UPTSby(config-if)#no shutdown* 

*UPTSby(config-if)#exit*

*UPTSby(config)#interface serial 6/0*

*UPTSby(config-if)#ip address 192.168.100.21 255.255.255.251* 

*UPTSby(config-if)#bandwidth 3000* 

*UPTSby(config-if)#no shutdown* 

*UPTSby(config-if)#exit*

- Melakukan proses *routing* OSPF dengan cara memasukan alamat jaringan pada masing – masing *port* yang dipakai. Dalam hal ini *area* yang digunakan dibuat satu *area* yang sama, yaitu *area 1*. Untuk perhitungan *wildcard-mask* yaitu dengan cara : **INFORMATIKA** 

 $255.255.255.255 - 255.255.255.0 = 0.0.0.255$ 

 $255.255.255.255 - 255.255.255.251 = 0.0.0.4$ 

*UPTSby(config)#router ospf 1* 

*UPTSby(config-router)#network 192.168.2.0 0.0.0.255 area 1 UPTSby(config-router)#network 192.168.100.0 0.0.0.255 area 1 UPTSby(config-router)#network 192.168.100.16 0.0.0.255 area 1 UPTSby(config-router)#network 192.168.100.20 0.0.0.255 area 1 UPTSby(config-router)#exit*

#### **4.2.3 Konfigurasi Router UPTMlg**

Berikut adalah perintah yang digunakan untuk konfigurasi pada Router Kantor Dinas UPT LLAJ Malang agar dapat saling terkoneksi dengan *device* lainnya.

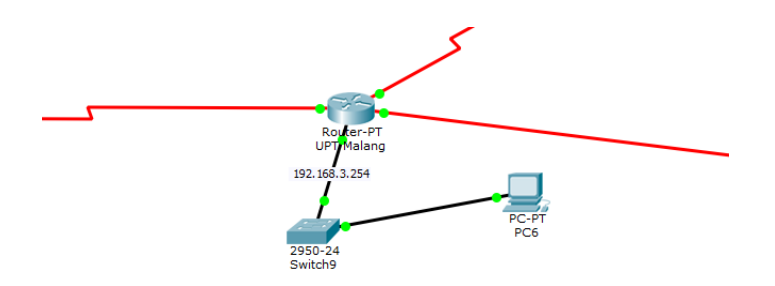

Gambar 4.13 Topologi Router UPTMlg

*Router>enable* 

*Router#configure terminal*

- Memberi nama *host* pada router dengan nama UPTMlg supaya tidak menyebabkan kebingungan saat melakukan konfigurasi.

*Router(config)#hostname UPTMlg*

- Memasukkan alamat IP pada *port* yang dipakai, *subnet mask*, *bandwidth*, dan menyalakan *port*. Untuk *bandwidth* yang dipakai pada router kantor Dinas UPT

LLAJ Malang sebanyak 3000 Kb.

*UPTMlg(config)#interface fastEthernet 0/0*

*UPTMlg(config-if)#ip address 192.168.3.254 255.255.255.0* 

*UPTMlg(config-if)#bandwidth 3000* 

*UPTMlg(config-if)#no shutdown* 

*UPTMlg(config-if)#exit*

*UPTMlg(config)#interface serial 2/0*

*UPTMlg(config-if)#ip address 192.168.100.25 255.255.255.251* 

*UPTMlg(config-if)#bandwidth 3000* 

*UPTMlg(config-if)#no shutdown* 

*UPTMlg(config-if)#exit*

*UPTMlg(config)#interface serial 3/0*

*UPTMlg(config-if)#ip address 192.168.100.29 255.255.255.251* 

*UPTMlg(config-if)#bandwidth 3000* 

*UPTMlg(config-if)#no shutdown* 

*UPTMlg(config-if)#exit*

*UPTMlg(config)#interface serial 6/0 UPTMlg(config-if)#ip address 192.168.100.33 255.255.255.251 UPTMlg(config-if)#bandwidth 3000*  **DAN INFORMATIKA** *UPTMlg(config-if)#no shutdown UPTMlg(config-if)#exit*

- Melakukan proses *routing* OSPF dengan cara memasukan alamat jaringan pada masing – masing *port* yang dipakai. Dalam hal ini *area* yang digunakan dibuat satu *area* yang sama, yaitu *area 1*. Untuk perhitungan *wildcard-mask* yaitu dengan cara :

 $255.255.255.255 - 255.255.255.0 = 0.0.0.255$ 

 $255.255.255.255 - 255.255.255.251 = 0.0.0.4$ 

*UPTMlg(config)#router ospf 1* 

*UPTMlg(config-router)#network 192.168.3.0 0.0.0.255 area 1* 

*UPTMlg(config-router)#network 192.168.100.24 0.0.0.255 area 1* 

*UPTMlg(config-router)#network 192.168.100.28 0.0.0.255 area 1 UPTMlg(config-router)#network 192.168.100.32 0.0.0.255 area 1 UPTMlg(config-router)#exit*

# **4.2.4 Konfigurasi Router UPTPbg**

Berikut adalah perintah yang digunakan untuk konfigurasi pada Router Kantor Dinas UPT LLAJ Probolinggo agar dapat saling terkoneksi dengan *device* lainnya.

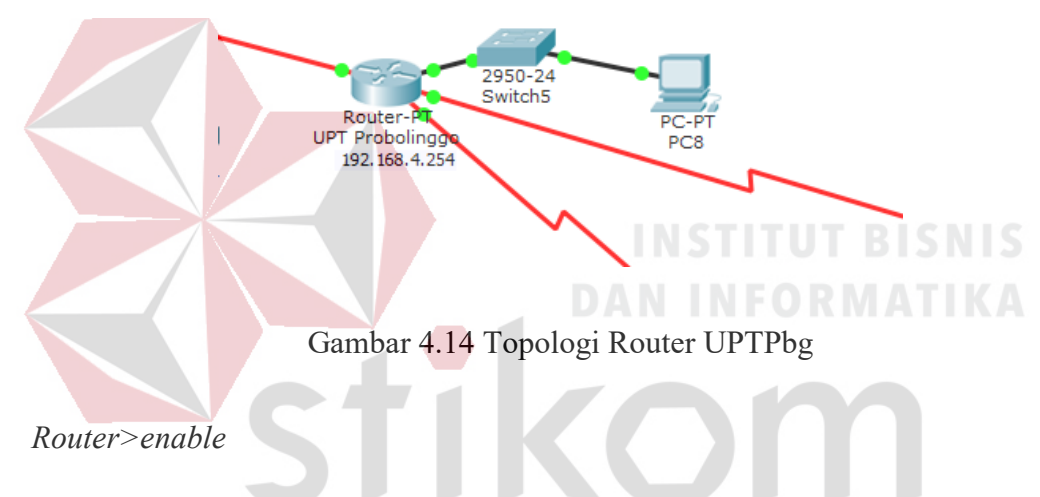

*Router#configure terminal*

- Memberi nama *host* pada router dengan nama UPTPbg supaya tidak menyebabkan kebingungan saat melakukan konfigurasi.

*Router(config)#hostname UPTPbg*

- Memasukkan alamat IP pada *port* yang dipakai, *subnet mask*, *bandwidth*, dan menyalakan *port*. Untuk *bandwidth* yang dipakai pada router kantor Dinas UPT LLAJ Probolinggo sebanyak 3000 Kb.

*UPTPbg(config)#interface fastEthernet 0/0*

*UPTPbg(config-if)#ip address 192.168.4.254 255.255.255.0* 

*UPTPbg(config-if)#bandwidth 3000* 

*UPTPbg(config-if)#no shutdown* 

*UPTPbg(config-if)#exit*

*UPTPbg(config)#interface serial 2/0*

*UPTPbg(config-if)#ip address 192.168.100.37 255.255.255.251* 

*UPTPbg(config-if)#bandwidth 3000* 

*UPTPbg(config-if)#no shutdown* 

*UPTPbg(config-if)#exit*

*UPTPbg(config)#interface serial 3/0*

*UPTPbg(config-if)#ip address 192.168.100.41 255.255.255.251* 

*UPTPbg(config-if)#bandwidth 3000* 

*UPTPbg(config-if)#no shutdown* 

*UPTPbg(config-if)#exit*

*UPTPbg(config)#interface serial 6/0 UPTPbg(config-if)#ip address 192.168.100.89 255.255.255.251 UPTPbg(config-if)#bandwidth 3000*  SURABAYA *UPTPbg(config-if)#no shutdown UPTPbg(config-if)#exit*

- Melakukan proses *routing* OSPF dengan cara memasukan alamat jaringan pada masing – masing *port* yang dipakai. Dalam hal ini *area* yang digunakan dibuat satu *area* yang sama, yaitu *area 1*. Untuk perhitungan *wildcard-mask* yaitu dengan cara :

**DAN INFORMATIKA** 

 $255.255.255.255 - 255.255.255.0 = 0.0.0.255$  $255.255.255.255 - 255.255.255.251 = 0.0.0.4$  *UPTPbg(config)#router ospf 1* 

*UPTPbg(config-router)#network 192.168.4.0 0.0.0.255 area 1 UPTPbg(config-router)#network 192.168.100.36 0.0.0.255 area 1 UPTPbg(config-router)#network 192.168.100.40 0.0.0.255 area 1 UPTPbg(config-router)#network 192.168.100.88 0.0.0.255 area 1 UPTPbg(config-router)#exit*

# **4.2.5 Konfigurasi Router UPTKdr**

Berikut adalah perintah yang digunakan untuk konfigurasi pada Router Kantor Dinas UPT LLAJ Kediri agar dapat saling terkoneksi dengan *device* lainnya.

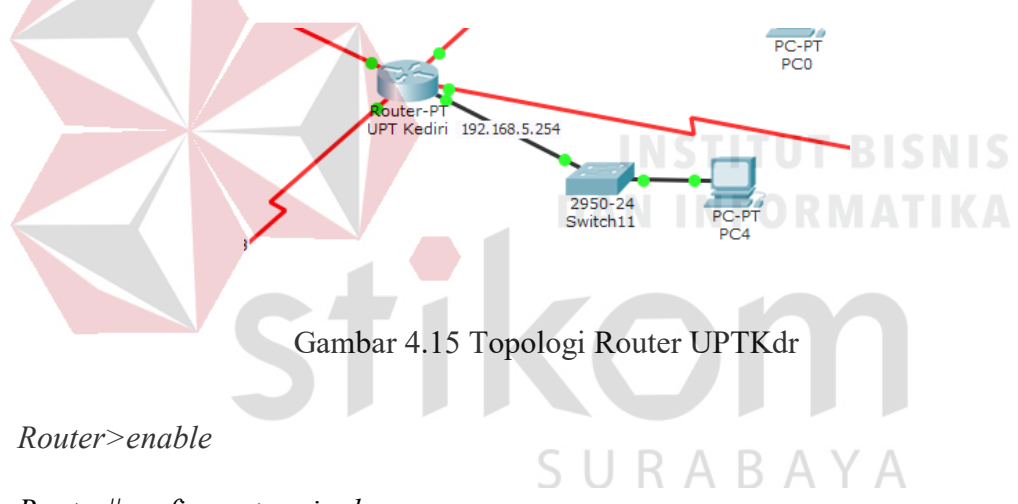

# *Router#configure terminal*

- Memberi nama *host* pada router dengan nama UPTKdr supaya tidak menyebabkan kebingungan saat melakukan konfigurasi.

*Router(config)#hostname UPTKdr* 

- Memasukkan alamat IP pada *port* yang dipakai, *subnet mask*, *bandwidth*, dan menyalakan *port*. Untuk *bandwidth* yang dipakai pada router kantor Dinas UPT

LLAJ Kediri sebanyak 3000 Kb.

*UPTKdr(config-if)#ip address 192.168.5.254 255.255.255.0* 

*UPTKdr(config-if)#bandwidth 3000* 

*UPTKdr(config-if)#no shutdown* 

*UPTKdr(config-if)#exit*

*UPTKdr(config)#interface serial 2/0*

*UPTKdr(config-if)#ip address 192.168.100.45 255.255.255.251* 

*UPTKdr(config-if)#bandwidth 3000* 

*UPTKdr(config-if)#no shutdown* 

*UPTKdr(config-if)#exit*

*UPTKdr(config)#interface serial 3/0*

*UPTKdr(config-if)#ip address 192.168.100.49 255.255.255.251* 

*UPTKdr(config-if)#bandwidth 3000* 

*UPTKdr(config-if)#no shutdown* 

*UPTKdr(config-if)#exit*

*UPTKdr(config)#interface serial 6/0*

*UPTKdr(config-if)#ip address 192.168.100.30 255.255.255.251* 

**DAN INFORMATIKA** 

*UPTKdr(config-if)#bandwidth 3000* 

*UPTKdr(config-if)#no shutdown* 

*UPTKdr(config-if)#exit*

*UPTKdr(config)#interface serial 7/0*

*UPTKdr(config-if)#ip address 192.168.100.53 255.255.255.251* 

*UPTKdr(config-if)#bandwidth 3000* 

*UPTKdr(config-if)#no shutdown* 

- Melakukan proses *routing* OSPF dengan cara memasukan alamat jaringan pada masing – masing *port* yang dipakai. Dalam hal ini *area* yang digunakan dibuat satu *area* yang sama, yaitu *area 1*. Untuk perhitungan *wildcard-mask* yaitu dengan cara :

 $255.255.255.255 - 255.255.255.0 = 0.0.0.255$ 

 $255.255.255.255 - 255.255.255.251 = 0.0.0.4$ 

*UPTKdr(config)#router ospf 1* 

*UPTKdr(config-router)#network 192.168.5.0 0.0.0.255 area 1 UPTKdr(config-router)#network 192.168.100.45 0.0.0.255 area 1 UPTKdr(config-router)#network 192.168.100.49 0.0.0.255 area 1 UPTKdr(config-router)#network 192.168.100.30 0.0.0.255 area 1 UPTKdr(config-router)#network 192.168.100.53 0.0.0.255 area 1 UPTKdr(config-router)#exit* 

# **4.2.6 Konfigurasi Router UPTTlg**

Berikut adalah perintah yang digunakan untuk konfigurasi pada Router Kantor Dinas UPT LLAJ Tulungagung agar dapat saling terkoneksi dengan *device* lainnya.

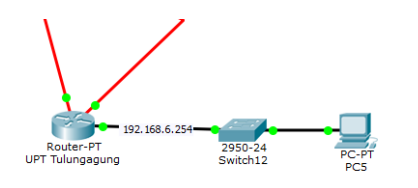

Gambar 4.16 Topologi Router UPTTlg

# *Router>enable*

# *Router#configure terminal*

- Memberi nama *host* pada router dengan nama UPTTlg supaya tidak menyebabkan kebingungan saat melakukan konfigurasi.

*Router(config)#hostname UPTTlg*

- Memasukkan alamat IP pada *port* yang dipakai, *subnet mask*, *bandwidth*, dan menyalakan *port*. Untuk *bandwidth* yang dipakai pada router kantor Dinas UPT

**DAN INFORMATIKA** 

SURABAYA

LLAJ Tulungagung sebanyak 3000 Kb.

*UPTTlg(config)#interface fastEthernet 0/0*

*UPTTlg(config-if)#ip address 192.168.6.254 255.255.255.0* 

*UPTTlg(config-if)#bandwidth 3000* 

*UPTTlg(config-if)#no shutdown* 

*UPTTlg(config-if)#exit*

*UPTTlg(config)#interface serial 2/0*

*UPTTlg(config-if)#ip address 192.168.100.50 255.255.255.251* 

*UPTTlg(config-if)#bandwidth 3000* 

*UPTTlg(config-if)#no shutdown* 

*UPTTlg(config-if)#exit*

*UPTTlg(config)#interface serial 3/0*

*UPTTlg(config-if)#ip address 192.168.100.93 255.255.255.251* 

*UPTTlg(config-if)#bandwidth 3000* 

*UPTTlg(config-if)#no shutdown* 

*UPTTlg(config-if)#exit*

- Melakukan proses *routing* OSPF dengan cara memasukan alamat jaringan pada masing – masing *port* yang dipakai. Dalam hal ini *area* yang digunakan dibuat satu *area* yang sama, yaitu *area 1*. Untuk perhitungan *wildcard-mask* yaitu dengan cara :

 $255.255.255.255 - 255.255.255.0 = 0.0.0.255$ 

 $255.255.255.255 - 255.255.255.251 = 0.0.0.4$ 

*UPTTlg(config)#router ospf 1* 

*UPTTlg(config-router)#network 192.168.6.0 0.0.0.255 area 1 UPTTlg(config-router)#network 192.168.100.48 0.0.0.255 area 1 UPTTlg(config-router)#network 192.168.100.92 0.0.0.255 area 1 UPTTlg(config-router)#exit*

**4.2.7 Konfigurasi Router UPTJbr**

Berikut adalah perintah yang digunakan untuk konfigurasi pada Router Kantor Dinas UPT LLAJ Jember agar dapat saling terkoneksi dengan *device* lainnya.

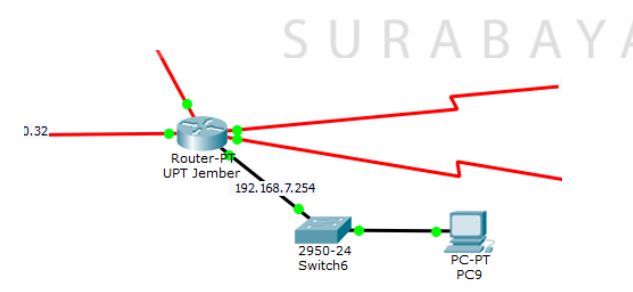

Gambar 4.17 Topologi Router UPTJbr

*Router>enable* 

*Router#configure terminal*

- Memberi nama *host* pada router dengan nama UPTJbr supaya tidak menyebabkan kebingungan saat melakukan konfigurasi.

*Router(config)#hostname UPTJbr*

- Memasukkan alamat IP pada *port* yang dipakai, *subnet mask*, *bandwidth*, dan menyalakan *port*. Untuk *bandwidth* yang dipakai pada router kantor Dinas UPT

LLAJ Jember sebanyak 3000 Kb.

*UPTJbr(config)#interface fastEthernet 0/0*

*UPTJbr(config-if)#ip address 192.168.7.254 255.255.255.0* 

*UPTJbr(config-if)#bandwidth 3000* 

*UPTJbr(config-if)#no shutdown* 

*UPTJbr(config-if)#exit*

*UPTJbr(config)#interface serial 2/0* **INSTITUT BISNIS** 

*UPTJbr(config-if)#ip address 192.168.100.42 255.255.255.251* 

SURABAYA

*UPTJbr(config-if)#bandwidth 3000* 

*UPTJbr(config-if)#no shutdown* 

*UPTJbr(config-if)#exit*

*UPTJbr(config)#interface serial 3/0*

*UPTJbr(config-if)#ip address 192.168.100.57 255.255.255.251* 

*UPTJbr(config-if)#bandwidth 3000* 

*UPTJbr(config-if)#no shutdown* 

*UPTJbr(config-if)#exit*

*UPTJbr(config)#interface serial 6/0*

*UPTJbr(config-if)#ip address 192.168.100.34 255.255.255.251* 

*UPTJbr(config-if)#bandwidth 3000* 

*UPTJbr(config-if)#no shutdown* 

*UPTJbr(config-if)#exit*

*UPTJbr(config)#interface serial 7/0*

*UPTJbr(config-if)#ip address 192.168.100.97 255.255.255.251* 

*UPTJbr(config-if)#bandwidth 3000* 

*UPTJbr(config-if)#no shutdown* 

*UPTJbr(config-if)#exit*

- Melakukan proses *routing* OSPF dengan cara memasukan alamat jaringan pada masing – masing *port* yang dipakai. Dalam hal ini *area* yang digunakan dibuat satu *area* yang sama, yaitu *area 1*. Untuk perhitungan *wildcard-mask* yaitu dengan cara :

> $255.255.255.255 - 255.255.255.0 = 0$  $255.255.255.255 - 255.255.255.251 = 0.0.0.4$

*UPTJbr(config)#router ospf 1* 

*UPTJbr(config-router)#network 192.168.7.0 0.0.0.255 area 1 UPTJbr(config-router)#network 192.168.100.40 0.0.0.255 area 1 UPTJbr(config-router)#network 192.168.100.56 0.0.0.255 area 1 UPTJbr(config-router)#network 192.168.100.32 0.0.0.255 area 1 UPTJbr(config-router)#network 192.168.100.96 0.0.0.255 area 1 UPTJbr(config-router)#exit*

#### **4.2.8 Konfigurasi Router UPTMdn**

Berikut adalah perintah yang digunakan untuk konfigurasi pada Router Kantor Dinas UPT LLAJ Madiun agar dapat saling terkoneksi dengan *device* lainnya.

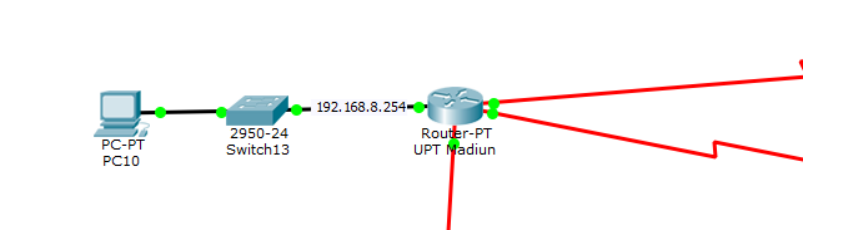

Gambar 4.18 Topologi Router UPTMdn

*Router>enable* 

*Router#configure terminal*

- Memberi nama *host* pada router dengan nama UPTMdn supaya tidak menyebabkan kebingungan saat melakukan konfigurasi.

*Router(config)#hostname UPTMdn* 

- Memasukkan alamat IP pada *port* yang dipakai, *subnet mask*, *bandwidth*, dan menyalakan *port*. Untuk *bandwidth* yang dipakai pada router kantor Dinas UPT

LLAJ Madiun sebanyak 3000 Kb.

*UPTMdn(config)#interface fastEthernet 0/0*

*UPTMdn(config-if)#ip address 192.168.8.254 255.255.255.0* 

*UPTMdn(config-if)#bandwidth 3000* 

*UPTMdn(config-if)#no shutdown* 

*UPTMdn(config-if)#exit*

*UPTMdn(config)#interface serial 2/0*

*UPTMdn(config-if)#ip address 192.168.100.61 255.255.255.251*
*UPTMdn(config-if)#bandwidth 3000* 

*UPTMdn(config-if)#no shutdown* 

*UPTMdn(config-if)#exit*

*UPTMdn(config)#interface serial 3/0*

*UPTMdn(config-if)#ip address 192.168.100.54 255.255.255.251* 

*UPTMdn(config-if)#bandwidth 3000* 

*UPTMdn(config-if)#no shutdown* 

*UPTMdn(config-if)#exit*

*UPTMdn(config)#interface serial 6/0*

*UPTMdn(config-if)#ip address 192.168.100.94 255.255.255.251* 

*UPTMdn(config-if)#bandwidth 3000* 

*UPTMdn(config-if)#no shutdown* 

*UPTMdn(config-if)#exit*

- Melakukan proses *routing* OSPF dengan cara memasukan alamat jaringan pada masing – masing *port* yang dipakai. Dalam hal ini *area* yang digunakan dibuat satu *area* yang sama, yaitu *area 1*. Untuk perhitungan *wildcard-mask* yaitu dengan cara :

**DAN INFORMATIKA** 

 $255.255.255.255 - 255.255.255.0 = 0.0.0.255$ 

 $255.255.255.255 - 255.255.255.251 = 0.0.0.4$ 

*UPTJbr(config)#router ospf 1* 

*UPTJbr(config-router)#network 192.168.8.0 0.0.0.255 area 1* 

*UPTJbr(config-router)#network 192.168.100.60 0.0.0.255 area 1* 

*UPTJbr(config-router)#network 192.168.100.52 0.0.0.255 area 1* 

*UPTJbr(config-router)#network 192.168.100.92 0.0.0.255 area 1 UPTJbr(config-router)#exit*

### **4.2.9 Konfigurasi Router UPTBwi**

Berikut adalah perintah yang digunakan untuk konfigurasi pada Router Kantor Dinas UPT LLAJ Banyuwangi agar dapat saling terkoneksi dengan *device* lainnya.

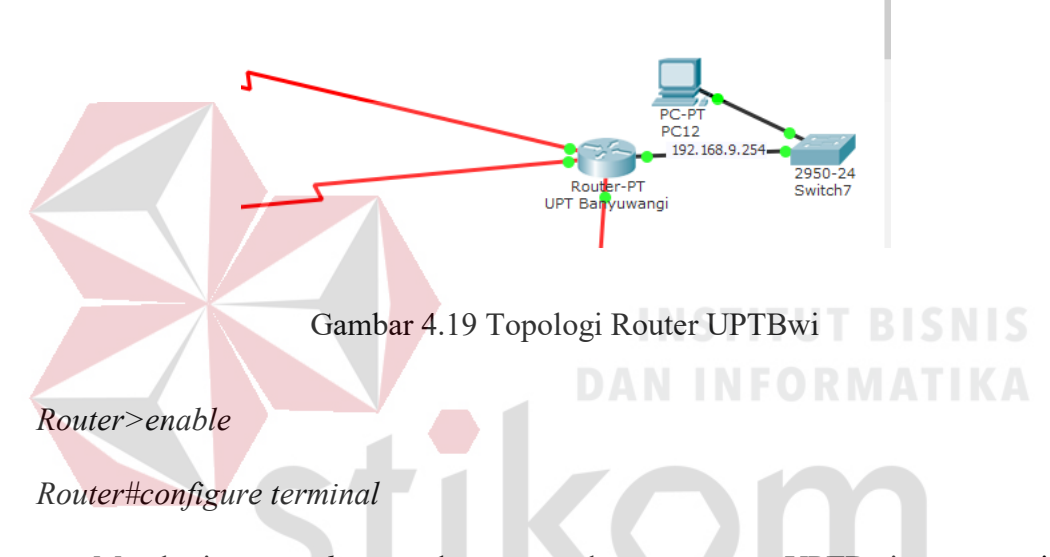

- Memberi nama *host* pada router dengan nama UPTBwi supaya tidak menyebabkan kebingungan saat melakukan konfigurasi. YА

### *Router(config)#hostname UPTBwi*

- Memasukkan alamat IP pada *port* yang dipakai, *subnet mask*, *bandwidth*, dan menyalakan *port*. Untuk *bandwidth* yang dipakai pada router kantor Dinas UPT

LLAJ Banyuwangi sebanyak 3000 Kb.

*UPTBwi(config)#interface fastEthernet 0/0*

*UPTBwi(config-if)#ip address 192.168.9.254 255.255.255.0* 

*UPTBwi(config-if)#bandwidth 3000* 

*UPTBwi(config-if)#no shutdown* 

*UPTBwi(config-if)#exit*

*UPTBwi(config)#interface serial 2/0*

*UPTBwi(config-if)#ip address 192.168.100.58 255.255.255.251* 

*UPTBwi(config-if)#bandwidth 3000* 

*UPTBwi(config-if)#no shutdown* 

*UPTBwi(config-if)#exit*

*UPTBwi(config)#interface serial 3/0*

*UPTBwi(config-if)#ip address 192.168.100.65 255.255.255.251* 

*UPTBwi(config-if)#bandwidth 3000* 

*UPTBwi(config-if)#no shutdown* 

*UPTBwi(config-if)#exit*

*UPTBwi(config)#interface serial 6/0 UPTBwi(config-if)#ip address 192.168.100.90 255.255.255.251 UPTBwi(config-if)#bandwidth 3000 UPTBwi(config-if)#no shutdown*  SURABAYA *UPTBwi(config-if)#exit*

- Melakukan proses *routing* OSPF dengan cara memasukan alamat jaringan pada masing – masing *port* yang dipakai. Dalam hal ini *area* yang digunakan dibuat satu *area* yang sama, yaitu *area 1*. Untuk perhitungan *wildcard-mask* yaitu dengan cara :

> $255.255.255.255 - 255.255.255.0 = 0.0.0.255$  $255.255.255.255 - 255.255.255.251 = 0.0.0.4$

*UPTBwi(config)#router ospf 1* 

*UPTBwi(config-router)#network 192.168.9.0 0.0.0.255 area 1 UPTBwi(config-router)#network 192.168.100.56 0.0.0.255 area 1 UPTBwi(config-router)#network 192.168.100.64 0.0.0.255 area 1 UPTBwi(config-router)#network 192.168.100.88 0.0.0.255 area 1 UPTBwi(config-router)#exit* 

# **4.2.10 Konfigurasi Router UPTLmg**

Berikut adalah perintah yang digunakan untuk konfigurasi pada Router Kantor Dinas UPT LLAJ Lamongan agar dapat saling terkoneksi dengan *device* lainnya. 107 168 10 25 Gambar 4.20 Topologi Router UPTLmg *Router>enable*  SURABAYA

*Router#configure terminal*

- Memberi nama *host* pada router dengan nama UPTLmg supaya tidak menyebabkan kebingungan saat melakukan konfigurasi.

*Router(config)#hostname UPTLmg*

- Memasukkan alamat IP pada *port* yang dipakai, *subnet mask*, *bandwidth*, dan menyalakan *port*. Untuk *bandwidth* yang dipakai pada router kantor Dinas UPT

LLAJ Lamongan sebanyak 3000 Kb.

*UPTLmg(config)#interface fastEthernet 0/0*

*UPTLmg(config-if)#ip address 192.168.10.254 255.255.255.0* 

*UPTLmg(config-if)#bandwidth 3000* 

*UPTLmg(config-if)#no shutdown* 

*UPTLmg(config-if)#exit*

*UPTLmg(config)#interface serial 2/0*

*UPTLmg(config-if)#ip address 192.168.100.10 255.255.255.251* 

*UPTLmg(config-if)#bandwidth 3000* 

*UPTLmg(config-if)#no shutdown* 

*UPTLmg(config-if)#exit*

*UPTLmg(config)#interface serial 3/0 UPTLmg(config-if)#ip address 192.168.100.69 255.255.255.251 UPTLmg(config-if)#bandwidth 3000* 

*UPTLmg(config-if)#no shutdown* 

*UPTLmg(config-if)#exit*

*UPTLmg(config)#interface serial 6/0 UPTLmg(config-if)#ip address 192.168.100.73 255.255.255.251*  SURABAYA *UPTLmg(config-if)#bandwidth 3000 UPTLmg(config-if)#no shutdown* 

*UPTLmg(config-if)#exit*

- Melakukan proses *routing* OSPF dengan cara memasukan alamat jaringan pada masing – masing *port* yang dipakai. Dalam hal ini *area* yang digunakan dibuat satu *area* yang sama, yaitu *area 1*. Untuk perhitungan *wildcard-mask* yaitu dengan cara :

**DAN INFORMATIKA** 

 $255.255.255.255 - 255.255.255.0 = 0.0.0.255$ 

 $255.255.255.255 - 255.255.255.251 = 0.0.0.4$ 

*UPTLmg(config)#router ospf 1* 

*UPTLmg(config-router)#network 192.168.10.0 0.0.0.255 area 1 UPTLmg(config-router)#network 192.168.100.8 0.0.0.255 area 1 UPTLmg(config-router)#network 192.168.100.68 0.0.0.255 area 1 UPTLmg(config-router)#network 192.168.100.72 0.0.0.255 area 1 UPTLmg(config-router)#exit*

## **4.2.11 Konfigurasi Router UPTBkl**

Berikut adalah perintah yang digunakan untuk konfigurasi pada Router Kantor Dinas UPT LLAJ Bangkalan agar dapat saling terkoneksi dengan *device*

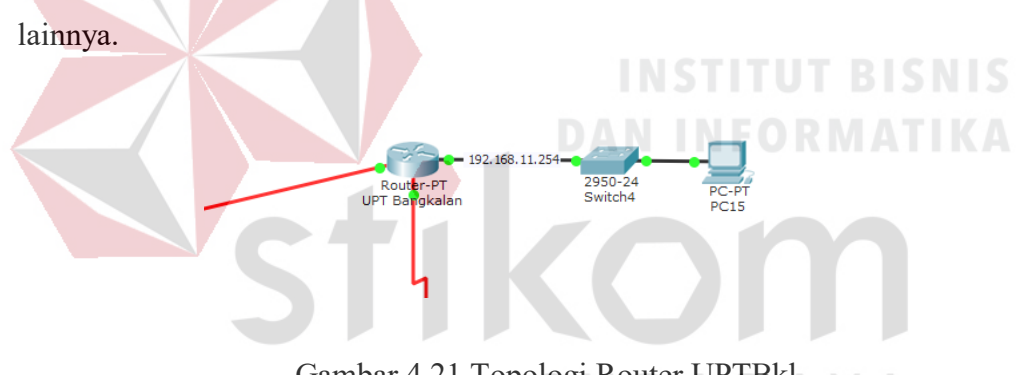

Gambar 4.21 Topologi Router UPTBkl

### *Router>enable*

### *Router#configure terminal*

- Memberi nama *host* pada router dengan nama UPTBkl supaya tidak menyebabkan kebingungan saat melakukan konfigurasi.

### *Router(config)#hostname UPTBkl*

- Memasukkan alamat IP pada *port* yang dipakai, *subnet mask*, *bandwidth*, dan menyalakan *port*. Untuk *bandwidth* yang dipakai pada router kantor Dinas UPT LLAJ Bangkalan sebanyak 3000 Kb.

*UPTBkl(config)#interface fastEthernet 0/0*

*UPTBkl(config-if)#ip address 192.168.11.254 255.255.255.0* 

*UPTBkl(config-if)#bandwidth 3000* 

*UPTBkl(config-if)#no shutdown* 

*UPTBkl(config-if)#exit*

*UPTBkl(config)#interface serial 2/0*

*UPTBkl(config-if)#ip address 192.168.100.77 255.255.255.251* 

*UPTBkl(config-if)#bandwidth 3000* 

*UPTBkl(config-if)#no shutdown* 

*UPTBkl(config-if)#exit*

*UPTBkl(config)#interface serial 3/0 UPTBkl(config-if)#ip address 192.168.100.101 255.255.255.251 UPTBkl(config-if)#bandwidth 3000 UPTBkl(config-if)#no shutdown UPTBkl(config-if)#exit*

- Melakukan proses *routing* OSPF dengan cara memasukan alamat jaringan pada masing – masing *port* yang dipakai. Dalam hal ini *area* yang digunakan dibuat satu *area* yang sama, yaitu *area 1*. Untuk perhitungan *wildcard-mask* yaitu dengan cara :

> $255.255.255.255 - 255.255.255.0 = 0.0.0.255$  $255.255.255.255 - 255.255.255.251 = 0.0.0.4$

*UPTBkl(config)#router ospf 1* 

*UPTBkl(config-router)#network 192.168.11.0 0.0.0.255 area 1* 

*UPTBkl(config-router)#network 192.168.100.76 0.0.0.255 area 1* 

*UPTBkl(config-router)#network 192.168.100.100 0.0.0.255 area 1 UPTBkl(config-router)#exit*

### **4.2.12 Konfigurasi Router UPTMjk**

Berikut adalah perintah yang digunakan untuk konfigurasi pada Router Kantor Dinas UPT LLAJ Mojokerto agar dapat saling terkoneksi dengan *device* lainnya.

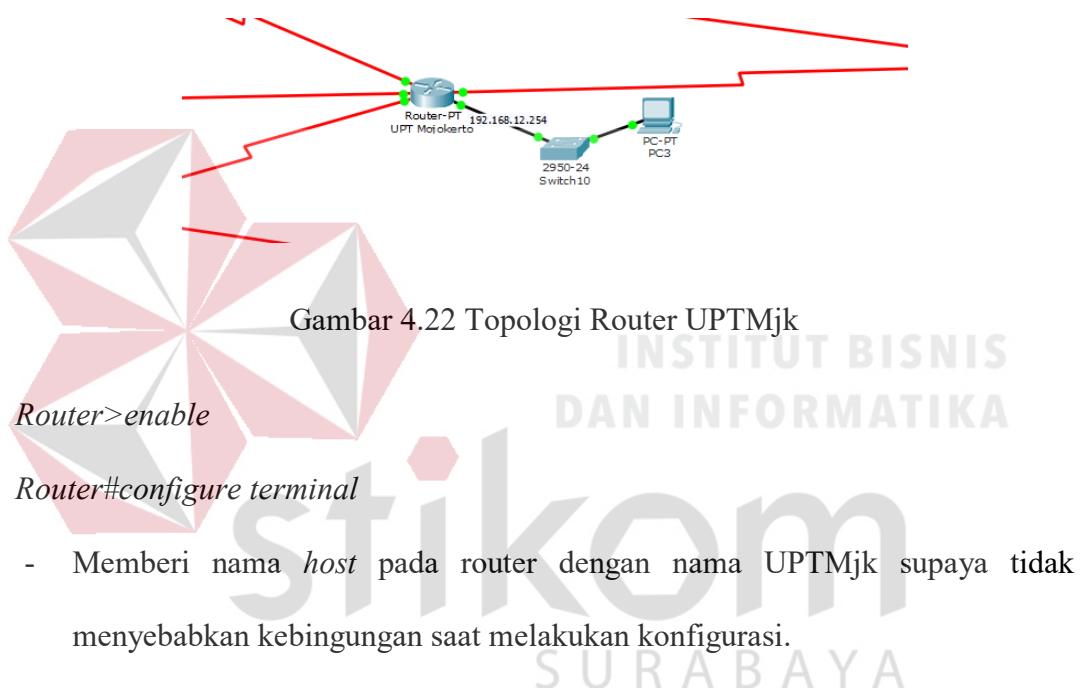

*Router(config)#hostname UPTMjk*

- Memasukkan alamat IP pada *port* yang dipakai, *subnet mask*, *bandwidth*, dan menyalakan *port*. Untuk *bandwidth* yang dipakai pada router kantor Dinas UPT LLAJ Mojokerto sebanyak 3000 Kb.

*UPTMjk(config)#interface fastEthernet 0/0*

*UPTMjk(config-if)#ip address 192.168.12.254 255.255.255.0* 

*UPTMjk(config-if)#bandwidth 3000* 

*UPTMjk(config-if)#no shutdown* 

*UPTMjk(config-if)#exit*

*UPTMjk(config)#interface serial 2/0*

*UPTMjk(config-if)#ip address 192.168.100.14 255.255.255.251* 

*UPTMjk(config-if)#bandwidth 3000* 

*UPTMjk(config-if)#no shutdown* 

*UPTMjk(config-if)#exit*

*UPTMjk(config)#interface serial 3/0*

*UPTMjk(config-if)#ip address 192.168.100.46 255.255.255.251* 

*UPTMjk(config-if)#bandwidth 3000* 

*UPTMjk(config-if)#no shutdown* 

*UPTMjk(config-if)#exit*

*UPTMjk(config)#interface serial 6/0 UPTMjk(config-if)#ip address 192.168.100.62 255.255.255.251 UPTMjk(config-if)#bandwidth 3000 UPTMjk(config-if)#no shutdown*  SURABAYA *UPTMjk(config-if)#exit UPTMjk(config)#interface serial 7/0*

*UPTMjk(config-if)#ip address 192.168.100.74 255.255.255.251* 

*UPTMjk(config-if)#bandwidth 3000* 

*UPTMjk(config-if)#no shutdown* 

*UPTMjk(config-if)#exit*

- Melakukan proses *routing* OSPF dengan cara memasukan alamat jaringan pada masing – masing *port* yang dipakai. Dalam hal ini *area* yang digunakan dibuat satu *area* yang sama, yaitu *area 1*. Untuk perhitungan *wildcard-mask* yaitu dengan cara :

 $255.255.255.255 - 255.255.255.0 = 0.0.0.255$ 

 $255.255.255.255 - 255.255.255.251 = 0.0.0.4$ 

*UPTMjk(config)#router ospf 1* 

*UPTMjk(config-router)#network 192.168.12.0 0.0.0.255 area 1 UPTMjk(config-router)#network 192.168.100.12 0.0.0.255 area 1 UPTMjk(config-router)#network 192.168.100.44 0.0.0.255 area 1 UPTMjk(config-router)#network 192.168.100.60 0.0.0.255 area 1 UPTMjk(config-router)#network 192.168.100.72 0.0.0.255 area 1 UPTMjk(config-router)#exit* 

# **4.2.13 Konfigurasi Router UPTBUdr**

**DAN INFORMATIKA** Berikut adalah perintah yang digunakan untuk konfigurasi pada Router Kantor Dinas UPT Bandar Udara agar dapat saling terkoneksi dengan *device* lainnya.

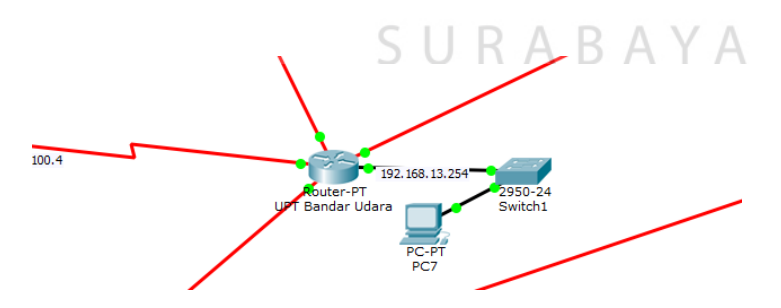

Gambar 4.23 Topologi Router UPTBUdr

*Router>enable* 

*Router#configure terminal*

- Memberi nama *host* pada router dengan nama UPTBUdr supaya tidak menyebabkan kebingungan saat melakukan konfigurasi.

*Router(config)#hostname UPTBUdr*

- Memasukkan alamat IP pada *port* yang dipakai, *subnet mask*, *bandwidth*, dan menyalakan *port*. Untuk *bandwidth* yang dipakai pada router kantor Dinas UPT Bandar Udara sebanyak 3000 Kb.

*UPTBUdr(config)#interface fastEthernet 0/0*

*UPTBUdr(config-if)#ip address 192.168.13.254 255.255.255.0* 

*UPTBUdr(config-if)#bandwidth 3000* 

*UPTBUdr(config-if)#no shutdown* 

*UPTBUdr(config-if)#exit*

*UPTBUdr(config)#interface serial 2/0*

*UPTBUdr(config-if)#ip address 192.168.100.6 255.255.255.251* 

SURABAYA

*UPTBUdr(config-if)#bandwidth 3000* 

*UPTBUdr(config-if)#no shutdown* 

*UPTBUdr(config-if)#exit*

*UPTBUdr(config)#interface serial 3/0*

*UPTBUdr(config-if)#ip address 192.168.100.18 255.255.255.251* 

*UPTBUdr(config-if)#bandwidth 3000* 

*UPTBUdr(config-if)#no shutdown* 

*UPTBUdr(config-if)#exit*

*UPTBUdr(config)#interface serial 6/0 UPTBUdr(config-if)#ip address 192.168.100.26 255.255.255.251 UPTBUdr(config-if)#bandwidth 3000* 

*UPTBUdr(config-if)#no shutdown* 

*UPTBUdr(config-if)#exit*

*UPTBUdr(config)#interface serial 7/0 UPTBUdr(config-if)#ip address 192.168.100.38 255.255.255.251 UPTBUdr(config-if)#bandwidth 3000 UPTBUdr(config-if)#no shutdown UPTBUdr(config-if)#exit*

- Melakukan proses *routing* OSPF dengan cara memasukan alamat jaringan pada masing – masing *port* yang dipakai. Dalam hal ini *area* yang digunakan dibuat satu *area* yang sama, yaitu *area 1*. Untuk perhitungan *wildcard-mask* yaitu dengan cara :

> $255.255.255.255 - 255.255.255.0 = 0$  $255.255.255.255 - 255.255.255.251 = 0.0.0.4$

*UPTBUdr(config)#router ospf 1* 

*UPTBUdr(config-router)#network 192.168.13.0 0.0.0.255 area 1 UPTBUdr(config-router)#network 192.168.100.4 0.0.0.255 area 1 UPTBUdr(config-router)#network 192.168.100.16 0.0.0.255 area 1 UPTBUdr(config-router)#network 192.168.100.24 0.0.0.255 area 1 UPTBUdr(config-router)#network 192.168.100.36 0.0.0.255 area 1 UPTBUdr(config-router)#exit* 

### **4.2.14 Konfigurasi Router UPTPcr**

Berikut adalah perintah yang digunakan untuk konfigurasi pada Router Kantor Dinas UPT Pelabuhan Penyebrangan Paciran agar dapat saling terkoneksi dengan *device* lainnya.

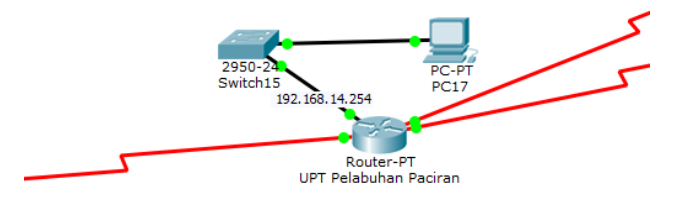

Gambar 4.24 Topologi Router UPTPcr

*Router>enable* 

*Router#configure terminal*

- Memberi nama *host* pada router dengan nama UPTPcr supaya tidak menyebabkan kebingungan saat melakukan konfigurasi.

*Router(config)#hostname UPTPcr*

- Memasukkan alamat IP pada *port* yang dipakai, *subnet mask*, *bandwidth*, dan menyalakan *port*. Untuk *bandwidth* yang dipakai pada router kantor Dinas UPT Pelabuhan Penyebrangan Paciran sebanyak 3000 Kb.

*UPTPcr(config)#interface fastEthernet 0/0*

*UPTPcr(config-if)#ip address 192.168.14.254 255.255.255.0* 

*UPTPcr(config-if)#bandwidth 3000* 

*UPTPcr(config-if)#no shutdown* 

*UPTPcr(config-if)#exit*

*UPTPcr(config)#interface serial 2/0*

*UPTPcr(config-if)#ip address 192.168.100.81 255.255.255.251* 

*UPTPcr(config-if)#bandwidth 3000* 

*UPTPcr(config-if)#no shutdown* 

*UPTPcr(config-if)#exit*

*UPTPcr(config)#interface serial 3/0*

*UPTPcr(config-if)#ip address 192.168.100.85 255.255.255.251* 

*UPTPcr(config-if)#bandwidth 3000* 

*UPTPcr(config-if)#no shutdown* 

*UPTPcr(config-if)#exit*

*UPTPcr(config)#interface serial 6/0*

*UPTPcr(config-if)#ip address 192.168.100.102 255.255.255.251* 

*UPTPcr(config-if)#bandwidth 3000* 

*UPTPcr(config-if)#no shutdown* 

*UPTPcr(config-if)#exit*

- Melakukan proses *routing* OSPF dengan cara memasukan alamat jaringan pada masing – masing *port* yang dipakai. Dalam hal ini *area* yang digunakan dibuat satu *area* yang sama, yaitu *area 1*. Untuk perhitungan *wildcard-mask* yaitu dengan cara :

**DAN INFORMATIKA** 

 $255.255.255.255 - 255.255.255.0 = 0.0.0.255$ 

 $255.255.255.255 - 255.255.255.251 = 0.0.0.4$ 

*UPTPcr(config)#router ospf 1* 

*UPTPcr(config-router)#network 192.168.14.0 0.0.0.255 area 1* 

*UPTPcr(config-router)#network 192.168.100.80 0.0.0.255 area 1* 

*UPTPcr(config-router)#network 192.168.100.84 0.0.0.255 area 1* 

*UPTPcr(config-router)#network 192.168.100.100 0.0.0.255 area 1 UPTPcr(config-router)#exit* 

### **4.2.15 Konfigurasi Router UPTPLmg**

Berikut adalah perintah yang digunakan untuk konfigurasi pada Router Kantor Dinas UPT Pelabuhan Pengumpan Lamongan agar dapat saling terkoneksi dengan *device* lainnya.

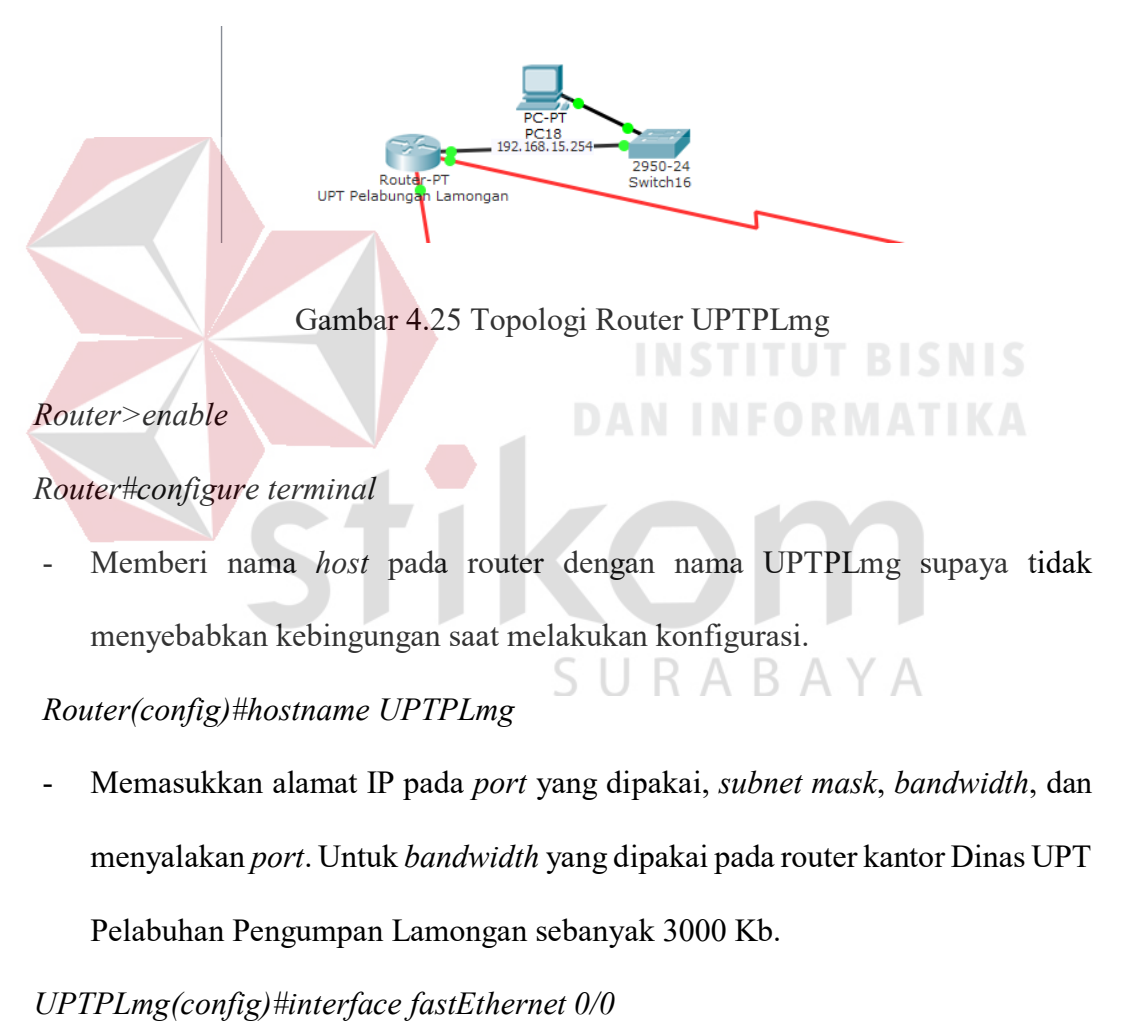

*UPTPLmg(config-if)#ip address 192.168.15.254 255.255.255.0* 

*UPTPLmg(config-if)#bandwidth 3000* 

*UPTPLmg(config-if)#no shutdown* 

*UPTPLmg(config-if)#exit*

*UPTPLmg(config)#interface serial 2/0*

*UPTPLmg(config-if)#ip address 192.168.100.70 255.255.255.251* 

*UPTPLmg(config-if)#bandwidth 3000* 

*UPTPLmg(config-if)#no shutdown* 

*UPTPLmg(config-if)#exit*

*UPTPLmg(config)#interface serial 3/0*

*UPTPLmg(config-if)#ip address 192.168.100.82 255.255.255.251* 

*UPTPLmg(config-if)#bandwidth 3000* 

*UPTPLmg(config-if)#no shutdown* 

*UPTPLmg(config-if)#exit*

- Melakukan proses *routing* OSPF dengan cara memasukan alamat jaringan pada masing – masing *port* yang dipakai. Dalam hal ini *area* yang digunakan dibuat satu *area* yang sama, yaitu *area 1*. Untuk perhitungan *wildcard-mask* yaitu dengan cara :

 $255.255.255.255 - 255.255.255.0 = 0.0.0.255$ 

 $255.255.255.255 - 255.255.255.251 = 0.0.0.4$ 

*UPTPLmg(config)#router ospf 1* 

*UPTPLmg(config-router)#network 192.168.15.0 0.0.0.255 area 1* 

*UPTPLmg(config-router)#network 192.168.100.68 0.0.0.255 area 1* 

*UPTPLmg(config-router)#network 192.168.100.80 0.0.0.255 area 1* 

*UPTPLmg(config-router)#network 192.168.100.100 0.0.0.255 area 1* 

*UPTPLmg(config-router)#exit* 

### **4.2.16 Konfigurasi Router UPTPMdr**

Berikut adalah perintah yang digunakan untuk konfigurasi pada Router Kantor Dinas UPT Pelabuhan Pengumpan Madura agar dapat saling terkoneksi dengan *device* lainnya.

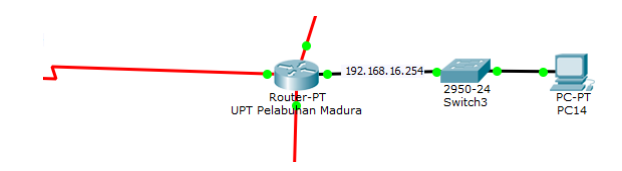

Gambar 4.26 Topologi Router UPTPMdr

### *Router>enable*

*Router#configure terminal*

- Memberi nama *host* pada router dengan nama UPTPMdr supaya tidak menyebabkan kebingungan saat melakukan konfigurasi.

*Router(config)#hostname UPTPMdr* 

- Memasukkan alamat IP pada *port* yang dipakai, *subnet mask*, *bandwidth*, dan menyalakan *port*. Untuk *bandwidth* yang dipakai pada router kantor Dinas UPT Pelabuhan Pengumpan Madura sebanyak 3000 Kb.  $\mathbb{B}$  A Y A

*UPTPMdr(config)#interface fastEthernet 0/0*

*UPTPMdr(config-if)#ip address 192.168.16.254 255.255.255.0* 

*UPTPMdr(config-if)#bandwidth 3000* 

*UPTPMdr(config-if)#no shutdown* 

*UPTPMdr(config-if)#exit*

*UPTPMdr(config)#interface serial 2/0*

*UPTPMdr(config-if)#ip address 192.168.100.22 255.255.255.251* 

*UPTPMdr(config-if)#bandwidth 3000* 

*UPTPMdr(config-if)#no shutdown* 

*UPTPMdr(config-if)#exit*

*UPTPMdr(config)#interface serial 3/0*

*UPTPMdr(config-if)#ip address 192.168.100.78 255.255.255.251* 

*UPTPMdr(config-if)#bandwidth 3000* 

*UPTPMdr(config-if)#no shutdown* 

*UPTPMdr(config-if)#exit*

*UPTPMdr(config)#interface serial 6/0*

*UPTPMdr(config-if)#ip address 192.168.100.86 255.255.255.251* 

*UPTPMdr(config-if)#bandwidth 3000* 

*UPTPMdr(config-if)#no shutdown* 

*UPTPMdr(config-if)#exit*

# **DAN INFORMATIKA**

- Melakukan proses *routing* OSPF dengan cara memasukan alamat jaringan pada masing – masing *port* yang dipakai. Dalam hal ini *area* yang digunakan dibuat satu *area* yang sama, yaitu *area 1*. Untuk perhitungan *wildcard-mask* yaitu SURABAYA dengan cara :

 $255.255.255.255 - 255.255.255.0 = 0.0.0.255$ 

 $255.255.255.255 - 255.255.255.251 = 0.0.0.4$ 

*UPTPMdr(config)#router ospf 1* 

*UPTPMdr(config-router)#network 192.168.16.0 0.0.0.255 area 1 UPTPMdr(config-router)#network 192.168.100.20 0.0.0.255 area 1 UPTPMdr(config-router)#network 192.168.100.76 0.0.0.255 area 1 UPTPMdr(config-router)#network 192.168.100.84 0.0.0.255 area 1* 

### **4.2.17 Konfigurasi Router UPTPBwi**

Berikut adalah perintah yang digunakan untuk konfigurasi pada Router Kantor Dinas UPT Pelabuhan Pengumpan Banyuwangi agar dapat saling terkoneksi dengan *device* lainnya.

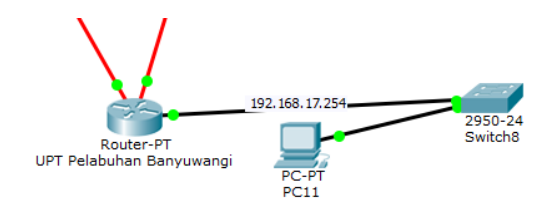

Gambar 4.27 Topologi Router UPTPBwi

```
Router>enable
```
# *Router#configure terminal*

- Memberi nama *host* pada router dengan nama UPTPBwi supaya tidak menyebabkan kebingungan saat melakukan konfigurasi.

*Router(config)#hostname UPTPBwi*

- Memasukkan alamat IP pada *port* yang dipakai, *subnet mask*, *bandwidth*, dan menyalakan *port*. Untuk *bandwidth* yang dipakai pada router kantor Dinas UPT Pelabuhan Pengumpan Banyuwangi sebanyak 3000 Kb.

*UPTPBwi(config)#interface fastEthernet 0/0*

*UPTPBwi(config-if)#ip address 192.168.17.254 255.255.255.0* 

*UPTPBwi(config-if)#bandwidth 3000* 

*UPTPBwi(config-if)#no shutdown* 

*UPTPBwi(config-if)#exit*

*UPTPBwi(config)#interface serial 2/0*

*UPTPBwi(config-if)#ip address 192.168.100.66 255.255.255.251* 

*UPTPBwi(config-if)#bandwidth 3000* 

*UPTPBwi(config-if)#no shutdown* 

*UPTPBwi(config-if)#exit*

*UPTPBwi(config)#interface serial 3/0*

*UPTPBwi(config-if)#ip address 192.168.100.98 255.255.255.251* 

*UPTPBwi(config-if)#bandwidth 3000* 

*UPTPBwi(config-if)#no shutdown* 

*UPTPBwi(config-if)#exit*

- Melakukan proses *routing* OSPF dengan cara memasukan alamat jaringan pada masing – masing *port* yang dipakai. Dalam hal ini *area* yang digunakan dibuat satu *area* yang sama, yaitu *area 1*. Untuk perhitungan *wildcard-mask* yaitu dengan cara :

> $255.255.255.255 - 255.255.255.0 = 0.0.0.255$  $255.255.255.255 - 255.255.255.251 = 0.0.04$

*UPTPMdr(config)#router ospf 1* 

*UPTPMdr(config-router)#network 192.168.17.0 0.0.0.255 area 1 UPTPMdr(config-router)#network 192.168.100.64 0.0.0.255 area 1 UPTPMdr(config-router)#network 192.168.100.96 0.0.0.255 area 1 UPTPMdr(config-router)#exit*

### **4.3 Hasil Pengujian**

Pengujian dilakukan dengan cara *ping* antar router, *ping* antar PC, menggunakan perintah *show ip ospf neighbor*, *show ip route*, dan *show ip ospf database* pada router.

1. *Ping* router DishubJatim ke router UPTKdr

```
DishubJtim#ping 192.168.5.254
Type escape sequence to abort.
Sending 5, 100-byte ICMP Echos to 192.168.5.254, timeout is 2 seconds:
11111
Success rate is 100 percent (5/5), round-trip min/avg/max = 2/12/23 ms
DishubJtim#
```
Gambar 4.28 Hasil *Ping* router DishubJatim ke Router UPTKdr

2. *Ping* router DishubJatim ke router UPTBwi

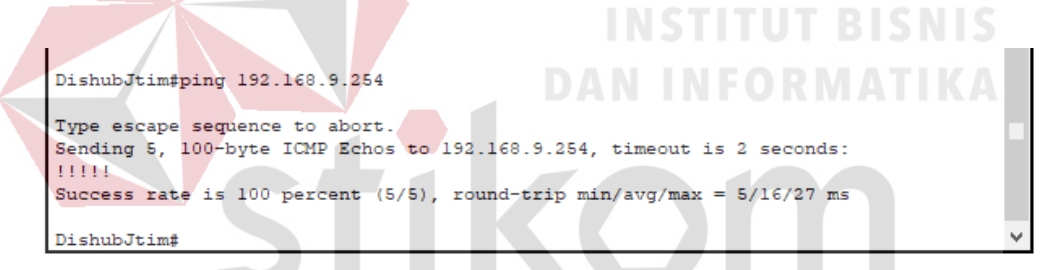

Gambar 4.29 Hasil *Ping* Router DishubJatim ke Router UPTBwi

3. *Ping* router DishubJatim ke Router UPTBUdr

```
DishubJtim#ping 192.168.14.254
Type escape sequence to abort.
Sending 5, 100-byte ICMP Echos to 192.168.14.254, timeout is 2 seconds:
11111
Success rate is 100 percent (5/5), round-trip min/avg/max = 3/7/23 ms
DishubJtim#
```
Gambar 4.30 Hasil *Ping* Router DishubJatim ke Router UPTBUdr

4. *Ping* dari PC UPTKdr ke PC DishubJatim

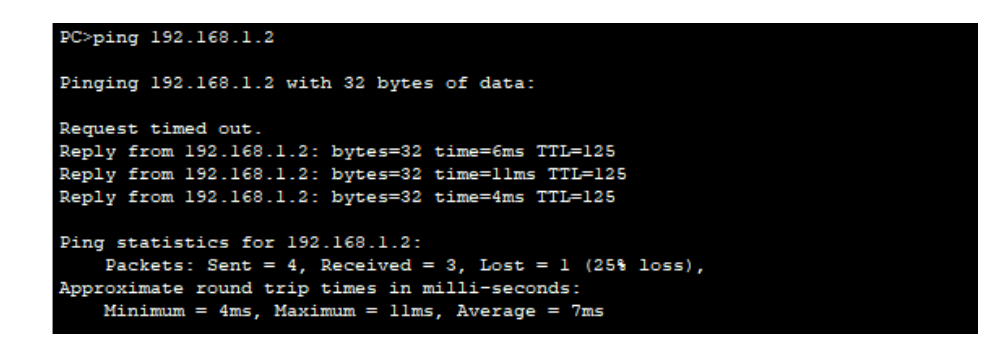

Gambar 4.31 Hasil *Ping* dari PC UPTKdr ke PC DishubJatim

5. *Ping* dari PC UPTLmg ke PC DishubJatim

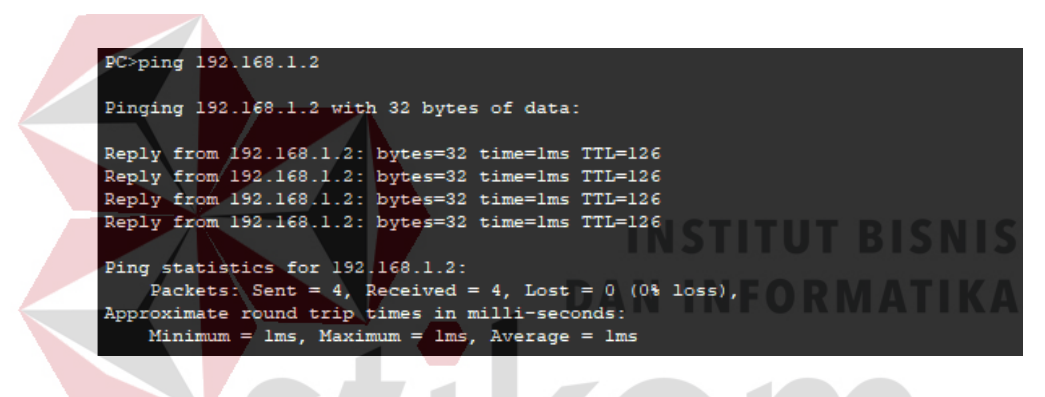

Gambar 4.32 Hasil *Ping* dari PC UPTLmg ke PC DishubJatim

6. *Ping* dari PC UPTPLmg ke PC DishubJatim

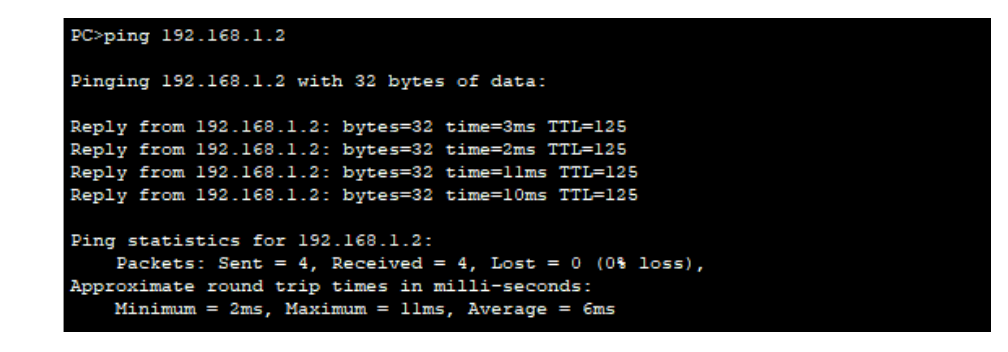

Gambar 4.33 Hasil *Ping* dari PC UPTPLmg ke PC DishubJatim

### 7. Show *ip ospf neighbor* pada router DishubJatim

| DishubJtim#show ip ospf neighbor |          |                |                                                      |                       |                                  |                        |   |  |
|----------------------------------|----------|----------------|------------------------------------------------------|-----------------------|----------------------------------|------------------------|---|--|
| Neighbor ID<br>192.168.100.21    | Pri<br>٥ | State<br>FULL/ | $\overline{\phantom{a}}$                             | Dead Time<br>00:00:38 | Address<br>192.168.100.2         | Interface<br>Serial2/0 |   |  |
| 192.168.100.73<br>192.168.100.74 | ٥<br>٥   | FULL/<br>FULL/ | $\overline{\phantom{0}}$<br>$\overline{\phantom{a}}$ | 00:00:38<br>00:00:38  | 192.168.100.10<br>192.168.100.14 | Serial6/0<br>Serial7/0 |   |  |
| DishubJtim#                      |          |                |                                                      |                       |                                  |                        | w |  |

Gambar 4.34 Hasil OSPF *neighbor* pada *router* DishubJatim

Pada diatas tampak jumlah tetangga yang terdekat sebanyak 3 (Tiga) buah. Yaitu *host* UPTSby, UPTLmg dan UPTPcr dengan nilai prioritas 1. *State* merupakan status pada *link* tersebut, yaitu *full* yang berarti *link* tersebut telah bekerja. *Dead Time* yaitu waktu hitung mundur pada router untuk menentukan ini tetangga di *drop* dari interval *default 40 second*. Sedangkan *Address* adalah alamat asal dimana router ID dikirimkan. Dan *Interface* adalah *port* dimana informasi ini masuk ke router DishubJatim.

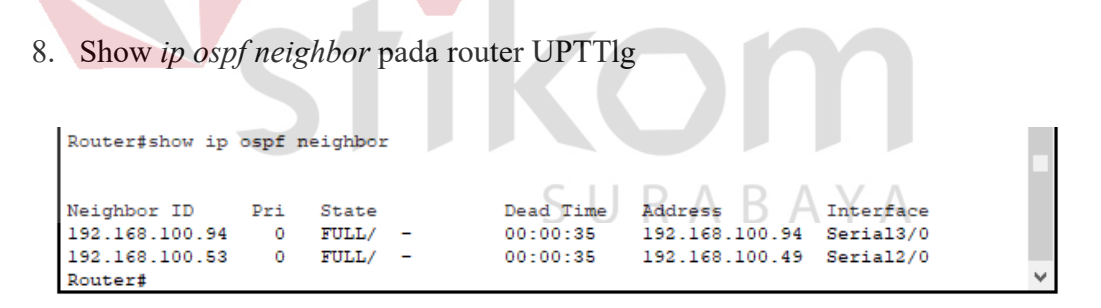

Gambar 4.35 Hasil OSPF *neighbor* pada *router* UPTTlg

Pada diatas tampak jumlah tetangga yang terdekat sebanyak 2 (Dua) buah. Yaitu *host* UPTKdr dan UPTMdn dengan nilai prioritas 1. *State* merupakan status pada *link* tersebut, yaitu *full* yang berarti *link* tersebut telah bekerja. *Dead Time* yaitu waktu hitung mundur pada router untuk menentukan ini tetangga di *drop* dari interval *default 40 second*. Sedangkan *Address* adalah alamat asal dimana router ID dikirimkan. Dan *Interface* adalah *port* dimana informasi ini masuk ke router

UPTTlg.

9. *Show ip route* pada router DishubJatim

DishubJtim#show ip route

Codes: C - connected, S - static, I - IGRP, R - RIP, M - mobile, B - BGP D - EIGRP, EX - EIGRP external, O - OSPF, IA - OSPF inter area N1 - OSPF NSSA external type 1, N2 - OSPF NSSA external type 2 E1 - OSPF external type 1, E2 - OSPF external type 2, E - EGP i - IS-IS, L1 - IS-IS level-1, L2 - IS-IS level-2, ia - IS-IS inter area \* - candidate default, U - per-user static route, o - ODR

P - periodic downloaded static route

Gateway of last resort is not set

10.0.0.0/24 is subnetted, 1 subnets C 10.10.10.0 is directly connected, FastEthernet1/0 C 192.168.1.0/24 is directly connected, FastEthernet0/0 O 192.168.2.0/24 [110/65] via 192.168.100.2, 00:23:43, Serial2/0 O 192.168.3.0/24 [110/193] via 192.168.100.14, 00:23:43, Serial7/0 O 192.168.4.0/24 [110/321] via 192.168.100.14, 00:23:43, Serial7/0 O 192.168.5.0/24 [110/129] via 192.168.100.14, 00:23:43, Serial7/0 O 192.168.6.0/24 [110/193] via 192.168.100.14, 00:23:43, Serial7/0 O 192.168.7.0/24 [110/257] via 192.168.100.14, 00:23:43, Serial7/0 O 192.168.8.0/24 [110/129] via 192.168.100.14, 00:23:43, Serial7/0 O 192.168.9.0/24 [110/321] via 192.168.100.14, 00:23:43, Serial7/0 O 192.168.10.0/24 [110/65] via 192.168.100.10, 00:23:43, Serial6/0 O 192.168.11.0/24 [110/257] via 192.168.100.10, 00:23:43, Serial6/0 O 192.168.12.0/24 [110/65] via 192.168.100.14, 00:23:43, Serial7/0 O 192.168.14.0/24 [110/193] via 192.168.100.10, 00:23:43, Serial6/0 O 192.168.15.0/24 [110/129] via 192.168.100.10, 00:23:43, Serial6/0 O 192.168.16.0/24 [110/257] via 192.168.100.10, 00:23:43, Serial6/0 O 192.168.17.0/24 [110/321] via 192.168.100.14, 00:23:43, Serial7/0 192.168.100.0/30 is subnetted, 25 subnets C 192.168.100.0 is directly connected, Serial2/0 C 192.168.100.4 is directly connected, Serial3/0 C 192.168.100.8 is directly connected, Serial6/0 C 192.168.100.12 is directly connected, Serial7/0 O 192.168.100.20 [110/320] via 192.168.100.10, 00:23:43, Serial6/0 O 192.168.100.24 [110/256] via 192.168.100.14, 00:23:43, Serial7/0 O 192.168.100.28 [110/192] via 192.168.100.14, 00:23:43, Serial7/0 O 192.168.100.32 [110/256] via 192.168.100.14, 00:23:43, Serial7/0 O 192.168.100.36 [110/384] via 192.168.100.14, 00:23:43, Serial7/0 O 192.168.100.40 [110/320] via 192.168.100.14, 00:23:43, Serial7/0 O 192.168.100.44 [110/128] via 192.168.100.14, 00:23:43, Serial7/0

O 192.168.100.48 [110/192] via 192.168.100.14, 00:23:43, Serial7/0 O 192.168.100.52 [110/192] via 192.168.100.14, 00:23:43, Serial7/0 O 192.168.100.56 [110/320] via 192.168.100.14, 00:23:43, Serial7/0 O 192.168.100.60 [110/128] via 192.168.100.14, 00:23:43, Serial7/0 O 192.168.100.64 [110/384] via 192.168.100.14, 00:23:43, Serial7/0 O 192.168.100.68 [110/128] via 192.168.100.10, 00:23:43, Serial6/0 O 192.168.100.72 [110/128] via 192.168.100.10, 00:23:43, Serial6/0 [110/128] via 192.168.100.14, 00:23:43, Serial7/0 O 192.168.100.76 [110/320] via 192.168.100.10, 00:23:43, Serial6/0 O 192.168.100.80 [110/192] via 192.168.100.10, 00:23:43, Serial6/0 O 192.168.100.84 [110/256] via 192.168.100.10, 00:23:43, Serial6/0 O 192.168.100.88 [110/384] via 192.168.100.14, 00:23:43, Serial7/0 O 192.168.100.92 [110/192] via 192.168.100.14, 00:23:43, Serial7/0 O 192.168.100.96 [110/320] via 192.168.100.14, 00:23:43, Serial7/0 O 192.168.100.100 [110/256] via 192.168.100.10, 00:23:43, Serial6/0 1 2 3 4 5 6

Berikut keterangan dari tampilan diatas :

- Kolom pertama mengidentifikasi bagaimana jaringan tersebut dapat tersambung. Pada tampilan diatas, O adalah OSPF dan C adalah *Connected* atau tersambung langsung ke router. DAN INFORMATIKA
- Kolom ke dua mengidentifikasi alamat jaringan tujuan.
- Kolom ke tiga mengidentifikasi *Administrative Distance* pada jenis *routing* yang dipakai. Dalam hal ini, nilai AD dari OSPF yaitu 110 dan *cost / metric* yaitu harga yang dibutuhkan untuk mencapai alamat jaringan tujuan.
- Kolom ke empat mengidentifikasi *next hop* atau jalur yang dilalui pada router terdekat.
- Kolom ke lima mengidentifikasi jumlah waktu yang dibutuhkan untuk mencapai alamat jaringan tujuan.
- Kolom ke enam mengidentifikasi jalur *interface* yang digunakan untuk mencapai tujuan dari router DishubJatim.

### 10. Show ip route pada router UPTMlg

Router#show ip route

Codes: C - connected, S - static, I - IGRP, R - RIP, M - mobile, B - BGP D - EIGRP, EX - EIGRP external, O - OSPF, IA - OSPF inter area N1 - OSPF NSSA external type 1, N2 - OSPF NSSA external type 2 E1 - OSPF external type 1, E2 - OSPF external type 2, E - EGP i - IS-IS, L1 - IS-IS level-1, L2 - IS-IS level-2, ia - IS-IS inter area \* - candidate default, U - per-user static route, o - ODR P - periodic downloaded static route

Gateway of last resort is not set

10.0.0.0/24 is subnetted, 1 subnets O 10.10.10.0 [110/193] via 192.168.100.30, 00:32:23, Serial3/0 O 192.168.1.0/24 [110/193] via 192.168.100.30, 00:32:23, Serial3/0 O 192.168.2.0/24 [110/257] via 192.168.100.30, 00:32:23, Serial3/0 C 192.168.3.0/24 is directly connected, FastEthernet0/0 O 192.168.4.0/24 [110/129] via 192.168.100.34, 00:32:23, Serial6/0 O 192.168.5.0/24 [110/65] via 192.168.100.30, 00:32:23, Serial3/0 O 192.168.6.0/24 [110/129] via 192.168.100.30, 00:32:23, Serial3/0 O 192.168.7.0/24 [110/65] via 192.168.100.34, 00:32:23, Serial6/0 O 192.168.8.0/24 [110/129] via 192.168.100.30, 00:32:23, Serial3/0 O 192.168.9.0/24 [110/129] via 192.168.100.34, 00:32:23, Serial6/0 O 192.168.10.0/24 [110/193] via 192.168.100.30, 00:32:23, Serial3/0 O 192.168.11.0/24 [110/385] via 192.168.100.30, 00:32:23, Serial3/0 O 192.168.12.0/24 [110/129] via 192.168.100.30, 00:32:23, Serial3/0 O 192.168.14.0/24 [110/321] via 192.168.100.30, 00:32:23, Serial3/0 O 192.168.15.0/24 [110/257] via 192.168.100.30, 00:32:23, Serial3/0 O 192.168.16.0/24 [110/385] via 192.168.100.30, 00:32:23, Serial3/0 O 192.168.17.0/24 [110/129] via 192.168.100.34, 00:32:23, Serial6/0 192.168.100.0/30 is subnetted, 25 subnets O 192.168.100.0 [110/256] via 192.168.100.30, 00:32:23, Serial3/0 O 192.168.100.4 [110/256] via 192.168.100.30, 00:32:23, Serial3/0 O 192.168.100.8 [110/256] via 192.168.100.30, 00:32:23, Serial3/0 O 192.168.100.12 [110/192] via 192.168.100.30, 00:32:23, Serial3/0 O 192.168.100.20 [110/448] via 192.168.100.30, 00:32:23, Serial3/0 C 192.168.100.24 is directly connected, Serial2/0 C 192.168.100.28 is directly connected, Serial3/0 C 192.168.100.32 is directly connected, Serial6/0 O 192.168.100.36 [110/192] via 192.168.100.34, 00:32:23, Serial6/0 O 192.168.100.40 [110/128] via 192.168.100.34, 00:32:23, Serial6/0 O 192.168.100.44 [110/128] via 192.168.100.30, 00:32:23, Serial3/0 O 192.168.100.48 [110/128] via 192.168.100.30, 00:32:23, Serial3/0 O 192.168.100.52 [110/128] via 192.168.100.30, 00:32:23, Serial3/0 O 192.168.100.56 [110/128] via 192.168.100.34, 00:32:23, Serial6/0 O 192.168.100.60 [110/192] via 192.168.100.30, 00:32:23, Serial3/0 O 192.168.100.64 [110/192] via 192.168.100.34, 00:32:23, Serial6/0

O 192.168.100.68 [110/256] via 192.168.100.30, 00:32:23, Serial3/0 O 192.168.100.72 [110/192] via 192.168.100.30, 00:32:23, Serial3/0 O 192.168.100.76 [110/448] via 192.168.100.30, 00:32:23, Serial3/0 O 192.168.100.80 [110/320] via 192.168.100.30, 00:32:23, Serial3/0 O 192.168.100.84 [110/384] via 192.168.100.30, 00:32:23, Serial3/0 O 192.168.100.88 [110/192] via 192.168.100.34, 00:32:23, Serial6/0 O 192.168.100.92 [110/192] via 192.168.100.30, 00:32:23, Serial3/0 O 192.168.100.96 [110/128] via 192.168.100.34, 00:32:23, Serial6/0 O 192.168.100.100 [110/384] via 192.168.100.30, 00:32:23, Serial3/0 1 2 3 4 5 6

Berikut keterangan dari tampilan diatas :

- Kolom pertama mengidentifikasi bagaimana jaringan tersebut dapat tersambung. Pada tampilan diatas, O adalah OSPF dan C adalah *Connected* atau tersambung langsung ke router.

Kolom ke dua mengidentifikasi alamat jaringan tujuan.

- Kolom ke tiga mengidentifikasi *Administrative Distance* pada jenis *routing* yang dipakai. Dalam hal ini, nilai AD dari OSPF yaitu 110 dan *cost / metric* yaitu harga yang dibutuhkan untuk mencapai alamat jaringan tujuan.
- Kolom ke empat mengidentifikasi *next hop* atau jalur yang dilalui pada router terdekat. SURARAYA
- Kolom ke lima mengidentifikasi jumlah waktu yang dibutuhkan untuk mencapai alamat jaringan tujuan.
- Kolom ke enam mengidentifikasi jalur *interface* yang digunakan untuk mencapai tujuan dari router UPTMlg.

## 11. *Show ip ospf database* pada router DishubJatim

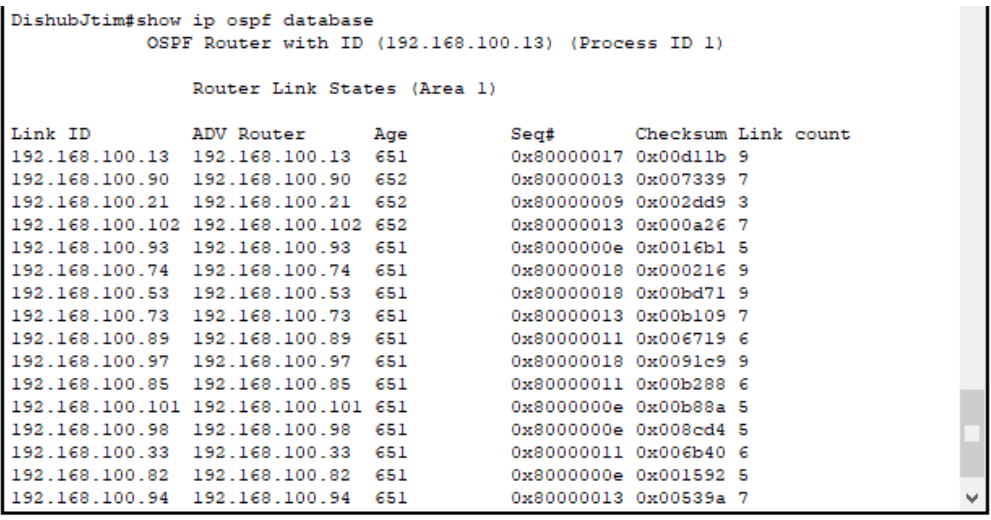

Gambar 4.36 Hasil *show ip ospf database* pada router DishubJatim

Pada di atas *Link ID* adalah identitas IP pada setiap *host*, ADV Router adalah alamat IP yang mengantarkan *Link ID*. *Age* adalah waktu yang dibutuhkan *Link ID* selama di *database OSPF Database, defaultnya* 3600 detik.

12. *Show ip ospf database* pada router UPTJbr

| Router#show ip ospf database                                        |                                     |     |                       |                          |  |  |  |  |  |  |  |
|---------------------------------------------------------------------|-------------------------------------|-----|-----------------------|--------------------------|--|--|--|--|--|--|--|
| OSPF Router with ID (192.168.100.97) (Process ID 1) $\land$ $\land$ |                                     |     |                       |                          |  |  |  |  |  |  |  |
|                                                                     |                                     |     |                       |                          |  |  |  |  |  |  |  |
|                                                                     | Router Link States (Area 1)         |     |                       |                          |  |  |  |  |  |  |  |
| Link ID                                                             | ADV Router                          | Age |                       | Seq# Checksum Link count |  |  |  |  |  |  |  |
|                                                                     | 192.168.100.97 192.168.100.97 829   |     | 0x80000018 0x0091c9 9 |                          |  |  |  |  |  |  |  |
|                                                                     | 192.168.100.90 192.168.100.90 831   |     | 0x80000013 0x007339 7 |                          |  |  |  |  |  |  |  |
|                                                                     |                                     |     |                       |                          |  |  |  |  |  |  |  |
|                                                                     | 192.168.100.21 192.168.100.21       | 830 | 0x80000009 0x002dd9 3 |                          |  |  |  |  |  |  |  |
|                                                                     | 192.168.100.102 192.168.100.102 830 |     | 0x80000013 0x000a26 7 |                          |  |  |  |  |  |  |  |
| 192.168.100.93 192.168.100.93                                       |                                     | 830 | 0x8000000e 0x0016bl 5 |                          |  |  |  |  |  |  |  |
|                                                                     | 192.168.100.13 192.168.100.13 830   |     | 0x80000017 0x00dllb 9 |                          |  |  |  |  |  |  |  |
|                                                                     | 192.168.100.53 192.168.100.53 830   |     | 0x80000018 0x00bd71 9 |                          |  |  |  |  |  |  |  |
|                                                                     | 192.168.100.74 192.168.100.74       | 830 | 0x80000018 0x000216 9 |                          |  |  |  |  |  |  |  |
|                                                                     | 192.168.100.73 192.168.100.73       | 830 | 0x80000013 0x00b109 7 |                          |  |  |  |  |  |  |  |
| 192.168.100.89 192.168.100.89                                       |                                     | 830 | 0x80000011 0x006719 6 |                          |  |  |  |  |  |  |  |
|                                                                     | 192.168.100.85 192.168.100.85 829   |     | 0x80000011 0x00b288 6 |                          |  |  |  |  |  |  |  |
|                                                                     | 192.168.100.101 192.168.100.101 829 |     | 0x8000000e 0x00b88a 5 |                          |  |  |  |  |  |  |  |
| 192.168.100.98 192.168.100.98                                       |                                     | 829 | 0x8000000e 0x008cd4 5 |                          |  |  |  |  |  |  |  |
| 192.168.100.33 192.168.100.33                                       |                                     | 829 | 0x80000011 0x006b40 6 |                          |  |  |  |  |  |  |  |
| 192.168.100.82                                                      | 192.168.100.82                      | 829 | 0x8000000e 0x001592 5 |                          |  |  |  |  |  |  |  |
| 192.168.100.94 192.168.100.94                                       |                                     | 829 | 0x80000013 0x00539a 7 |                          |  |  |  |  |  |  |  |

Gambar 4.37 Hasil *show ip ospf database* pada router UPTJbr

Pada di atas *Link ID* adalah identitas IP pada setiap *host*, ADV Router adalah alamat IP yang mengantarkan *Link ID*. *Age* adalah waktu yang dibutuhkan *Link ID* selama di *database OSPF Database, defaultnya* 3600 detik.

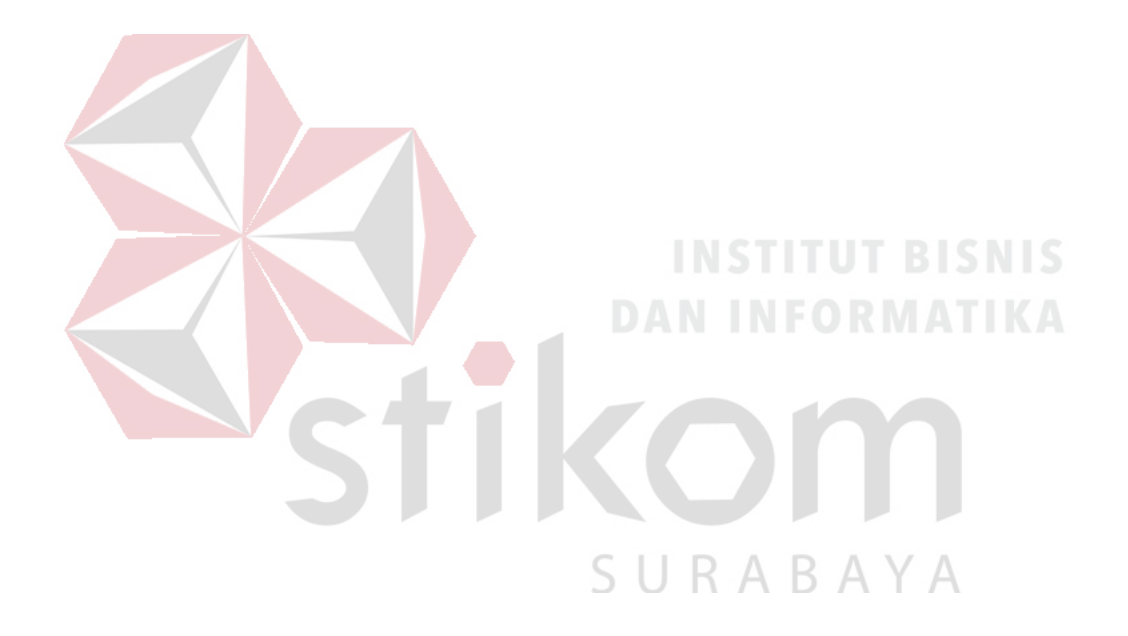

### **BAB V**

### **PENUTUP**

Pada bab ini akan dibahas mengenai kesimpulan dan saran dari penerapan *routing* OSPF pada jaringan kantor Dinas Perhubungan Provinsi Jawa Timur.

### **1.1 Kesimpulan**

Kesimpulan yang diperoleh selama penerapan *routing* OSPF pada jaringan kantor Dinas Perhubungan Provinsi Jawa Timur adalah :

1. Keunggulan menggunakan jaringan OSPF

- Terdapat satu *area* pada topologi jaringan pada Dinas Perhubungan Provinsi Jawa Timur, yaitu *area 1*.
- *Dead Time* paling lama terdapat di antara router UPTPBwi ke UPTMdn yaitu selama 10 detik.
- *Metric* paling besar terdapat di router UPTBwi menuju ke router UPTMdn SURABAYA dengan nilai sebesar 384.
- *Link count* yang paling jauh yaitu sebanyak *4 link*.
- 2. Kelebihan menggunakan jaringan OSPF
	- Tidak menghasilkan *routing loop*
	- Mendukung penggunaan beberapa metrik sekaligus
	- Dapat menghasilkan banyak jalur ke sebuah tujuan
	- Membagi jaringan yang besar mejadi beberapa area.
	- Waktu yang diperlukan untuk konvergen lebih cepat

# **1.2 Saran**

Karena banyaknya router yang digunakan sebaiknya dilakukan pembagian area bedasarkan tingkat kesibukan kantor Dinas Perhubungan Provinsi Jawa Timur.

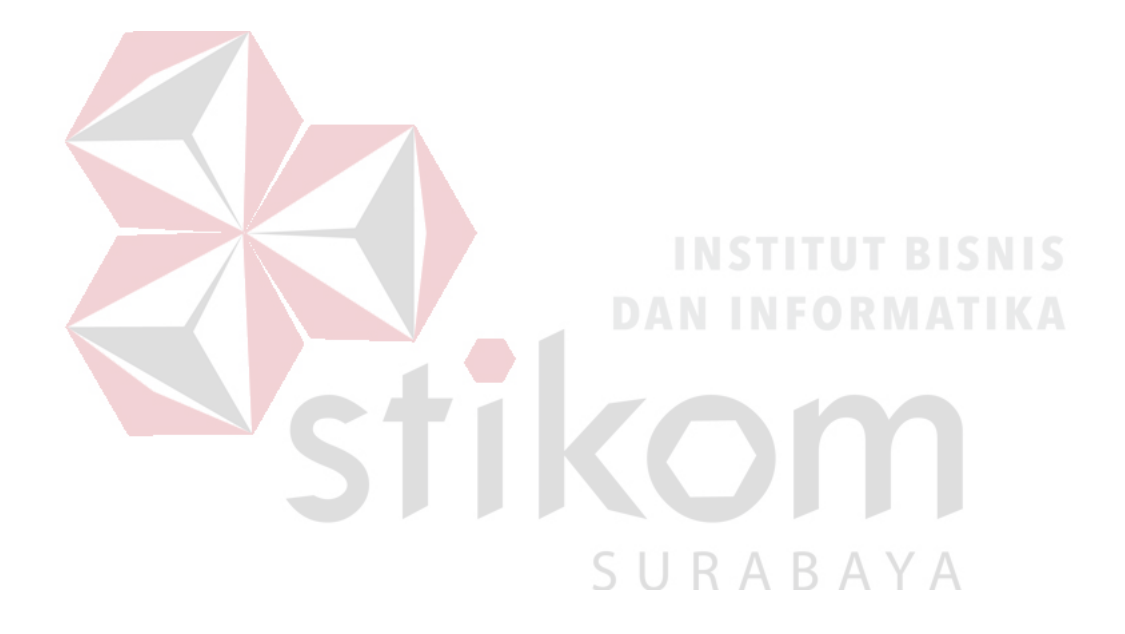

### **DAFTAR PUSTAKA**

Jusak. (2013). Teknologi Komunikasi Data Modern. Yogyakarta: Penerbit ANDI.

- Mujiono. (2017, Agustus 8). Pengertian, Kelemahan dan Kelebihan Static Routing. Diambil kembali dari Teori Komputer: http://www.teorikomputer.com/2012/12/pengertian-kelemahandankelebihan.html
- Rahman, A. (2012, Maret 18). Packet Tracer. Diambil kembali dari http://ezagren.blogspot.com/2012/03/laporan-praktikum-iv-

packettracer.html

- Sofana, I. (2012). Cisco CCNA & Jaringan Komputer. Bandung: Penerbit INFORMATIKA Bandung.
- Sopandi, D. (2004). Instalasi dan Konfigurasi Jaringan Komputer. Bandung: Penerbit INFORMATIKA Bandung.

R A

B.  $\Delta$ 

- Sukmaaji, A., & Rianto. (2008). Jaringan Komputer Konsep Dasar Pengembangan Jaringan dan Keamanan Jaringan. Yogyakarta: Penerbit ANDI Yogyakarta.
- Tunggil, A. C., Najoan, M. E., & Sugiarso, B. A. (2013). Jurusan Teknik ElektroFT, UNSRAT, Manado. Analisa Perancangan Jaringan teknologi Informasi dan Komunikasi Di Kabupaten Bolaang Mongondow Utara, 2.
- Yudianto, M. J. (2013, Januari 30). Jaringan Komputer dan Pengertiannya. Diambil kembali dari ilmukomputer.com: http://ilmukomputer.org/2013/01/30/jaringan-komputer-danpengertiannya/